Sun™ Advanced Lights Out Manager (ALOM) 1.1 線上輔助說明 目錄 歡迎使用與概觀 使用輔助說明 ALOM 概觀 一般資訊 版權資訊 基本 UNIX 指令 系統提示符號 相關文件資料 存取 Sun 文件資料 更多資訊 意見 參考資料 「錯誤」(Fault) 專有名詞 平台專用資訊 配置 **ALOM** 配置 ALOM 規劃您的 ALOM 配置 配置外接數據機 選擇 ALOM 通訊連接埠 將系統主控台從 ALOM 重新導向至其他裝置 配置表 使用 DHCP 配置您的網路 手動配置您的網路 序列管理連接埠如何運作 配置電子郵件警示 傳送及接收警示 一般 ALOM 作業 一般 ALOM 作業 重新配置 ALOM 使用乙太網路連接埠 (NET MGT) 新增 ALOM 使用者帳號 移除 ALOM 使用者帳號 變更 ALOM 帳號密碼 設定電子郵件警示 傳送及接收警示 建立可傳送警示訊息或 ALOM 事件的 Script 重設 ALOM 重設主機伺服器 連線至 ALOM 登入至您的 ALOM 帳號

為您的 ALOM 配置建立備份 控制定址器 LED 使用 ALOM 指令 Shell 關於 ALOM 指令 Shell Shell 指令類型 配置指令 日誌指令 狀態指令 **FRU** 指令 其他指令 ALOM Shell 指令列表 bootmode break console consolehistory flashupdate help logout password poweroff poweron removefru reset resetsc setdate setdefaults setlocator setsc setupsc showdate showenvironment showfru showlocator showlogs shownetwork showplatform showsc showusers useradd userdel userpassword userperm usershow 使用 ALOM 配置變數 關於 ALOM 配置變數

序列管理連接埠變數 乙太網路變數 受控的系統介面變數 網路管理和通知變數 系統使用者變數 if emailalerts if\_network if\_modem mgt\_mailalert mgt\_mailhost netsc\_dhcp netsc\_enetaddr netsc\_ipaddr **netsc\_ipgateway**  netsc\_ipnetmask netsc\_tpelinktest sc\_backupuserdata sc\_clieventlevel sc\_cliprompt sc\_clitimeout sc\_clipasswdecho sc\_customerinfo sc\_escapechars sc\_powerondelay sc\_powerstatememory ser baudrate ser data ser parity ser\_stopbits sys\_autorestart sys\_enetaddr sys\_eventlevel sys\_hostname sys\_xirtimeout 使用 scadm 公用程式 關於 scadm 公用程式 開始使用 scadm 設定路徑至 scadm scadm 指令 date download help loghistory modem\_setup **resetrsc** 

send\_event set show shownetwork useradd userdel usershow userpassword userperm version 使用 OpenBoot PROM 功能 使用 OpenBoot PROM 功能 reset-sc .sc 偵錯與疑難排解 關於疑難排解 解決 ALOM 問題 使用 ALOM 來解決伺服器問題 ALOM 指令 Shell 錯誤訊息 scadm 錯誤訊息

# 歡迎來到 **Sun Advanced Lights Out Manager (ALOM) 1.1**

Sun<sup>TM</sup> Advanced Lights Out Manager (ALOM) 1.1 是一種系統控制器,可讓您遠端控 制與管理 Sun FireTM V210、V240 和 V440 伺服器。

ALOM 1.1 軟體已預先安裝在您的主機伺服器上。因此,當您安裝並開啓伺服器電 源後,ALOM 就會馬上運作。接著您就可以自訂 ALOM,使其可以在您的特定安 裝中作用。

ALOM 可讓您在網路上監控您的伺服器,或經由專用的序列埠連線至終端機或終 端機伺服器。ALOM 有提供指令行介面,以讓您從遠端管理那些在實際位置上分 散或無法親自到達操作的機器。

此外,ALOM 也可讓您從遠端執行偵錯(如 POST),這原本是需要實際靠近伺服 器的序列埠才能執行。您也可以配置 ALOM 使其傳送電子郵件來通知硬體失效 (failure)、硬體警告、及其他與伺服器或 ALOM 相關的事件。

ALOM 電路系統是脫離伺服器獨立執行,並使用伺服器的待機電源。因此,當伺 服器作業系統離線或伺服器電源關閉時,ALOM 韌體和軟體仍可繼續執行。

以下為一些 ALOM 可在 Sun Fire V210、V240 和 V440 伺服器上監視的元件。

#### **ALOM** 監視的元件

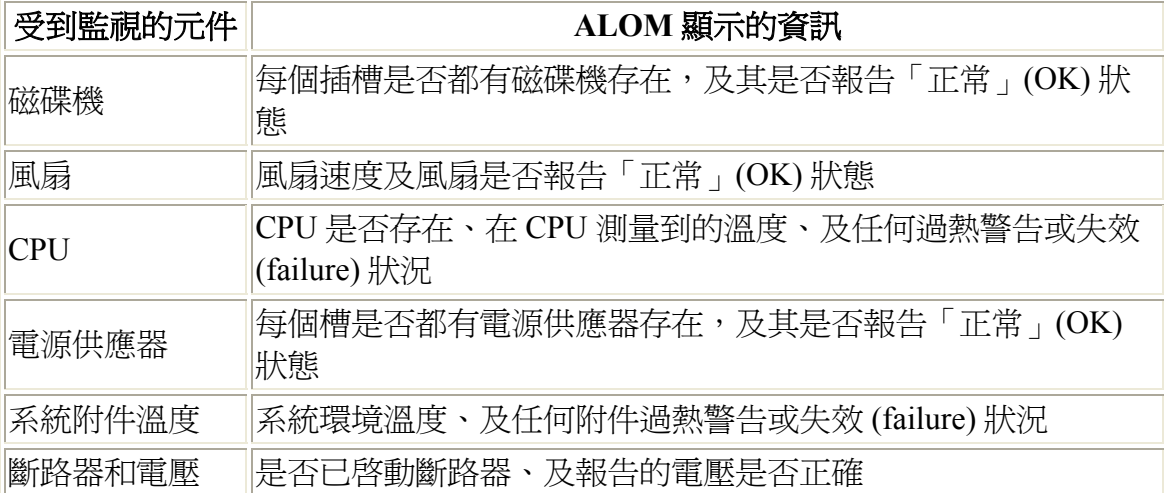

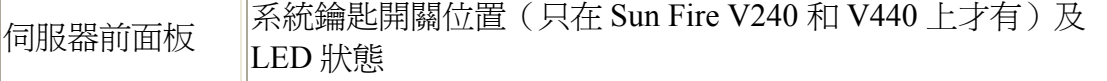

# 使用輔助說明

「ALOM 輔助說明」解說如何使用安裝在 Sun Fire™ 伺服器上的 Sun™ Advanced Lights Out Manager 軟體。關於在伺服器上設置 ALOM 主控台的詳細資訊,請參閱 您伺服器所隨附的安裝指南和管理指南。

「ALOM 輔助說明」是使用容易、瀏覽器型的輔助說明系統。您可從 Sun Fire 伺 服器所隨附的 Documentation CD、Sun 文件資料入口網站 http://www.sun.com/documentation,或從當地的網路伺服器直接執行「ALOM 輔助說明」。如需「ALOM 輔助說明」的最新更新資料,請至 http://www.sun.com/documentation。

### 需求

若要執行「ALOM 輔助說明」,您必須具備以下軟體。

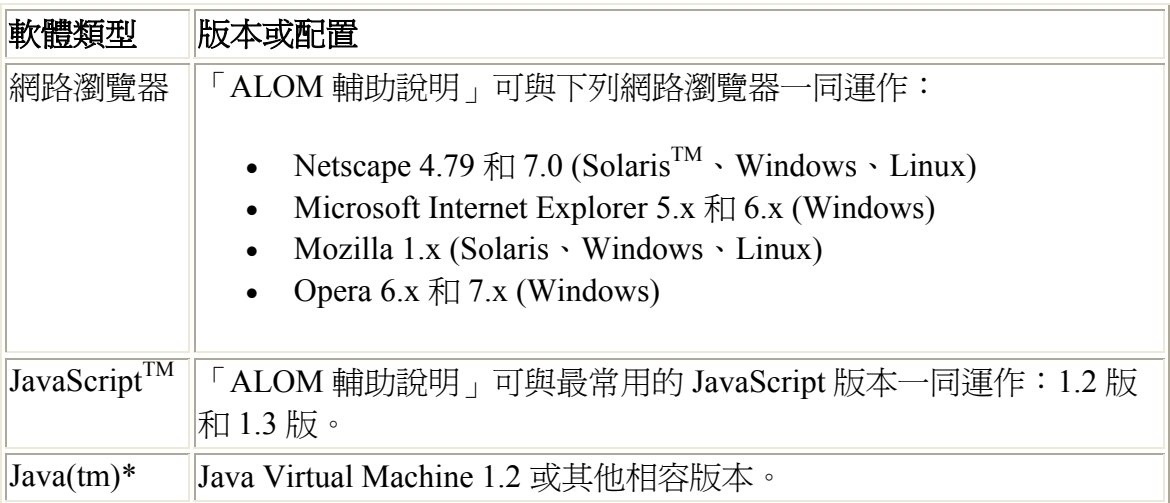

\* 只有英文、法文、德文、義大利文、西班牙文或瑞典文的全文搜尋才須具備

### 導覽與階段作業資訊控制

所有的「ALOM 輔助說明」主題在內容區域的頂端都有一個控制列。每個控制選 項都會啓動特定的協助應用程式讓您在主題之間導覽、提供意見給 Sun,或顯示關 於您目前「ALOM 輔助說明」階段作業的資訊。

#### 控制圖示 功能

目

開啓蹦現式瀏覽器視窗,其中含有「ALOM 輔助說明」的圖形化目錄。 您可使用此圖形化目錄瀏覽各個輔助說明主題的概念、程序及參考資 料。

開啓蹦現式視窗,讓您搜尋「ALOM 輔助說明」主題。對於使用英文、 法文、德文、義大利文、西班牙文或瑞典文的「ALOM 輔助說明」用

- 戶,「ALOM 輔助說明」支援全文搜尋。對於使用日文、韓文、繁體中 Q 文或簡體中文的「ALOM 輔助說明」用戶,「ALOM 輔助說明」支援 關鍵字搜尋。
- 開啓蹦現式視窗,其中含有如何將「ALOM 輔助說明」相關意見傳送給  $\boxtimes$ Sun 的資訊。

 $\overline{?}$ 

開啓蹦現式對話方塊,其中顯示關於您目前使用的「ALOM 輔助說明」 版本、「ALOM 輔助說明」階段作業及您的瀏覽器配置等資訊。當您有 關於「ALOM 輔助說明」的問題且需要洽詢 Sun 技術支援時,請開啟 此對話方塊。

注意:某些瀏覽器和瀏覽器外掛程式可能會阻礙蹦現式視窗。若要使用上述的導 覽和功能,您必須啟用您瀏覽器中的蹦現式視窗。

#### 相關資訊

在內容區域的底下,您可看到關於「ALOM 輔助說明」主題的一些連結。根據預 設,相關主題的連結清單都已「收合」在一個控制圖示下。按一下控制圖示,以展 開或收合相關的輔助說明主題清單。

#### 控制圖示 功能

- W. 展開相關的輔助說明主題清單。
- 收合相關的輔助說明主題清單。  $\mathbf{A}$

### 已知的限制

若您經常在您的瀏覽器載入複雜的網頁,或經常執行 Java 或 JavaScript 應用程式, 您將會發現「ALOM 輔助說明」是桌面上一個操作穩定的應用程式。就另一方面 而言,「ALOM 輔助說明」在所有受支援的瀏覽器、作業環境、Java 版本、 JavaScript 版本及語言環境上的執行方式已有一些已知的限制。

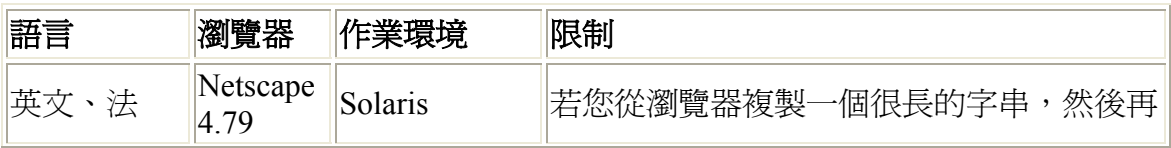

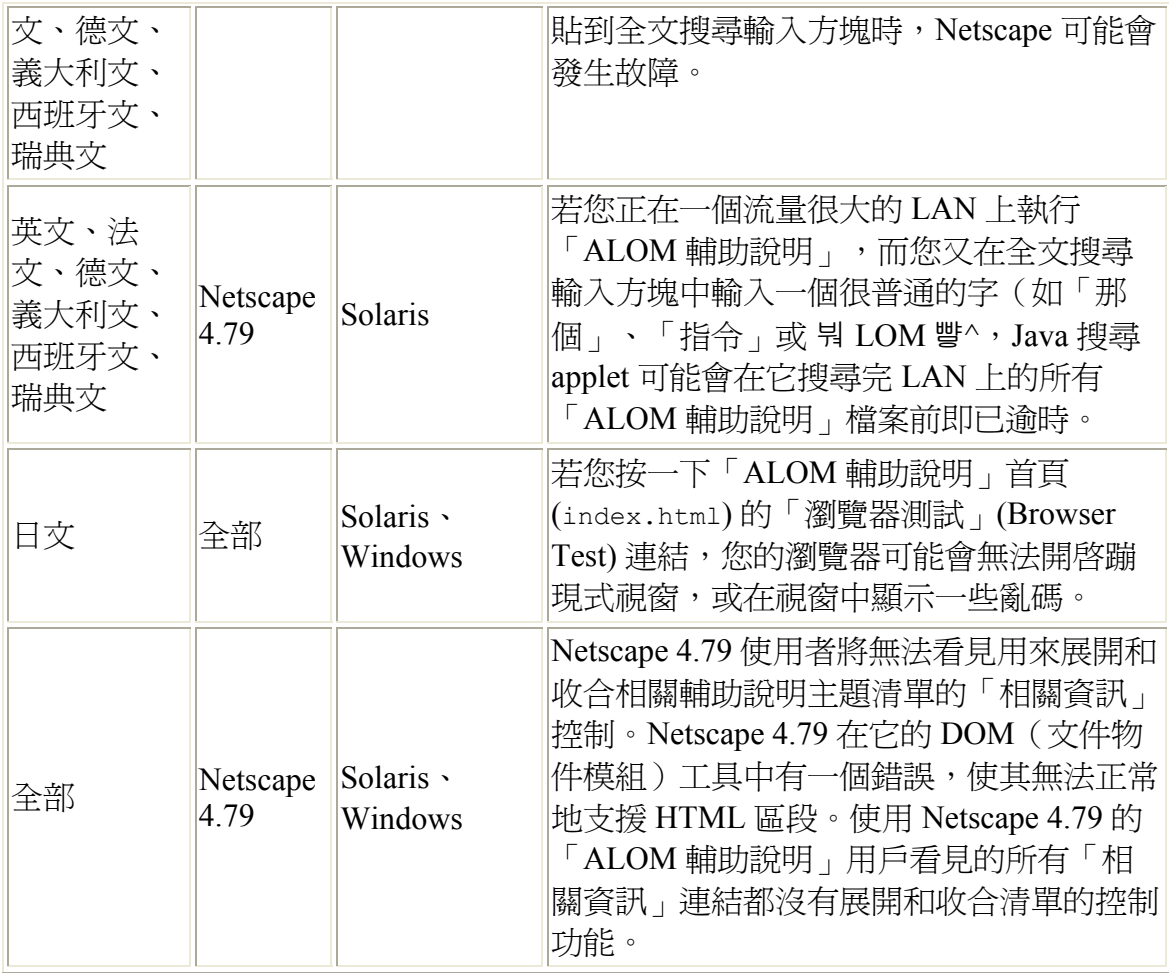

版權

Copyright 2003 Sun Microsystems, Inc., 4150 Network Circle, Santa Clara, California 95054, U.S.A. 版權所有。

Sun Microsystems, Inc. 對本文件所述之產品中的相關科技擁有智慧財產權。特別 是,且無限制,這些智慧財產權可包含一或多項 http://www.sun.com/patents 中列示 的美國專利,以及一或多項其他在美國及其他國家的專利或申請中的專利。

本文件及其相關產品受版權保護,且按照限制其使用、複製、分發、和反編譯的授 權許可進行分發。未經 Sun 及其授權許可頒發機構的書面授權,不得以任何方 式、任何形式複製本產品或本文件的任何部分。

協力廠商軟體,包括字型技術,由 Sun 供應商提供許可和版權。

本產品的某些部分從 Berkeley BSD 系統衍生而來,經 University of California 許可 授權。UNIX 是在美國和其他國家的註冊商標,經 X/Open Company, Ltd. 獨家許可 授權。

Sun、Sun Microsystems、Sun 標誌、Sun Fire、Solaris、VIS、Sun StorEdge、 Solstice DiskSuite、Java、JavaScript、OpenBoot、SunVTS、及 Solaris 標誌是 Sun Microsystems, Inc. 在美國和其他國家的商標或註冊商標。

所有的 SPARC 商標都按授權許可使用, 是 SPARC International, Inc. 在美國和其他 國家的商標或註冊商標。具有 SPARC 商標的產品都基於 Sun Microsystems, Inc. 開 發的架構。

OPEN LOOK 和 Sun<sup>TM</sup> 圖形使用者介面是 Sun Microsystems, Inc. 為其用戶與授權許 可持有人開發的。Sun 承認 Xerox 在為電腦行業研究和開發可視或圖形使用者介面 方面所作出的先行努力。Sun 以非獨佔方式從 Xerox 獲得 Xerox 圖形使用者介面的 授權許可,該授權許可亦涵蓋實施 OPEN LOOK GUI 且遵守 Sun 的書面許可協議 的授權許可持有人。

聯邦採購:商業軟體 - 政府使用者應受標準授權條款及規定的約束

本資料按「現有形式」提供,不承擔明確或隱含的條件、陳述和保證,包括對特定 目的或非侵害性的商業活動和適用性的任何隱含保證,除非這種不承擔責任的聲明 是不合法的。

# 基本 UNIX 指令和程序

「ALOM 1.1 線上輔助說明」不包含關於基本 UNIX 指令和程序的資訊, 如關閉系 統、啓動系統、或配置裝置。關於這些主題的資訊及其他基本 UNIX 資訊,請參閱 下列的文件資料:

- 《*Solaris Handbook for Sun Peripherals*》
- Solaris 作業環境的線上文件資料
- 其他在您系統上接收到的軟體文件資料

存取 Sun 文件資料

系統提示符號

系統提示符號

下列的系統提示符號是用於「ALOM 1.1 線上輔助說明」。

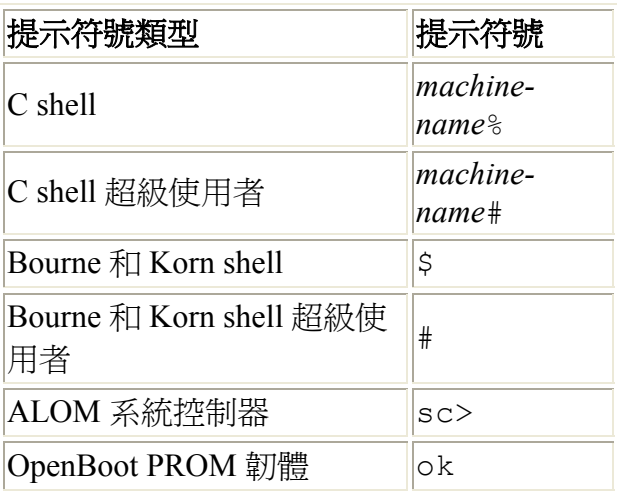

基本 UNIX 指令和程序

# 相關文件資料

若需瞭解更多關於 ALOM 如何和您的主機伺服器運作的資訊,請參閱您主機伺服 器隨附的文件資料。

下列文件資料提供如何執行與 ALOM 相關之特定作業的資訊。

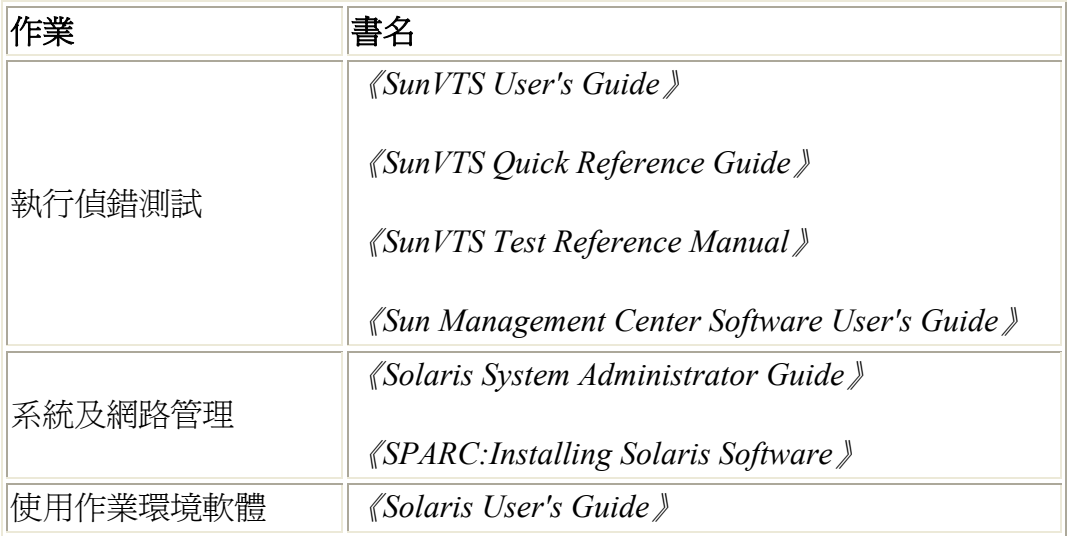

您可在 Solaris 作業環境所包含的 Solaris 文件套裝軟體找到上述文件資料,或在您 系統硬體包含的 Computer Systems Supplement CD 中找到。

scadm 指令的線上說明手冊位於以下位置的 Solaris 8 HW 7/03 Supplement CD:

/cdrom/solaris8\_hw0703\_suppcd#1/Man\_Page\_Supplement/Product

若要載入線上說明手冊,請使用 pkgadd 指令並指定 SUNWs8hwman 套裝軟體名 稱。之後將會載入 "Solaris 8 HW Specific Additions On-line Man Pages"。如需更多 資訊,請參閱包含在 "Supplement CD" 和「Solaris 作業環境媒體工具包」中的指示 說明。

除此之外,您也可以到以下網站線上搜尋 Sun 系統文件資料、Solaris 文件資料、 以及其他相關文件資料:

http://www.sun.com/documentation

存取 Sun 文件資料

# 存取 **Sun** 文件資料

若您要檢視、列印、或購買多種精選的 Sun 文件資料及本土化版本,請至:

http://www.sun.com/documentation

### 存取 **ALOM** 文件資料

您可在下列各處找到 ALOM 的線上文件資料:

- 隨附於您伺服器的平台 Documentation CD 上
- 在產品網站 http://www.sun.com 上

更多資訊

存取 Sun 文件資料

基本 UNIX 指令和程序

「錯誤」 (Fault) 和「失效」 (Failure) 專有名詞

相關文件資料

## **Sun** 歡迎您批評指教

Sun 致力於提升文件品質,並隨時歡迎您提供批評與建議。若要傳送您對於此線上 說明系統內某主題的意見,請按一下信封圖示。這樣就會在您的網路瀏覽器中開啓 電子郵件視窗。寫好您的意見,再按一下「傳送」將您的意見傳送給 Sun。

您也可以透過以下網址將對於一般文件資料的意見傳送給 Sun:

http://www.sun.com/hwdocs/feedback

請在您的意見中加入本文件名稱和文件編號:

*Sun Advanced Lights Out Manager (ALOM) 1.1* 線上輔助說明,文件編號 817-2494-10

「錯誤」 **(Fault)** 和「失效」 **(Failure)** 專有名詞

所有的 Sun 伺服器都會顯示兩種您可使用 ALOM 檢視及監控的作業狀態:ok 和 failed 或 failure。某些伺服器會有另一種作業狀態:fault。本節旨在解釋 fault 狀態和 failed 狀態的差別。

### 錯誤 **(Fault)** 狀態

fault 指的是某裝置正位於降級的狀態中作業,但此裝置仍可完整作業。由於降 級的緣故,此裝置可能不如沒有顯示錯誤的裝置一般可靠,但它仍可執行其主要的 功能。

例如,當內部風扇故障時,電源供應器就會顯示 fault 狀態。但是該電源供應器 仍然可以提供調節過的電源,只要其溫度不要超出緊急臨界值即可。在 fault 錯 誤狀態中,電源供應器可能無法無止盡地運作,需視溫度、工作量、和功效而定。 因此,它就不如沒有錯誤的電源供應器一般可靠。

#### 失效 **(Failed)** 狀態

failure 指的是某裝置無法如系統要求來作業。裝置會失效是由於某些嚴重的錯 誤狀況或許多錯誤狀況所造成的結果。當裝置進入 failed 狀態,就會停止運 作,且不再是可用的系統資源。

以電源供應器的例子而言,若電源供應器停止提供調節過的電源,我們就會認為它 已經失效。

# 平台專用資訊

ALOM 1.1 版次 只支援下列硬體平台:

- Sun Fire<sup>TM</sup> V210 伺服器
- Sun Fire V240 伺服器
- Sun Fire V440 伺服器

### 前面板鑰匙開關

Sun Fire V210 伺服器沒有前面板鑰匙開關。Sun Fire V240 和 V440 伺服器有鑰匙 開關。在使用 flashupdate 或 scadm download 指令更新 ALOM 韌體之前, 請先確認 Sun Fire V240 或 V440 上的鑰匙開關已設成「正常」(Normal) 的位置。

如需更多詳細資訊,請參閱 Sun Fire V210、V240 和 V440 伺服器的管理指南。

# **ALOM** 系統控制器卡

在 Sun Fire V210 和 V240 伺服器上,ALOM 硬體為伺服器主機板的整體組件。但 是在 Sun Fire V440 上,ALOM 硬體是由分離的系統控制器卡所組成。此卡會插入 主機伺服器主機板的專用插槽中。序列管理 (SERIAL MGT) 和網路管理 (NET MGT) 連接埠位於 ALOM 卡後方,且可從主機伺服器後方取得使用。

如需關於 ALOM 系統控制器卡的詳細資訊,請參閱 《*Sun Fire V440 Server Administration Guide*》。

# 系統配置卡

Sun Fire V210、V240 和 V440 伺服器皆具有系統配置卡 (SCC)。SCC 可儲存主機 伺服器的重要資訊, 何括網路和 OpenBoot™ PROM 資訊, 以及 ALOM 使用者和 配置資料。若您的主機伺服器故障且必須進行替換,您可以從此伺服器將 SCC 移 到新的伺服器。新的伺服器就會使用原來的伺服器配置資料啟動。此步驟可縮短無 法作業的時間,並省去再重新完整配置新伺服器的程序。

ALOM 1.1 與 SCC 的互動如下:

• 若主機伺服器內沒有 SCC,ALOM 將不會讓伺服器啓動。

- 若主機伺服器具有 SCC 和足夠的機器位址(MAC 位址),但此卡卻已從其 他伺服器安裝完畢,則 ALOM 會自動將安裝該卡的伺服器的 SCC 參數重設 為預設值。
- 若在已啓動的系統上移除 SCC, ALOM 將會在該卡移除後一分鐘內關閉主 機伺服器。
- ALOM 會在 SCC 上儲存使用者和配置資料的備份。此動作可在置換主機伺 服器為其他伺服器時保留 ALOM 設定。從第一個伺服器安裝 SCC 可復原 ALOM 設定。

如需更多關於 SCC 的詳細資訊,請參閱 《*Sun Fire V440 Server Administration Guide*》。

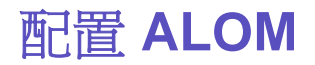

ALOM 軟體已預先安裝在您的主機伺服器上,只要開啓伺服器電源即可立即執 行。此時,ALOM 軟體已準備好執行。您可以將終端機連線到序列管理連接埠 (SERIAL MGT),並立即使用 ALOM 開始作業。

但若您要自訂安裝的 ALOM,您必須執行一些基本作業項目。

下列為您在自訂 ALOM 時需完成的作業項目:

- 1. 規劃如何自訂您的配置
- 2. 使用配置表記錄您的設定
- 3. 啓動主機伺服器
- 4. 執行 setupsc 指令啟動自訂配置程式
- 5. 使用配置變數自訂 ALOM 軟體

#### 規劃如何自訂您的配置

在配置 ALOM 之前,您必須先規劃您的配置。

#### 使用配置表

若您將配置表列印出來,並記錄您的設定,則會大有助益。

#### 啟動主機伺服器

如需得知啟動系統的相關資訊,請參閱您的主機伺服器文件資料。若要取得 ALOM 訊息,請在啓動主機伺服器之前,先啓動您已連線到序列管理連接埠 (SERIAL MGT) 的終端機。

當主機伺服器通入電源後,序列管理連接埠 (SERIAL MGT) 將會連線到主機伺服 器的系統主控台。若要切換至 ALOM,請鍵入 **#.**(井號和圓點)。在啟動期間, ALOM 已預設一個管理員帳號 (admin)。當您從系統主控台切換至 ALOM 時,將 會出現提示符號要求您建立此帳號的密碼。如需有效密碼的詳細說明,請參閱 password 指令一節。

預設的 admin 帳號擁有全部的 ALOM 使用者權限 ( cuar)。您可以使用此帳號從 主機伺服器檢視系統主控台輸出、設定其他使用者帳號和密碼,以及配置 ALOM。

# 執行 **setupsc** 指令

在結束規劃您的配置之後,請使用 setupsc 指令執行自訂配置程式。請依照螢幕 上的提示符號自訂您安裝的 ALOM 軟體。

注意: 在可以使用 ALOM 軟體之前您不需要自訂 ALOM 軟體。ALOM 軟體會在 您啟動主機伺服器時執行。

setupsc 指令會執行一個 script 帶領您設定 ALOM 中您可以自訂的各項功能。每 個功能都和一個或多個配置變數有關。若要配置某功能,請在 setupsc script 出 現相關提示符號時,鍵入 **y**。 若要略過某功能,請鍵入 **n**。

若您日後必須變更設定,請執行 setsc 指令。

#### 使用配置變數來自訂 **ALOM** 軟體

setupsc script 可讓您一次設定許多配置變數。若您想不執行 setupsc script 即 可變更一或多個配置變數,請使用 setsc 指令。

關於 scadm 公用程式

配置表

ALOM shell 指令列表

規劃 ALOM 配置

# 自訂 **ALOM** 配置

ALOM 軟體已預先安裝在您的主機伺服器上,且已做好準備,只要開啓伺服器電 源即可立即執行。若您決定要變更 ALOM 預設配置來自訂安裝的 ALOM,您只要 遵照本節指示即可。

注意:如需得知序列管理和網路管理連接埠的位置,請參閱您的主機伺服器文件 資料。

在執行 setupsc 指令之前,您必須決定如何使用 ALOM。您必須先做好以下的配 置決定:

- 要使用哪個 ALOM 通訊連接埠
- 是否要啟動警示訊息,而且要將訊息寄至何處

在您做好決定之後,請列印出配置表,並用它來記錄您對 setupsc 指令提示符號 的回應。

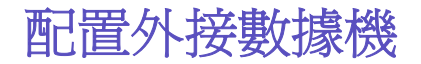

若要使用數據機從外接 PC 或終端機連線至 ALOM, 您可以將外接數據機連線至序 列管理連埠 (SERIAL MGT)。如此一來,您將可從遠端 PC 執行 ALOM 軟體。

然而,您僅可以在接收 ASCII 連線的情況下使用此數據機,以連接至序列埠來獲 得 ALOM 指令提示符號 (sc>)。不支援使用數據機從 ALOM 外傳的呼叫。

在將數據機接附到序列管理連接埠之前,請將數據機設成原廠預設値。在許多數據 機上,都是使用 AT&F0 指令來設成原廠預設值。

#### 設置硬體

為了將數據機連接到序列管理連接埠,您必須取得或購買符合特定腳位排列要求的 專用接頭。

以下圖解與表格包含與 RJ-45 插頭有關的插腳數量和信號說明的資訊。下圖為 RJ-45 插孔的範例。

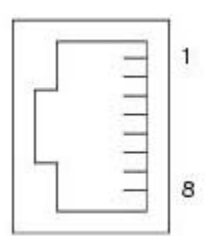

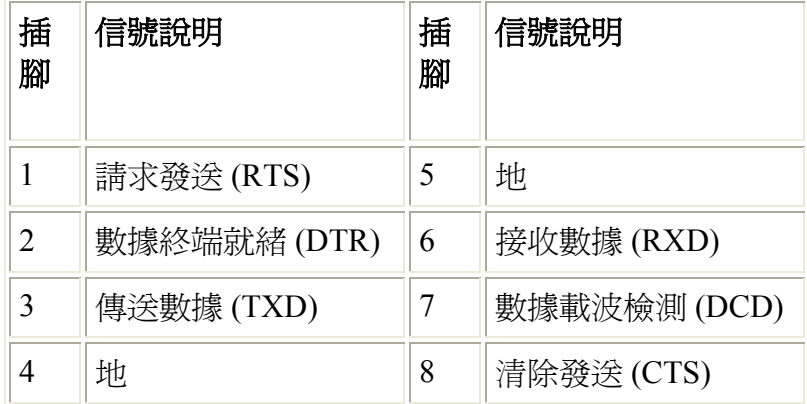

以下圖解與表格包含與 DB-25 接頭有關的序列埠接頭和信號說明的資訊。下圖為 DB-25 母接頭的範例。

 $\frac{1}{25}$ 0000000000014

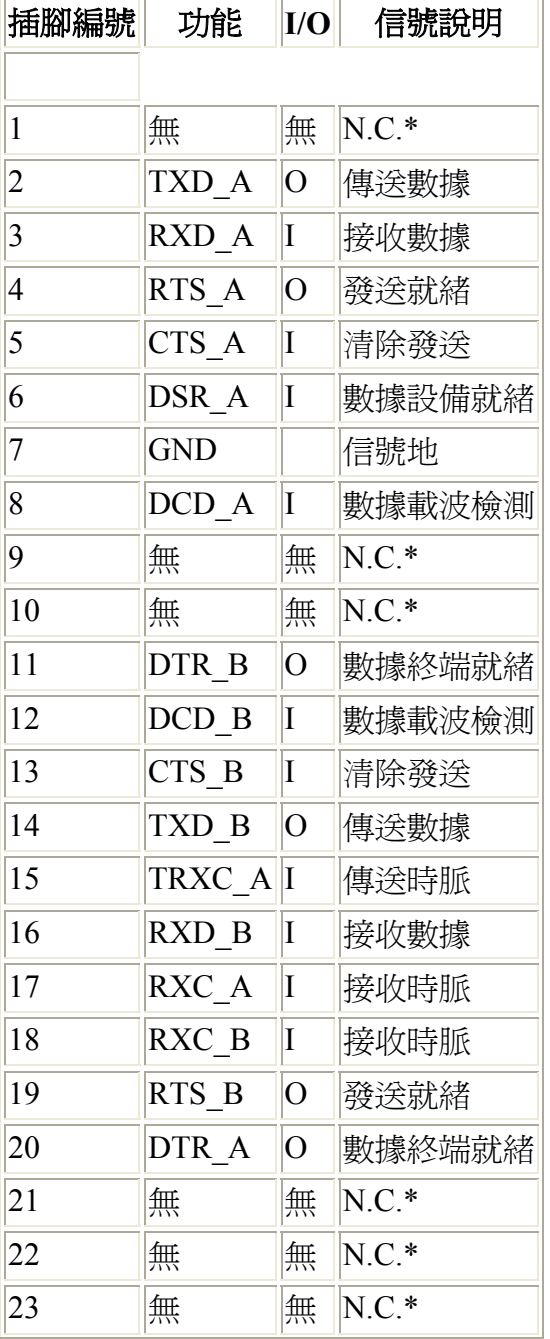

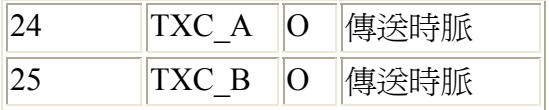

\* N.C. 表示「無連線」。

將數據機連接到此連接埠的方法之一就是將修改過的 RJ-45 接到 DB-25 接頭(Sun 零件編號 530-2889-03)並將一個交叉式的 RJ-45 接到 RJ-45 電纜。修改接頭 530- 2889-03 的方法為在插腳 6 位置拔出 DB-25 插腳,然後再將其插入插腳 8 位置。

若您想要自行連接線路,請依照下列資訊,轉譯那些介於 RJ-45 和 DB-25 間的信 號。

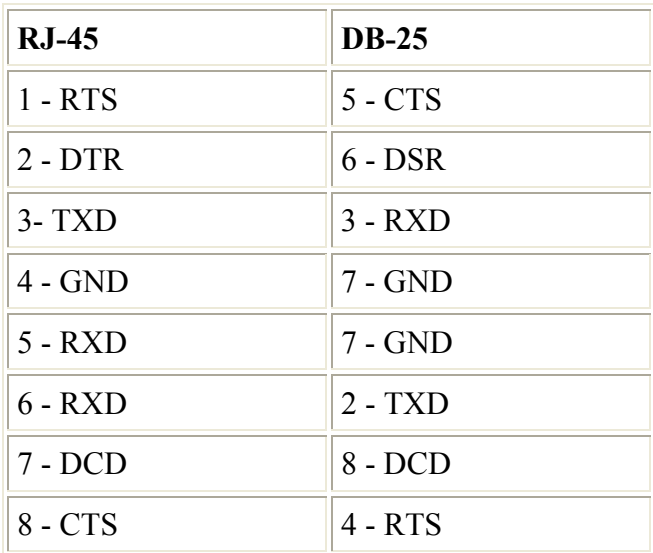

### 數據機配置疑難排解

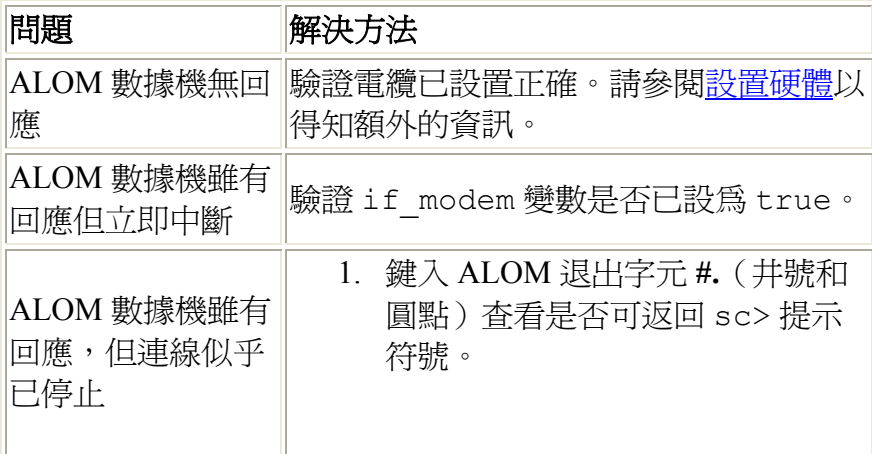

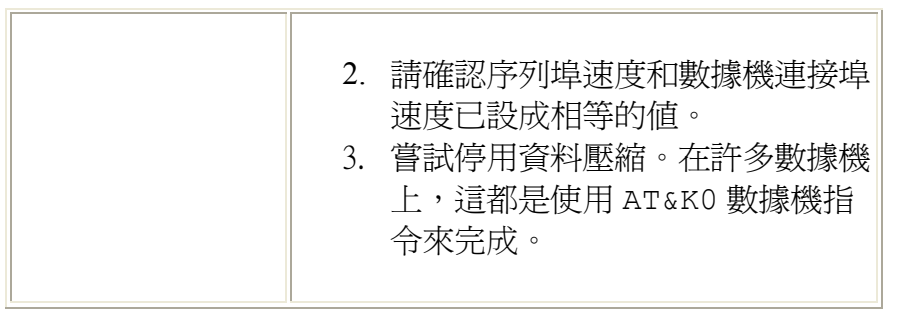

if\_modem

### 選擇 **ALOM** 通訊連接埠

ALOM 硬體包含兩種通訊連接埠:

- 序列管理連接埠 (SERIAL MGT)
- 網路管理(乙太網路)連接埠 (NET MGT)

這兩種連接埠皆可讓您存取 ALOM 指令 shell。根據預設,ALOM 會在啓動期間透 過序列管理連接埠 (SERIAL MGT) 進行通訊。

注意: 如需得知伺服器序列管理和網路管理(乙太網路)連線的位置,請參閱您 的主機伺服器文件資料。

#### 序列管理連接埠

您可以使用 ASCII 終端機來連接序列管理連接埠。此連接埠並非為一多用途 (allpurpose) 序列埠。您可使用該連接埠存取 ALOM,並透過 ALOM 存取系統主控 台。在主機伺服器上,此連接埠即為序列管理連接埠 (SERIAL MGT)。

請參閱您的伺服器文件資料以了解更多相關資訊。

#### 網路管理(乙太網路)連接埠

10 MB 乙太網路連接埠允許您從公司網路存取 ALOM。您可以使用任何標準的 Telnet 客戶端和 TCP/IP (傳輸控制協定/網際網路通訊協定) 遠端連線至 ALOM。

在主機伺服器上,此網路管理連接埠即為網路管理(乙太網路)連接埠 (NET MGT)。

**注意:**當您將終端機裝置連接到網路管理(乙太網路)連接埠 (NET MGT) 時,伺 服器必須連線到 10-Mbit 網路上。ALOM 並不支援 100-Mbit 或 1-Gbit 的網路。

請參閱您的伺服器文件資料以了解更多相關資訊。

序列管理連接埠如何運作

## 將系統主控台從 **ALOM** 重新導向至其他裝置

當您首次啟動主機伺服器時,會初始配置 ALOM 以顯示系統主控台輸出。序列管 理連接埠 (SERIAL MGT) 在主機伺服器上會顯示為 ttya。

若可以的話,除了已連線到序列管理連接埠的終端機之外,您還可以使用其他裝置 存取系統主控台。您也可以使用位於主機伺服器背面板上的一般用途序列埠 (ttyb)。此連接埠被標示為 10101。詳情請參閱您的伺服器文件資料。

#### 重新導向系統主控台

若要從系統主控台重新導向輸出至 ttyb,請執行以下步驟:

- 1. 在 ALOM sc> 提示符號下,鍵入 break 指令將主機伺服器帶至 OpenBoot PROM 提示符號 (ok)。(若您已配置 kadb 除錯器,請先鍵入 **\$#** 退出 kadb。)
- 2. 在 sc> 提示符號下,鍵入 console 指令存取伺服器系統主控台。 sc> **console** ok
- 3. 在 ok 提示符號, 鍵入以下指令: ok **setenv input-device ttyb**  ok **setenv output-device ttyb**
- 4. 若要立即讓變更生效,請於 ok 提示符號鍵入 **reset-all**。否則,這些變 更將於您下次重新啟動主機伺服器時才會生效。

在您手動將 OpenBoot PROM 設定變更回 ALOM (ttya) 之前,這些變更仍然有 效。詳情請參閱下節所述。

#### 將預設主控台重設回 **ALOM (ttya)**

若要將系統主控台輸出重新導向回 ALOM,請在 OpenBoot PROM ok 提示符號下 鍵入以下指令:

- ok **setenv input-device ttya**
- ok **setenv output-device ttya**

若要立即讓變更生效,請於 ok 提示符號鍵入 **reset-all**。否則,這些變更將於 您下次重新啟動主機伺服器時才會生效。

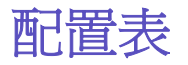

注意: 若要自訂您安裝的 ALOM 才需要用到此配置表。

若要自訂 ALOM,您可以使用配置變數。設定 ALOM 配置變數的方法有兩種:

- 在執行 setupsc 指令期間指定變數值。
- 使用 setsc 指令個別配置每個變數。

列印本節並使用此表來記錄您輸入的項目。本表同時也可當做主機伺服器配置的記 錄,以供您在重新安裝伺服器軟體或修改 ALOM 設定時使用。

在自訂 ALOM 軟體之前,請確認您的終端機裝置已連線至 ALOM。如需得知 ALOM 序列和乙太網路的連線位置,請參閱您的主機伺服器文件資料。

#### 乙太網路連線設定

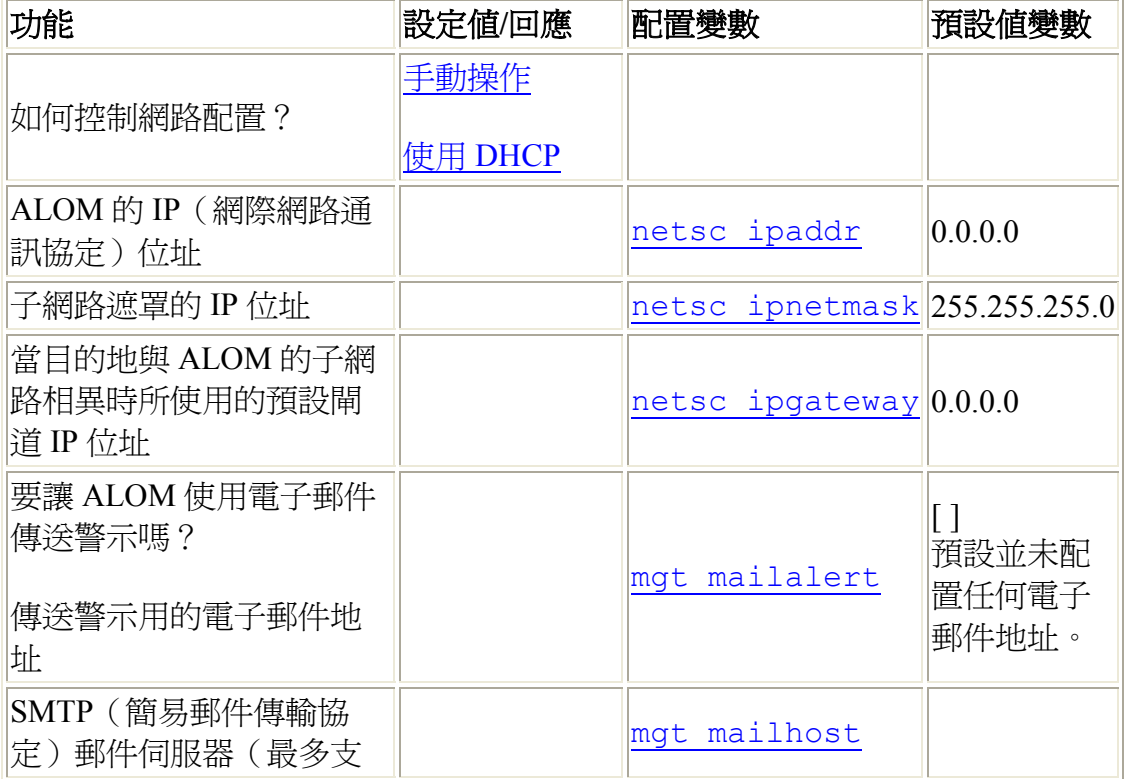

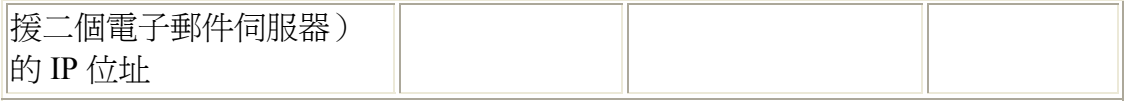

注意:您可以手動設定使用者帳號,而非使用 setupsc script 來設定。

關於 ALOM 配置變數

權限等級

userpassword

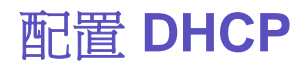

配置 ALOM 的 DHCP(動態主機配置協定)有二種方法:

- 使用 setupsc script 來設定 netsc\_dhcp 變數。
- 使用 setsc 指令將 netsc\_dhcp 變數的值設爲 true (啓動 DHCP)。

注意:最好的做法是,將位於名稱伺服器對映(NIS 或 DNS)中與 IP (網際網路 通訊協定)位址相關的 ALOM 裝置名稱,設為主機伺服器的名稱,並在名稱後加 上-sc。例如,若您的主機伺服器名稱為 bert, ALOM 裝置名稱則為 bertsc。

若您使用 DHCP 控制網路配置,請配置 DHCP 伺服器以指定固定的 IP 位址給 ALOM。

手動設定網路

為 ALOM 手動配置網路的方法有兩種:

- 使用 setupsc script 一次配置<u>網路配置變數</u>。
- 使用 setsc 指令個別設定每個網路配置變數的值。

若您選擇個別設定每個變數,您必須設定下列變數:

- if\_network
- netsc\_ipaddr
- netsc\_ipnetmask
- netsc ipgateway
- netsc enetaddr

注意:最好的做法是,將位於名稱伺服器對映(NIS 或 DNS)中與 IP (網際網路 通訊協定)位址相關的 ALOM 裝置名稱,設為主機伺服器的名稱,並在名稱後加 上 -sc。例如,若您的主機伺服器名稱爲 bert,ALOM 裝置名稱則爲 bertsc。

# 使用序列管理連接埠

序列管理連接埠 (SERIAL MGT) 有個專門用途:它可以啟動外部終端機和 ALOM 或主機伺服器之間的 ASCII 通訊。此連接埠使用標準的 RJ-45 插孔。

此連接埠僅可與外部終端機或終端模擬機一同使用,例如來自於工作站的序列連 線。此連接埠並非一般用涂的序列埠,但 Solaris 作業環境將此連接埠視為 ttya。

若您想於伺服器上使用一般用途的序列埠,請使用伺服器背面板上的正規 7-pin 序 列埠。Solaris 作業環境將此連接埠視為 ttyb。若想了解更多關於伺服器序列埠的 資訊,請參閱您的伺服器文件資料。

#### 使用序列管理連接埠存取系統主控台

#### 在開始之前

當您首次啓動伺服器與外部終端機電源時,序列管理連接埠便會自動連線至系統主 控台輸出。

此序列管理連接埠會設定為以下參數:

- 9600 鮑率
- 8 位元
- 無同位元
- 1 停止位元
- 無交握 (handshaking)

主機伺服器會在啓動時自動為序列管理連接埠設定以上參數。這些設定是唯讀的, 而且無法從 ALOM sc> 提示符號變更。若要在建立 ALOM 階段作業後從 sc> 提 示符號檢視參數設定,請查看序列埠變數。

#### 如何進行

- 1. 連線至 ALOM 並登入以建立 ALOM 系統控制器階段作業。 接著會顯示 ALOM sc> 提示符號。
- 2. 若要連線至系統主控台,請在 ALOM 系統控制器視窗中鍵入:

sc> **console**
## 在系統主控台和 **ALOM** 之間切換

若要從系統主控台輸出切換至 ALOM sc> 提示符號,請鍵入 **#.**(井號和圓點)。

若要從 sc> 提示符號切換至系統主控台,請鍵入 **console**。

注意:#. (井號和原點)字元序列為 ALOM 預設的退出字元序列。若有需要,您 也可以使用 sc\_escapechars 變數來變更退出字元序列的第一個字元。例如:

sc> **setsc sc\_escapechars a.**

注意:若要藉由重設 IDPROM 變數暫時將系統主控台輸出重新導向至序列管理連 接埠,請遵照《*Sun Fire V440 Server Administration Guide*》 中的 "About Performing OpenBoot Emergency Procedures" 指示進行。除此之外,您也可以重新導向系統主 控台。

一般 **ALOM** 作業

當您以 admin 登入 ALOM 並指定 admin 密碼後,您也許會想要執行某些一般管 理作業:

- 新增 ALOM 使用者帳號
- 移除 ALOM 使用者帳號
- 變更您的帳號密碼或其他使用者的帳號密碼
- 在系統主控台和 ALOM 之間切換
- 重新配置 ALOM 使用乙太網路連接埠 (NET MGT)
- 設定電子郵件警示
- 重設 ALOM
- 重設主機伺服器

您還可以使用 ALOM 執行其他作業:

- 找出您的 ALOM 版本
- 控制定址器 LED
- 檢視和伺服器有關的環境資訊
- 檢閱事件及主控台日誌
- 建立 script 來從 ALOM 傳送警示
- 為您的 ALOM 配置建立備份

#### ALOM 概觀

## **ALOM** 概觀

ALOM 1.1 軟體已預先安裝在您的主機伺服器上。因此,當您安裝並開啓伺服器電 源後,ALOM 就會馬上運作。您可以將外接 ASCII 終端機連接到序列管理連接埠 (SERIAL MGT),並馬上開始使用 ALOM 而無須配置 ALOM 軟體。如需連接外接 終端機的詳細資訊,請參閱您主機伺服器隨附的安裝指南。

您可使用 ALOM 軟體來監視安裝 ALOM 硬體的主機伺服器。這表示您僅能監視主 機伺服器,而非網路上的其他伺服器。許多使用者可以監視主機伺服器,但一次只 有一名使用者可以發出需要權限的指令。其他連線皆為唯讀。這些連線可以發出指 令檢視系統主控台和 ALOM 輸出,但卻不能變更任何設定。

當您首次開啓伺服器電源時,ALOM 就會自動開始監視系統,並使用預先配置的 預設帳號顯示輸出至系統主控台。預設的帳號即爲 admin,並擁有完整(cuar) 的權限。

若要登入至 ALOM 並指定 admin 的密碼,請執行以下步驟:

• 在 ALOM 指令提示符號 (sc>)下,鍵入 password 指令並爲 admin 帳號指 定密碼。

若您沒有在 ALOM 逾時之前完成登入,ALOM 就會返回系統主控台並顯示 以下訊息:

Enter #. to return to ALOM.

若有必要,您可以在登入至 ALOM 後<u>自訂 ALOM</u>,使其可以在您的特定安裝中作 用。

您現在可以執行部分一般管理作業,例如:新增 ALOM 使用者帳號。

一般 ALOM 作業

## 新增 **ALOM** 使用者帳號

新增 ALOM 使用者帳號的方法有二種:

- 從 ALOM 指令 shell 的 sc> 提示符號
- 從系統主控台使用 scadm 公用程式

您最多可新增 15 個獨立的使用者帳號至 ALOM。

## 從 **sc>** 提示符號新增 **ALOM** 使用者帳號

若要從 sc> 提示符號新增並配置 ALOM 使用者帳號,請執行以下步驟:

1. 在 sc> 提示符號下,請鍵入 useradd 指令,然後輸入您要指定給使用者 的使用者名稱。例如:

sc> **useradd joeuser**

2. 若要為該帳號指定密碼,請鍵入 userpassword 指令,然後輸入您指定給 該帳號的使用者名稱。ALOM 會提示您指定密碼,並驗證該密碼。請注 意,ALOM 並不會在螢幕上回應 (echo) 該密碼。例如:

```
sc> userpassword joeuser
New password: 
Re-enter new password:
```
注意:使用者密碼有特定限制。確認您指定的密碼符合以下限制。

3. 若要為帳號指定權限,請鍵入 userperm 指令,然後輸入您指定給該帳號 的使用者名稱和要指定給該使用者的權限等級。例如:

#### sc> **userperm joeuser cr**

若要檢視單一 ALOM 使用者的權限和密碼狀態,請在 sc> 提示符號下鍵入 usershow 指令,然後輸入指定的使用者名稱。例如:

#### sc> **usershow joeuser**

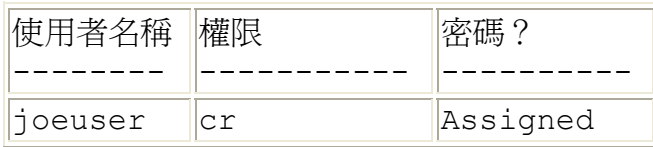

若要查看 ALOM 使用者帳號、權限和密碼狀態資訊列表,請在 sc> 提示符號下鍵 入 usershow。例如:

#### sc> **usershow**

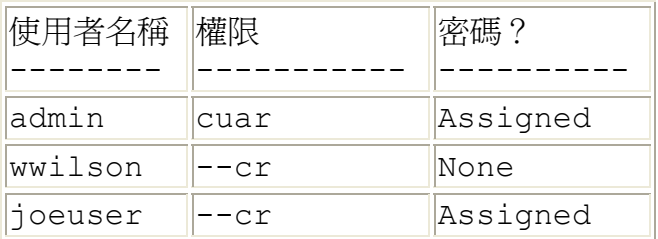

## 使用 **scadm** 公用程式新增 **ALOM** 使用者帳號

若要從系統主控台新增與配置 ALOM 使用者帳號,請使用 scadm 公用程式。請執 行以下步驟:

- 1. 以 root 登入至系統主控台。
- 2. 在 # 提示符號下,鍵入 scadm useradd 指令,並輸入您要指定給該使用 者的使用者名稱。例如:

#### # **scadm useradd joeuser**

3. 若要為該帳號指定密碼,請鍵入 scadm userpassword 指令,然後輸入 您指定給該帳號的使用者名稱。系統會提示您指定密碼,並驗證該密碼。請 注意,系統並不會在螢幕上回應該密碼。例如:

```
# scadm userpassword joeuser
New password: 
Re-enter new password:
```
注意:使用者密碼有特定限制。確認您指定的密碼符合以下限制。

4. 若要為帳號指定權限,請鍵入 scadm userperm 指令,然後輸入您指定給 該帳號的使用者名稱和要指定給該使用者的權限等級。例如:

#### # **scadm userperm joeuser cr**

若要檢視單一 ALOM 使用者的權限和密碼狀態,請在 # 提示符號下鍵入 scadm usershow 指令,然後輸入指定的使用者名稱。例如:

#### # **scadm usershow joeuser**

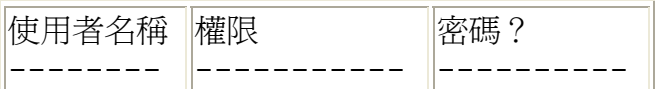

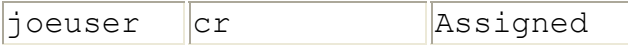

若要查看 ALOM 使用者帳號、權限和密碼狀態資訊列表,請在 # 提示符號下鍵入 scadm usershow。例如:

### # **scadm usershow**

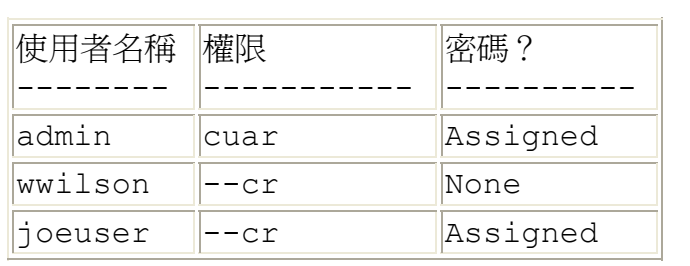

# 移除 **ALOM** 使用者帳號

移除 ALOM 使用者帳號的方法有二種:

- 從 ALOM 指令 shell 的 sc> 提示符號
- 從系統主控台使用 scadm 公用程式

注意:您無法從 ALOM 刪除預設的 admin 帳號。

## 從 **sc>** 提示符號刪除 **ALOM** 使用者帳號

若要從 sc> 提示符號移除 ALOM 使用者帳號,請執行以下步驟:

在 sc> 提示符號下,鍵入 userdel 指令,接著輸入您所要刪除的使用者帳號名 稱。例如:

```
sc> userdel joeuser 
Are you sure you want to delete user <joeuser> [y/n]? y 
sc>
```
## 使用 **scadm** 公用程式移除 **ALOM** 使用者帳號

若要從系統主控台移除 ALOM 使用者帳號,請使用 scadm 公用程式。請執行以下 步驟:

- 1. 以 root 登入至系統主控台。
- 2. 在 # 提示符號下,鍵入 scadm userdel 指令,接著輸入您所要刪除的使 用者帳號名稱。例如:

```
# scadm userdel joeuser
Are you sure you want to delete user <joeuser> [y/n]? 
y 
#
```
## 重新配置 **ALOM** 使用網路管理連接埠

根據預設,ALOM 會使用序列管理連接埠 (SERIAL MGT) 來連接外接終端機或其 他 ASCII 裝置。若需要的話,您可以重新配置 ALOM 使用乙太網路管理連接埠 (NET MGT),然後您就可以透過 telnet 連接 ALOM。

網路管理連接埠 (NET MGT) 使用標準 RJ-45 插孔。如需得知如何建立網路管理連 接埠 (NET MGT) 和您的網路之間的硬體連接資訊,請參閱您的伺服器文件資料。

注意: 當您將終端機裝置連接到網路管理連接埠 (NET MGT) 時,必須將伺服器連 接到 10-Mbit 的網路。ALOM 並不支援 100-Mbit 或 1-Gbit 的網路。

若要使用網路管理連接埠 (NET MGT) 配置 ALOM 軟體,您必須指定網路介面變 數的值。指定網路介面變數值的方法有三種:

- 從 sc> 提示符號執行 setupsc script。
- 使用 setsc 指令從 sc> 提示符號設定每個變數的值。
- 使用 scadm set 指令從系統主控台設定每個變數的值。

## 執行 **setupsc Script**

在 sc> 提示符號下,鍵入以下指令:

#### sc> **setupsc**

設定 script 啓動。

若要退出 script 並儲存您所做的變更,請鍵入 Ctrl-Z。若要退出但不儲存任何變 更,請鍵入 Ctrl-C。

例如,script 啟動如下:

#### sc> **setupsc**

Entering interactive script mode.To exit and discard changes to that point, use Ctrl-C or to exit and save changes to that point, use Ctrl-Z.

若有必要,您可以依照以下 script 中的互動式問題來一次自訂 ALOM 配置變數。 若只要配置網路介面變數,請在每個提示符號下按 Return 直到以下提示符號出現 為止:

Do you wish to configure the enabled interfaces [y]?

請遵照上述提示符號的程序來配置網路介面變數:

1. 請鍵入 **y** 確認您要配置網路介面變數。

setupsc script 會傳回以下提示符號:

Should the SC network interface be enabled?

- 2. 鍵入 true 或按 Return 啓動網路介面,或鍵入 false 停用網路介面。這將 會設定 if\_network 變數的值。
- 3. 請遵照 script 中的互動式問題進行。此 script 將提示您設定以下變數的值:
	- o if  $modem$  指定 false
	- o netsc\_dhcp
	- o netsc\_ipaddr
	- o netsc\_ipnetmask
	- o netsc\_ipgateway
	- o netsc\_tpelinktest
- 4. 完成設定網路介面變數後,請鍵入 Ctrl-Z 儲存您的變更並退出 setupsc script。若有必要,您可以結束配置所有 ALOM 配置變數。
- 5. 在使用您的網路配置之前,您必須先重設 ALOM。您可依以下兩種方法進 行:
	- o 在 sc> 提示符號下鍵入 resetsc 指令。
	- o 在系統主控台的超級使用者提示符號下,請鍵入 scadm resetrsc 指令。

## 使用 **setsc** 指令設定網路介面變數

您可以使用 setsc 指令從 sc> 提示符號設定網路介面的值。對每個您要配置的變 數發出一次指令。例如:

```
sc> setsc if_network true 
sc> setsc netsc_enetaddr 0a:2c:3f:1a:4c:4d
sc> setsc netsc_ipaddr 123.123.123.123
```
您必須為以下變數指定值(或使用預設值):

- if network
- if\_modem
- netsc dhcp
- netsc\_ipaddr
- netsc\_ipnetmask
- netsc ipgateway
- netsc\_tpelinktest

## 使用 **scadm set** 指令設定網路介面變數

您可以使用 scadm set 指令從系統主控台的超級使用者 (#) 提示符號來設定網 路介面變數的值。對每個您要配置的變數發出一次指令。例如:

```
# scadm set if_network true
```

```
# scadm set netsc_enetaddr 0a:2c:3f:1a:4c:4d
```

```
# scadm set netsc_ipaddr 123.123.123.123
```
您必須為以下變數指定值(或使用預設值):

- if\_network
- if\_modem
- netsc dhcp
- netsc\_ipaddr
- netsc ipnetmask
- netsc\_ipgateway
- netsc\_tpelinktest

關於 ALOM 配置變數

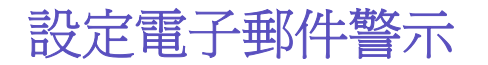

您可以自訂 ALOM 在事件發生時傳送電子郵件警示至所有登入 ALOM 的使用者。 您可以指定發送至每位使用者的電子郵件警示等級(緊急、主要、次要),還可以 電子郵件發送自訂事件訊息給每位使用者。

注意: 您最多可為八位使用者配置電子郵件警示。

若要設定電子郵件警示,請遵照以下步驟進行:

- 1. 確認 ALOM 已設定為使用乙太網路管理連接埠 (NET MGT),而且也已配置 好網路介面變數。
- 2. 將 if\_emailalerts 變數設為 true。
- 3. 設定 mgt\_mailhost 變數的值以辨識網路上的一個或二個郵件主機。
- 4. 設定 mgt\_mailalert 變數的值以指定每位使用者的電子郵件地址和警示 等級。

傳送及接收警示

## 變更 **ALOM** 帳號密碼

## 變更 **ALOM** 密碼

您可以從 sc> 提示符號變更您自己的 ALOM 帳號密碼。您不需具備任何權限就可 變更自己的密碼。

在 sc> 提示符號下,鍵入以下指令:

sc> **password**

當您使用本指令時,ALOM 會提示您輸入目前的密碼。若您輸入的密碼正確,它 則會提示您輸入新的密碼兩次。

例如:

```
sc> password
password:Changing password for username 
Enter current password:****** 
Enter new password:****** 
Re-enter new password:****** 
sc>
```
## 變更其他使用者的 **ALOM** 密碼

注意:您必須有 u 級使用者權限才可變更其他使用者的密碼。

變更其他使用者的 ALOM 帳號密碼有二種方法:

- 在 sc> 提示符號下,請使用 userpassword 指令。
- 在系統主控台的 #(超級使用者)提示符號下,請使用 scadm userpassword 指令。

## 重設 **ALOM**

重設 ALOM 重新啟動 ALOM 軟體。在變更 ALOM 設定(例如指定新的配置變數 值)之後,您也許會想要重設 ALOM。若 ALOM 無故停止回應,您也許也會想要 從系統主控台重設 ALOM。

重設 ALOM 的方法有二種:

- 在 sc> 提示符號下,鍵入 resetsc 指令。
- 在系統主控台的超級使用者 (#) 提示符號下,鍵入 scadm resetrsc 指 令。

## 重設主機伺服器

從 sc> 提示符號重設主機伺服器的方法有四種:

- 若要執行徹底的伺服器重設,請鍵入 poweroff 指令,然後再鍵入 poweron 指令。徹底的重設可讓 Solaris 作業環境關機。若您鍵入 poweroff 指令而沒有鍵入 poweron 指令, ALOM 將關閉主機伺服器電源 至待機模式。
- 若要強制伺服器關機(不管主機伺服器的狀態為何),請鍵入 poweroff –f 指令,然後再鍵入 poweron 指令。這將立即重設主機伺服器,即使 Solaris 作業環境已失效或無故當機也一樣。請注意,上述動作並非徹底的 關機,而且作業可能會遺失。
- 若要立即重設伺服器而不執行徹底關機,請鍵入 reset 指令。reset -x 選項會產生和 XIR(外部初始的重設)同等的設定。
- 若要立即將伺服器帶至 OpenBoot PROM 提示符號 (ok),請鍵入 break 指 令。

注意:在發出 poweroff 或 poweroff -f 之後,ALOM 將會回傳以下訊息:

SC Alert:Host system has shut down.

看到這則訊息之後您才可以發出 poweron 指令。

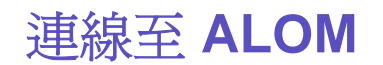

在 Sun Fire V210、V240 和 V440 伺服器上,乙太網路連接埠被標示為 NET MGT, 而序列埠則標示為 SERIAL MGT。如需得知這些連接埠以及如何將裝置連接到連 接埠的詳細資訊,請參閱您的伺服器安裝指南。

連線至 ALOM 的方式如下:

- 直接將 ASCII 終端機連接到 序列管理連接埠 (SERIAL MGT)。
- 使用 telnet 指令透過附接在網路管理連接埠 (NET MGT) 的乙太網路連線 連接到 ALOM。
- 將外接數據機連接到序列管理連接埠 (SERIAL MGT) 並撥號到該數據機。 請注意此連接埠並不支援對外接數據機的外傳呼叫。
- 將終端機伺服器上的連接埠連線至序列管理連接埠 (SERIAL MGT),然後再 使用 telnet 指令連線到終端機伺服器。

如需關於上述連線與其他連線類型(例如 tip 連線)的詳細資訊,請參閱您的伺 服器安裝與管理指南。

選擇 ALOM 通訊連接埠

登入至您的 ALOM 帳號

使用序列管理連接埠

# 登入至您的 **ALOM** 帳號

初次連線到 ALOM 時,將自動以 admin 帳號淮行連線。此帳號擁有完整 (cuar) 的權限。在繼續使用 ALOM 之前,您必須指定此帳號的密碼。指定帳號之後,您 就可以繼續使用 ALOM。下次再登入時,您必須指定此密碼。當您以 admin 登入 時,您可以新增使用者、並為新的使用者指定密碼與權限。

所有使用者(admin 和其他使用者)皆需執行以下程序登入至 ALOM。

- 1. 連線至 ALOM。
- 2. 建立連線後,請鍵入 **#.**(井號和圓點)從系統主控台退出。
- 3. 鍵入您的 ALOM 登入名稱和密碼。

您的密碼不會在螢幕上出現。主機伺服器會以星號 (\*) 顯示您鍵入的每個字元。在 您成功登入後,ALOM 會顯示其指令提示符號:

sc>

您現在可以使用 ALOM 指令或進入系統主控台。

ALOM 事件日誌會記錄登入資訊。若在 5 分鐘之內發生 5 次以上的登入錯誤, ALOM 就會產生緊急事件。

ALOM 檢視日誌指令

## 為您的 **ALOM** 配置建立備份

您應定期使用 scadm 指令在記錄 ALOM 配置設定的遠端系統建立備份檔案。下列 的指令顯示如何使用 scadm 指令複製資訊至名為 remote-filename 的備份檔 案。

注意: 您必須先設定至 scadm 公用程式的路徑,才能使用這些指令。

```
# scadm show > remote-filename 
# scadm usershow > remote-filename
```
#

請使用有意義的檔案名稱,其中包含 ALOM 控制的伺服器名稱。若有需要,您稍 後可參考此檔案來回復這些設定。

## 控制定址器 **LED**

若您的主機伺服器有前面板定址器 LED,您就可以使用 ALOM 開啓和關閉 LED, 並檢查 LED 的狀態。若您的主機伺服器沒有定址器 LED,則此指令無效。

注意: ALOM 1.1 版次只支援下列平台:

- Sun Fire V210 伺服器
- Sun Fire V240 伺服器
- Sun Fire V440 伺服器

所有的伺服器都有前面板定址器 LED。

若要開啓和關閉 LED,請使用 setlocator 指令。

若要檢查 LED 的狀態,請使用 showlocator 指令。

一般 ALOM 作業

傳送及接收警示

傳送自訂的警示

您可使用 scadm send event -c 指令從系統主控台隨時傳送自訂的緊急警示。 您可直接在超級使用者提示符號下這麼做,或者您也可以建立 script 以在特殊情況 中執行並傳送警示。

警報等級有三種:

- 緊急
- 主要
- 次要

## 接收警示

若您正在 sc> 提示符號下,當 ALOM 偵測到主要等級或次要等級事件時, 您將會 從 ALOM 接收到警示訊息。這也可在您鍵入 ALOM 指令的同時發生。若發生這樣 的情形,請按一下 Return 並重新鍵入指令。例如:

sc> **cons**

MAJOR:Fan1 Faulty

sc> **console**

## 建立 **Script**

您可以將 scadm send\_event 指令嵌入 script 來記錄 ALOM 事件或在特定狀況發 生時傳送警示。使用 -c 選項來傳送自訂的緊急警示。

此範例顯示名爲 dmon.p1 的 Perl script 檔案,其會在指定的磁碟分割區超過特定 容量的百分比時,傳送 ALOM 警示。

注意:此 script 是為 Sun Fire V440 主機伺服器而寫。使用 uname -i 指令來取得 您主機伺服器的平台名稱,並在下列範例中置換 SUNW,Sun-Fire-V440 字串。

若要依計畫使用此 script,請對您要監視的每個磁碟分割區提交個別的項目至 crontab 公用程式。

```
#!/usr/bin/perl 
# Disk Monitor 
# USAGE:dmon <mount> <percent>
# e.g.:dmon /usr 80 
@notify_cmd = `/usr/platform/SUNW,Sun-Fire-V440/sbin/scadm'; 
if (scalar(@ARGV) != 2) 
{ 
print STDERR "USAGE:dmon.pl <mount point> <percentage>\n";
print STDERR " e.g. dmon.pl /export/home 80\n\n";
exit; 
} 
open(DF, "df -k|");
$title = <DF>; 
$found = 0;while ($fields = <DF>) 
{ 
chop($fields); 
($fs, $size, $used, $avail, $capacity, $mount) = split(` `, $fields); 
if ($ARGV[0] eq $mount) 
{ 
$found = 1;if ($capacity > $ARGV[1]) 
{ 
print STDERR "ALERT:\"", $mount, "\" is at ", $capacity,
" of capacity, sending notification\n"; 
$notify_msg = `mount point "`.$mount.'" is at `. 
$capacity.' of capacity';
```

```
exec (@notify cmd, `send event', `-c', $nofify msg)
|| die "ERROR:$!\n"; 
} 
} 
} 
if ($found != 1){ 
print STDERR "ERROR:\"", $ARGV[0], 
"\" is not a valid mount point\n\n"; 
} 
close(DF);
```
# 關於 **ALOM** 指令 **Shell**

ALOM 指令 shell 是一種簡單的指令行介面,讓您和 ALOM 互動。經由 ALOM 指 令 shell,您可管理、偵錯、或控制主機伺服器,而且也可以配置和管理 ALOM。 當您看見 sc> 提示符號時,就表示您已在 ALOM 指令 shell 中。

ALOM 在每個伺服器共支援四個並行的遠程登入階段作業和一個序列階段作業。 這表示您可一次執行五個指令 shell 作業。

在您登入至您的 ALOM 帳號之後,將會出現 ALOM 指令提示符號 (sc>),且您可 輸入 ALOM 指令。

注**意:** 其中有些指令也可從 scadm 公用程式中,以指令的方式執行。

### 如何輸入指令選項

若您要使用的指令有多重選項,您可個別或集合輸入選項,如下列範例所示。這兩 個指令是相同的。

sc> **poweroff -f -y**

sc> **poweroff -fy**

ALOM shell 指令

ALOM shell 錯誤訊息

登入至您的 ALOM 帳號

傳送及接收警示

# **ALOM** 指令類型

ALOM 軟體使用下列類型的指令:

- 伺服器狀態和控制指令
- 檢視日誌指令
- 配置指令
- FRU 指令
- 其他指令

ALOM shell 指令

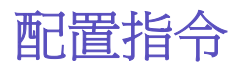

ALOM 使用下列指令來設定或顯示 ALOM 或主機伺服器配置的特性。

- password
- setdate
- setdefaults
- setsc
- setupsc
- showplatform
- showfru
- showusers
- showsc
- showdate
- usershow
- useradd
- userdel
- userpassword
- userperm

ALOM shell 指令

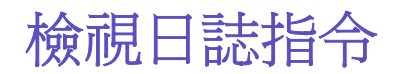

ALOM 使用下列指令來檢視和控制 ALOM 事件日誌和主控台日誌:

- showlogs
- consolehistory

ALOM shell 指令

# 伺服器狀態和控制指令

ALOM 使用下列指令來顯示伺服器狀態和控制伺服器作業:

- showenvironment
- shownetwork
- console
- break
- bootmode
- flashupdate
- reset
- poweroff
- poweron
- setlocator
- showlocator

ALOM shell 指令

# **FRU** 指令

ALOM 可讓您監控主機伺服器中特定 FRU(可現場置換單元)的狀態。您可使用 下列的 ALOM shell 指令:

- showfru
- removefru

ALOM shell 指令

ALOM 指令類型

FRU 錯誤

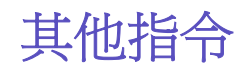

ALOM 也可使用下列其他指令:

- help
- logout

ALOM shell 指令

# **ALOM Shell** 指令

下表列出 ALOM shell 指令,並簡單說明這些指令的功用。若需更多關於各個指令 的資訊,請按一下指令名稱。

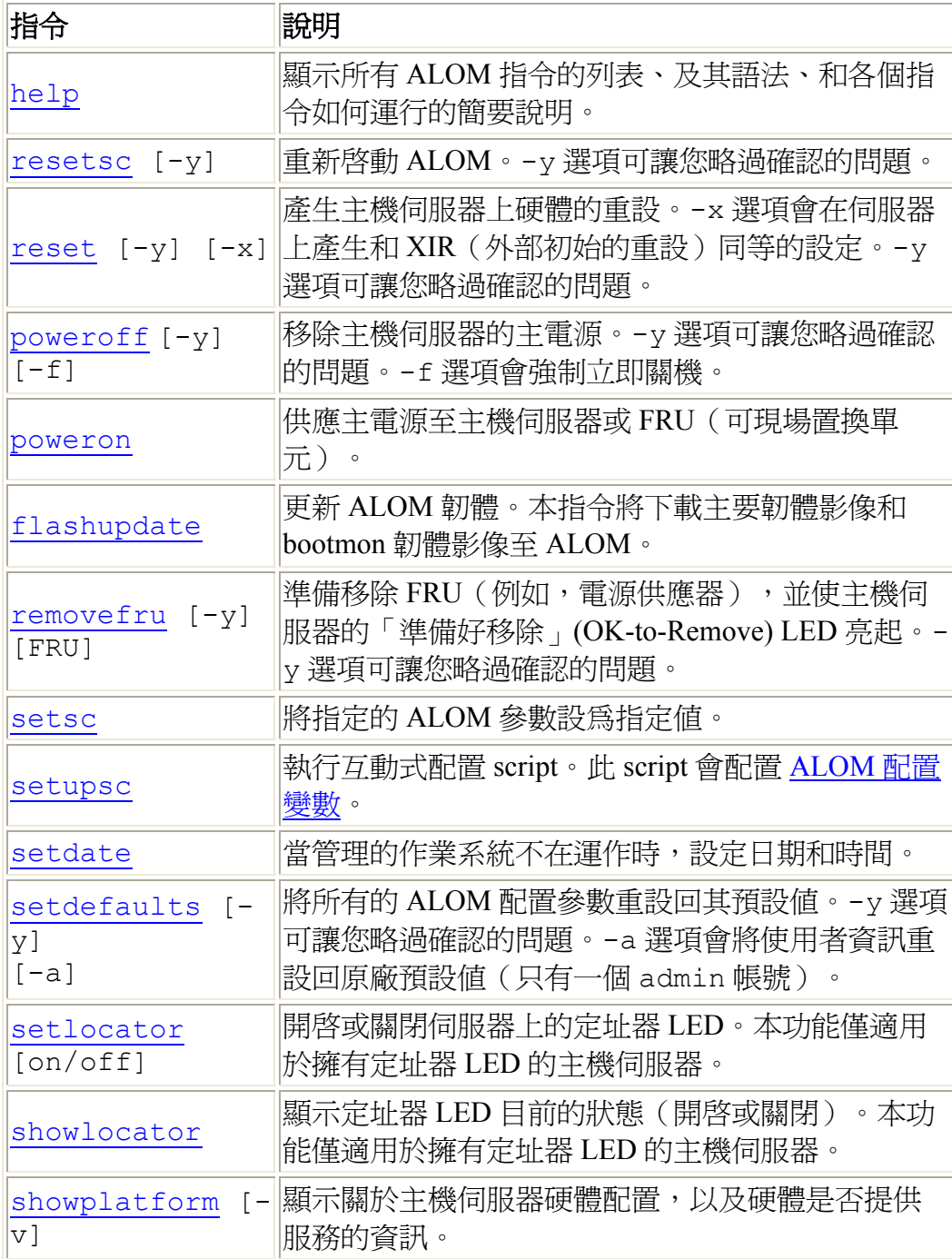

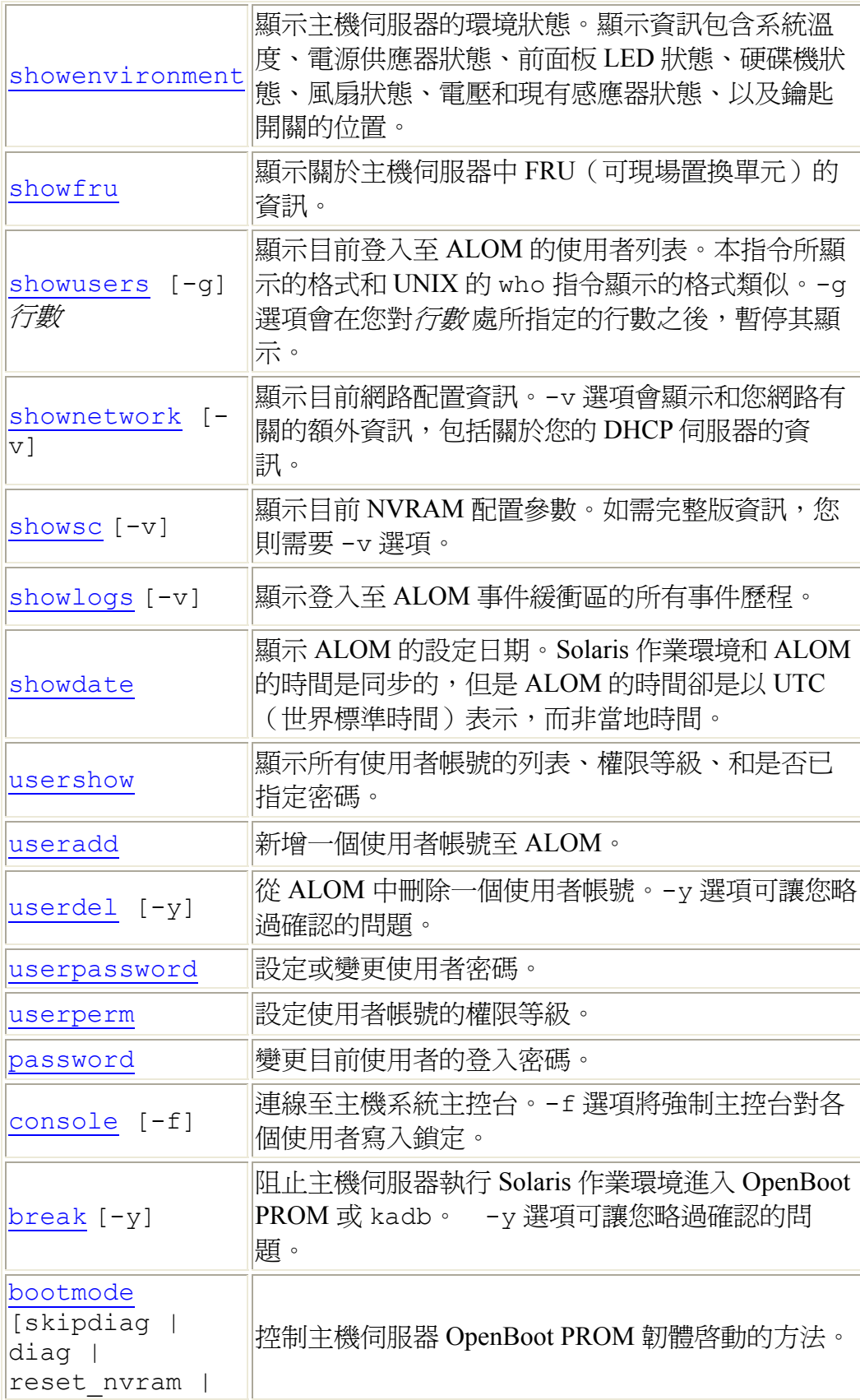

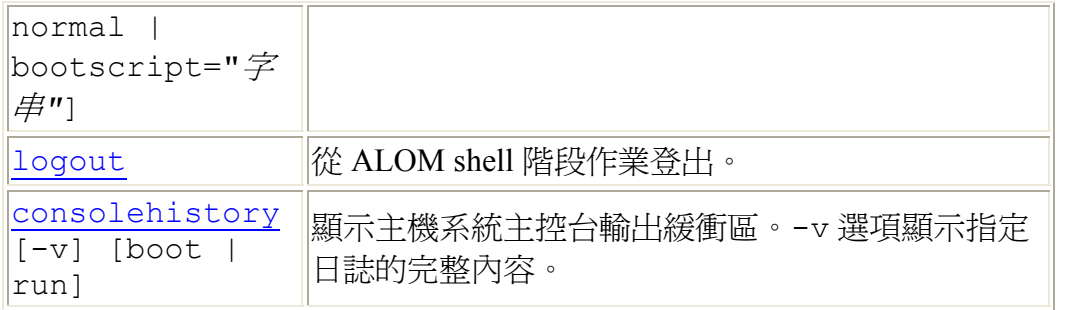

關於 ALOM 配置變數

關於 scadm 公用程式

## **bootmode**

在主機伺服器初始化時,或在您重設伺服器之後,使用 bootmode 指令來控制主 機伺服器韌體的行動。

bootmode 設定在下一個伺服器重設之後,會立即置換伺服器的 OpenBoot PROM 偵錯 diag-switch?、post-trigger、和 obdiag-trigger 設定。若 ALOM 在 10 分鐘內尙未偵測到伺服器重設, ALOM 便會忽略此指令並且清除 bootmode 設定,然後返回 normal。

bootmode reset\_nvram 指令選項會將 OpenBoot NVRAM(非揮發性唯讀記憶 體)變數設為預設值。diag-switch? 預設值要等到下次伺服器重設時才會生 效。這是因為 OpenBoot 先前已取得系統中 diag 節點的快照 (snapshot)。此快照包 含鑰匙開關位置、diag-switch? 值、以及 bootmode diag/skip\_diag 置 換。一旦 diag 模式設定好之後,它到下次伺服器重設之前都是有效的。

若 diag-switch? 設為 true, OpenBoot 會使用預設的 diag-device 做為啓動 裝置。

若 diag-switch? 設爲 false,OpenBoot 會使用預設的 boot-device 做爲啓 動裝置。

## 如何使用 **bootmode** 指令

**注意:**您必須有 r 級使用者權限才能使用本指令。

所有 bootmode 的指令選項會要求您在發出指令後的 10 分鐘之內重設主機伺服 器。若您未在 10分鐘之內發出 poweroff 和 poweron 指令或 reset 指令,則 主機伺服器會忽視 bootmode 指令,並將 bootmode 設定變更回 normal。

1. 在 sc 提示符號下,鍵入以下指令:

#### sc> **bootmode** 選項

其中*選項* 處爲需要的適當選項(skip diag、diag、reset nvram、 normal 或 bootscript = "字串")。

2. 鍵入 **poweroff** 然後 **poweron**(建議使用),或者 **reset**。

sc> **bootmode skip\_diag**

sc> **poweroff**

Are you sure you want to power off the system [y/n]? **y**

SC Alert:Host system has shut down.

sc> **poweron**

例如:

sc> **bootmode reset\_nvram**

sc> **reset**

若您使用 bootmode diag 選項,POST(開機自我測試)便會在下次重設後執 行,不管 OpenBoot PROM post-trigger 設定為何。OpenBoot 偵錯同時也會在 下次重設後執行,不管 obdiag-trigger 設定 (讓 OpenBoot PROM diagscript 設定不要設為 none)為何。

## 指令選項

若您使用 bootmode 指令但卻沒有指定任何選項,則 ALOM 會顯示目前已選取的 啟動模式 (bootmode) 和其將終止的時間。

#### sc> **bootmode [skip\_diag, diag, reset\_nvram, normal, bootscript=***"*字串**"]**

bootmode 指令使用下列的選項。

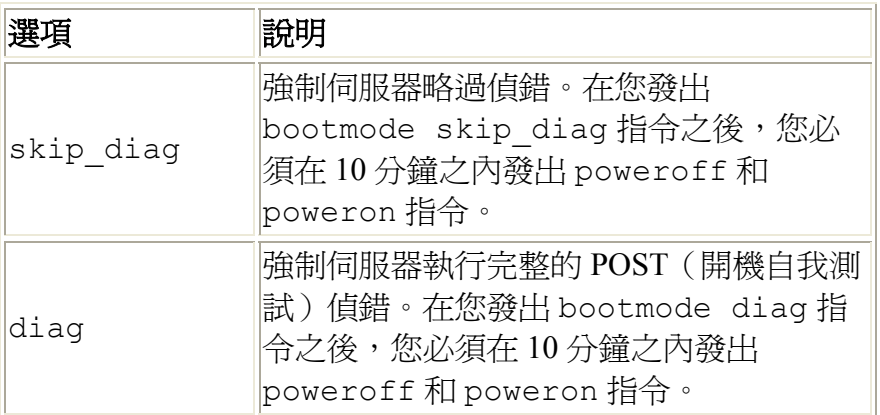

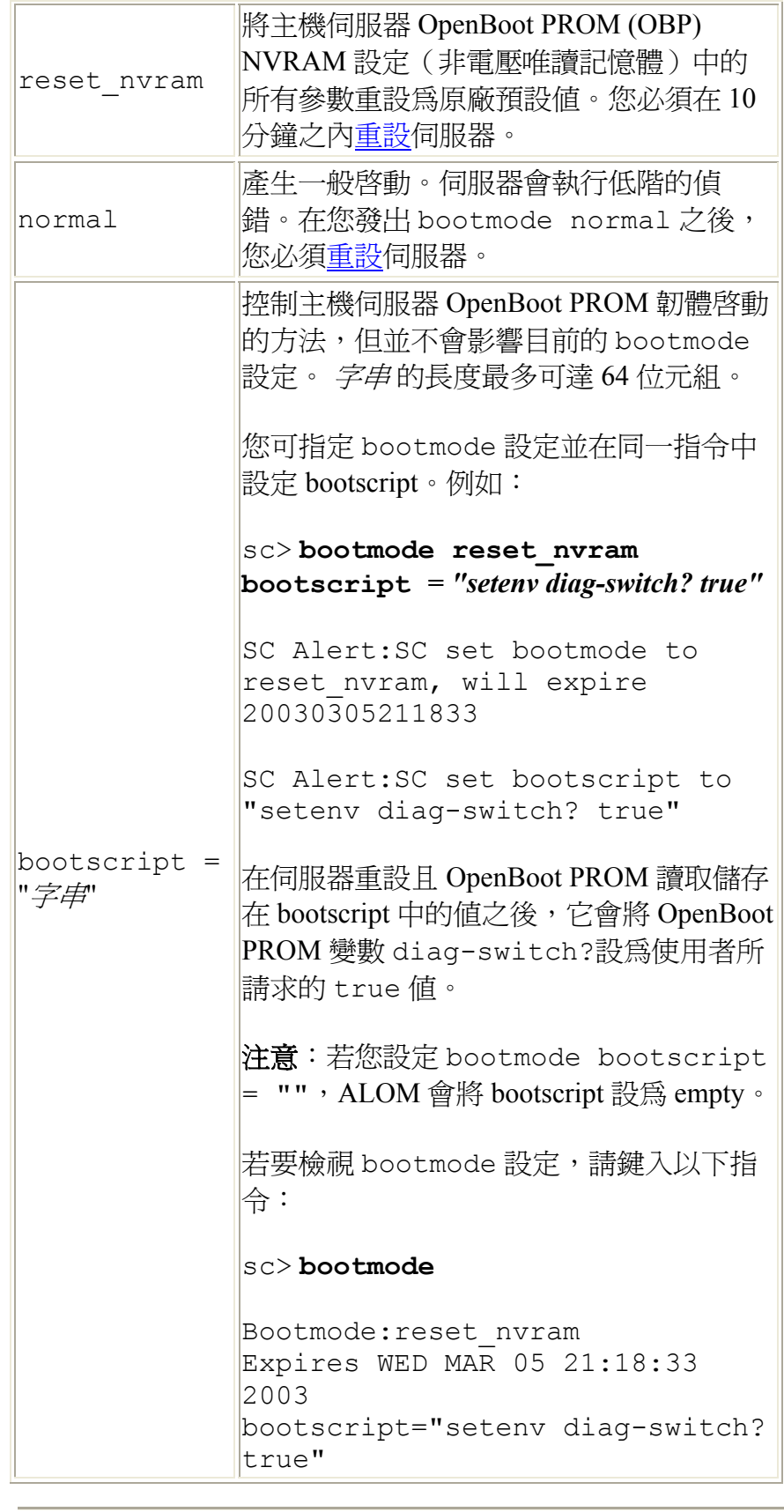

### ALOM shell 指令

將系統主控台從 ALOM 重新導向至其他裝置

reset

### **break**

使用 break 指令將伺服器帶至 OpenBoot PROM 提示符號 (ok)。若您已配置 kadb 除錯器,則 break 指令會將伺服器帶至除錯模式。

確認伺服器前面板鑰匙開關並*非* 在「鎖定」的位置,且系統主控台已導向至 ALOM。若前面板鑰匙開關是在「鎖定」的位置,則 ALOM 會傳回下列錯誤訊 息:Error:Unable to execute break as system is locked.

## 如何使用 **break** 指令

注意: 您必須有 c 級使用者權限才能使用本指令。

在 sc> 提示符號下,鍵入以下指令:

sc> **break** 選項

其中*選項* 處為 -y (若需要的話)。

在鍵入 break 指令之後,伺服器會返回 ok 提示符號。

### 指令選項

break 指令使用一個選項:-y.

若您指定 -y,break 就會在沒有提示符號的情況下啟動:Are you sure you want to send a break to the system  $[y/n]$ ?

ALOM shell 指令

ALOM 指令類型

userperm
#### **console**

使用 console 指令從 ALOM 指令 shell 連接到系統主控台。當您使用本指令時, 系統會顯示標準 Solaris 登入提示符號。若要退出系統主控台並返回 ALOM 指令 shell,請鍵入 **#.**(井號和圓點)。

雖然可有數個使用者從 ALOM 連線至系統主控台,但一次只有一位使用者可寫入 存取至系統主控台。而其他使用者所鍵入的任何字元都會被忽略。此即爲所謂的*寫* 入鎖定 (write lock),且其他的使用者階段作業會以*唯讀模式* (read-only mode) 檢視 主控台階段作業。若無其他使用者可存取至系統主控台,則第一個進入主控台階段 作業的使用者只要執行 console 指令,即會自動獲得寫入鎖定。若另一個使用者 擁有寫入鎖定,您可使用 -f 選項,強制主控台給予您寫入鎖定。此動作將強制其 他使用者連線至唯讀模式。

注意:在使用 -f 選項之前,您必須在主機伺服器上配置 OpenBoot PROM 和 Solaris 作業環境變數。

### 如何使用 **console** 指令

注意: 您必須有 c 級使用者權限才能使用本指令。

在 sc> 提示符號下,鍵入以下指令:

#### sc> **console** 選項

其中*選項* 爲您要使用的適當選項(若有的話)。

接著會顯示 Solaris 系統提示符號。

注意:出現的 Solaris 系統提示符號須視主機伺服器上的預設 Solaris shell 而定。

若要從 Solaris 系統提示符號返回 sc> 提示符號,請鍵入退出字元序列。預設的序 列為 **#.**(井號和圓點)。

若 admin 帳號擁有寫入鎖定,ALOM 將會在 console 指令傳回以下訊息:

#### sc> **showusers**

使用者名稱 連線 登入時間 客戶端 IP 位址 主控台

---------- ----------- ----------- --------------- --------

admin serial Nov 13 6:19 system jeff net-1 Nov 13 6:20 xxx.xxx.xxx.xxx

sc> **console** Enter #. to return to ALOM.

 $\approx$ 

若您沒有寫入鎖定, ALOM 將在 console 指令傳回另一則訊息(如下所示):

sc> **console**

Console session already in use.[view mode]

Enter #. to return to ALOM.

 $\approx$ 

若您沒有寫入鎖定,且您使用 console 指令的 -f 選項取得寫入鎖定時,ALOM 將會在 console 指令傳回與下例類似的訊息:

#### sc> **console -f**

Warning: User < admin> currently has write permission to this console and forcibly removing them will terminate any current write actions and all work will be lost.Would you like to continue?[y/n]

#### 指令選項

console 指令使用一個選項:-f。此選項可強制 ALOM 釋出另一個使用者的寫 入鎖定,並將其指定至您的主控台階段作業。這會將另一個使用者的主控台階段作 業置於唯讀模式。使用本選項會傳回下列訊息:

Warning:User *<*使用者名稱*>* currently has write permission to this console and forcibly removing them will terminate any current write actions and all work will be lost.Would you like to continue [y/n]?

同時,擁有寫入鎖定的使用者則會接收到下列訊息:

Warning:Console connection forced into read-only mode.

#### 配置 **-f** 選項

在您使用 console 指令的 -f 選項之前,您必須在主機伺服器上配置 OpenBoot PROM 和 Solaris 作業環境的變數。

若要配置 OpenBoot PROM 變數,請在 ok 提示符號下鍵入下列指令:

#### ok **setenv ttya-ignore-cd false**

關於如何進入 ok 提示符號的指示,請參閱您伺服器的管理指南。

接著,您必須配置 Solaris 作業環境。以 root 登入,並在超級使用者提示 符號下,鍵入下列指令。將第二個指令鍵入於同一行,雖然它在範例中的行數有二 行。

# **pmadm -r -p zsmon -s ttya**

# **pmadm -a -p zsmon -s ttya -i root -fu -m "/dev/term/a:I::/usr/bin/login::9600:ldterm,ttcompat:ttya login\:::tvi925:n:"-v 1**

ALOM shell 指令

權限等級

序列埠變數

### **consolehistory**

使用 consolehistory 指令來顯示登入至 ALOM 緩衝區的系統主控台訊息。您 可讀取下列的系統主控台日誌:

- boot 日誌 此日誌含有 POST、OpenBoot PROM、和從最近重設的主機 伺服器所接收到的 Solaris 啓動訊息。
- run 日誌 此日誌含有最近來自 POST、OpenBoot PROM、和 Solaris 啟動 訊息的系統主控台輸出。除此之外,此日誌還記錄了來自主機伺服器作業環 境的輸出。

每個日誌緩衝區最多可包含 64 KB 的資訊。

若 ALOM 感應到主機伺服器重設,就會將資料寫入至 boot 日誌緩衝區。當伺服 器感應到 Solaris 作業環境已啓動並正在執行時, ALOM 便會將該緩衝區切換至 run 日誌。

## 如何使用 **consolehistory** 指令

注意: 您必須有 c 級使用者權限才能使用本指令。

在 sc> 提示符號下,鍵入以下指令:

sc> **consolehistory** 日誌名稱 選項

日誌名稱 處為您所要顯示的日誌名稱(boot 或 run)。若您鍵入 consolehistory 指令但並不包含任何選項,ALOM 會傳回 run 日誌的最後 20 行。

注意:主控台日誌中記錄的時間戳記是顯示伺服器時間。這些時間戳記是以當地 時間表示,而 ALOM 事件日誌則是使用 UTC(世界標準時間)。Solaris 作業環境 將其系統時間與 ALOM 時間同步化。

## 指令選項

consolehistory 指令對兩個日誌皆使用下列的選項。您可結合 -g 選項和 b、-e、或 -v 選項一起使用。若您未指定 -g 選項,則螢幕輸出將不會暫停。

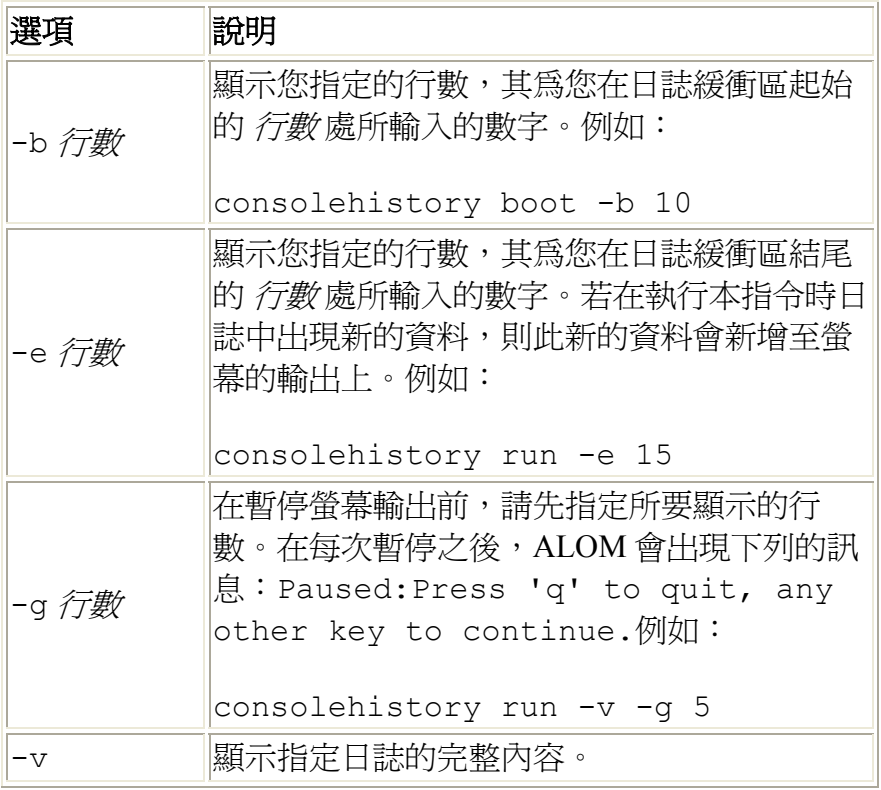

ALOM shell 指令

## **flashupdate**

使用 flashupdate 指令從您指定的位置安裝 ALOM 韌體的新版本。您在指令選 項輸入的值會指定您下載站點的 IP 位址和韌體影像所在的路徑。

您可以在以下網頁找到 ALOM 產品的下載站點連結:

http://www.sun.com/servers/alom.html

ALOM 韌體影像類型有下列這兩種:主要韌體和 bootmon(啟動顯示器)韌體。 bootmon 韌體為低階的啟動程式影像。在準備使用 flashupdate 指令時,請確定 指出正確的影像位置。

警告:當韌體更新進行中時,請勿使用 scadm resetrsc 指令。若您需要重設 ALOM,請等到更新結束後。否則,您可能會損壞 ALOM 韌體並會使其無法使 用。

## 如何使用 **flashupdate** 指令

注意:您必須有 a 級使用者權限才能使用本指令。

#### 在開始之前

若要使用本指令,您必須知道以下事項:

- 您要下載韌體影像的伺服器 IP 位址
- 該影像儲存的路徑
- 在提示符號所要輸入的使用者名稱和密碼

若您沒有這些資訊,請洽詢您的網路管理員。在您開始之前,若您的伺服器有前面 板鑰匙開關,請確定此鑰匙開關是位於「正常」(未鎖定)位置。若您在鑰匙開關 位於「鎖定」位置時使用本指令,韌體將無法更新。如需更多關於前面板鑰匙開關 的資訊,請參閱您的伺服器文件資料。

#### 如何進行

1. 在 sc> 提示符號下,鍵入以下指令,並在 *IP* 位址 處輸入韌體影像儲存的伺 服器 IP 位址,以及在*路徑名稱* 處輸入路徑名稱。

主要韌體影像使用的指令與下列內容類似: sc> **flashupdate -s** *IP* 位址 **-f** 路徑名稱*/*alommainfw

bootmon 影像使用的指令與下列內容類似: sc> **flashupdate -s** *IP* 位址 **-f** 路徑名稱/alombootfw

注意:您在*路徑名稱* 處所輸入的路徑爲 /usr/platform/  $F$ 台名稱/lib/images/(alommainfw | alombootfw)。若要尋找 $F$ 台名稱的正確值,請使用 uname -i 指令。

- 2. 出現提示符號時,請鍵入您的使用者名稱和密碼。該使用者名稱與密碼為 UNIX 或 LDAP 使用者名稱和密碼,而非 ALOM 使用者名稱和密碼。
- 3. 在您鍵入使用者名稱和密碼之後,下載程序會繼續進行。在下載程序進行 時,會有一連串的圓點出現在您的螢幕上。 (若您選擇 -v 選項, ALOM 會 在下載程序開始時傳回狀態訊息)。下載程序結束時,ALOM 會顯示以下 訊息:Update complete.
- 4. 鍵入 resetsc 指令來重設 ALOM。

例如(以有效的 IP 位址置換 xxx.xxx.xxx.xxx):

```
sc> flashupdate -s xxx.xxx.xxx.xxx -f 
/usr/platform/SUNW,Sun-Fire-V440/lib/images/alommainfw
Username:joeuser
Password:********
.......................... 
Update complete.To use the new image the device will need 
to be reset using 'resetsc'.
sc>
```
## 指令選項

flashupdate 指令使用下列的選項:

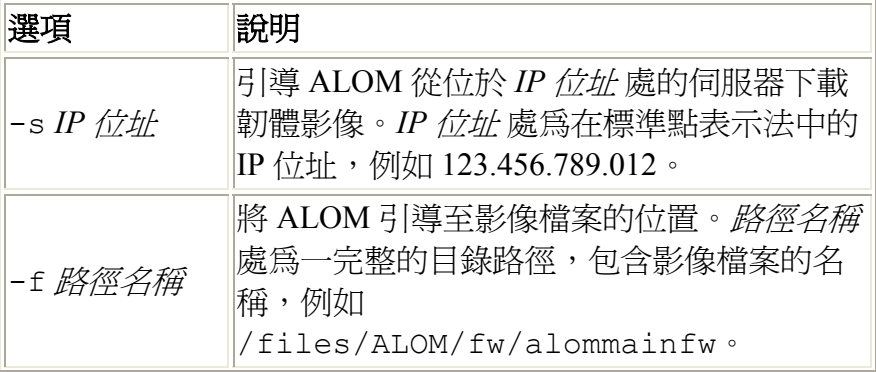

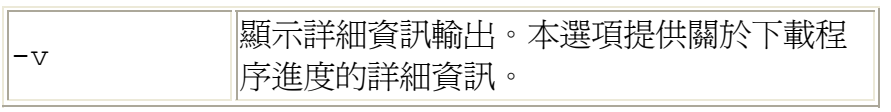

the control of the control of the control of the control of the control of the control of the control of the control of

ALOM shell 指令

#### **help**

使用 help 指令顯示所有 ALOM 指令和其語法的列表。

## 如何使用 **help** 指令

注意:您不需使用者權限 <u>h\_userperm.html - perms</u> 即可使用本指令。

若要顯示所有可用指令的說明,請鍵入以下指令:

sc > **help**

若要顯示特定指令的說明,請鍵入以下指令:

sc> **help** 指令名稱

指令名稱 處為特定指令的名稱。

例如:

sc> **help poweron** 此指令可將電源導入至受管理的系統或 FRU,並以 FRU 選項關閉 FRU 上的 「準備好移除」(ok-2-remove) LED。 sc>

下列的範例顯示在您鍵入 help 時所看到的輸出(不需指定指令)。

```
sc> help
Available commands 
--------------------- 
poweron [FRU] 
poweroff [-y] [-f] 
removefru [-y] [FRU] 
reset [-y] [-x] 
break [-y] 
bootmode [normal|reset_nvram|diag|skip_diag] 
console [-f] 
consolehistory [-b lines|-e lines] [-g lines] [-v] 
[boot|run]
```

```
showlogs [-b lines|-e lines] [-g lines] [-v] 
setlocator [on|off] 
showlocator 
showenvironment 
showfru 
showplatform [-v] 
showsc [-v] [param] 
shownetwork [-v] 
setsc [param] [value] 
setupsc 
showdate 
setdate [[mmdd] HHMM | mmddHHMM[cc]yy] [.SS] 
resetsc [-y] 
flashupdate [-s IPaddr -f pathname] [-v] 
setdefaults [-y] [-a] 
useradd <username> 
userdel [-y] [username] 
usershow [username] 
userpassword [username] 
userperm [username> [c] [u] [a] [r] 
password 
showusers [-g lines] 
logout 
help [command] 
sc>
```
ALOM shell 指令

其他指令

## **logout**

使用 logout 指令結束您的 ALOM 階段作業並關閉您的 ALOM 序列或遠程登入連 線。

# 如何使用 **logout** 指令

注意: 您不需使用者權限即可使用本指令。

在 sc> 提示符號下,鍵入以下指令:

sc> **logout**

ALOM shell 指令

其他指令

#### **password**

使用 password 指令來變更您目前所登入帳號的 ALOM 密碼。本指令的運作與 UNIX passwd(1) 指令相同。

## 如何使用 **password** 指令

注意:本指令可讓您變更您自己的 ALOM 帳號密碼。您不需使用者權限即可使用 本指令。若您是管理員,且您想變更使用者帳號的密碼,請使用 userpassword 指令。

在 sc> 提示符號下,鍵入以下指令:

#### sc> **password**

當您使用本指令時,ALOM 會提示您輸入目前的密碼。若您輸入的密碼正確,它 則會提示您輸入新的密碼兩次。

例如:

#### sc> **password**

password:Changing password for username Enter current password:\*\*\*\*\*\* Enter new password:\*\*\*\*\*\* Re-enter new password:\*\*\*\*\*\* sc>

#### 密碼限制

密碼有下列的限制:

- 密碼必須包含至少六個字元。重要的只有前八個字元。因此若密碼超過八個 字元,仍以八個字元看待。
- 其中必須包含至少兩個字母的字元(大寫或小寫字)及至少一個數字或特殊 字元。
- 密碼必須和您的登入名稱不同,包括和登入名稱排列相反或從中重組也不 行。為了對照上的方便,大寫和小寫字母是相等的。
- 新的密碼之中至少必須有三個字元和舊的密碼不同。爲了對照上的方便,大 寫和小寫字母是相等的。

ALOM 配置指令

ALOM shell 指令

#### **poweroff**

使用 poweroff 指令關閉主機伺服器的電源,使其進入待機模式。若伺服器的電 源已經關閉,本指令則無效。然而,當伺服器電源關閉時,ALOM 仍然可以使 用,因其使用伺服器的待機電源。當伺服器處於待機模式時,將無法取得某些環境 資訊。

### 如何使用 **poweroff** 指令

注意:您必須有 r 級使用者權限才能使用本指令。

在 sc> 提示符號下,鍵入以下指令:

sc> **poweroff** 選項

*選項* 處爲適當的選項(若有的話)。

若您鍵入 poweroff 指令但卻不使用任何選項,本指令會開始適當地關閉 Solaris 作業環境,和 Solaris作業環境的其中一種指令類似 - shutdown、init、或 uadmin。

poweroff 指令最多會花費 65 秒才能完全關閉系統。這是因為 ALOM 會嘗試等到 徹底關機完成後,才讓電源關閉。

注意: 在 poweroff 指令關閉系統後,ALOM 會發出以下訊息:

SC Alert:Host system has shut down.

看到這則訊息之後,您才可以重新啟動系統電源。

### 指令選項

poweroff 指令使用下列的選項。您可以一起使用這兩個選項。

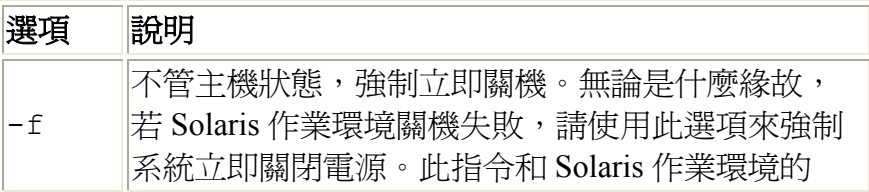

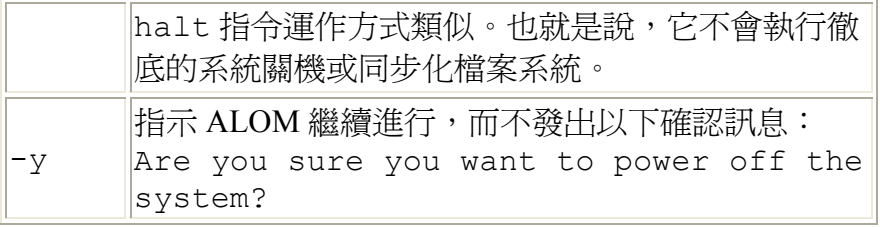

ALOM shell 指令

bootmode

poweron

#### **poweron**

使用 poweron 指令來開啓伺服器的電源。若主機伺服器的鑰匙開關是位於「關 閉」(Off) 位置,或者若伺服器的電源已經開啓,則本指令無效。

### 如何使用 **poweron** 指令

注意:您必須有 r 級使用者權限才能使用本指令。

在 sc> 提示符號下,鍵入以下指令:

sc> **poweron**

注意:若您剛使用 poweroff 指令關閉主機伺服器電源,ALOM 會發出以下訊息:

SC Alert:Host system has shut down.

看到這則訊息之後,您才可以重新啟動系統電源。

若要開啟伺服器中特定 FRU(可現場置換單元)的電源,請鍵入以下指令:

sc> **poweron** *fru*

*fru* 處為您要開啟電源的 FRU 名稱。

例如,若要開啓「電源供應器 0」的電源,請鍵入:

sc> **poweron PS0**

## 指令選項

poweron 指令使用一個選項:*fru*。

指定 *fru* 選項來開啟特定 FRU 的電源。例如,當替換主機伺服器中的電源供應器 時,您就可以使用此指令。ALOM 支援下列的 FRU。

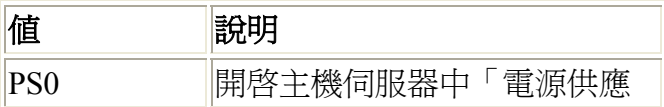

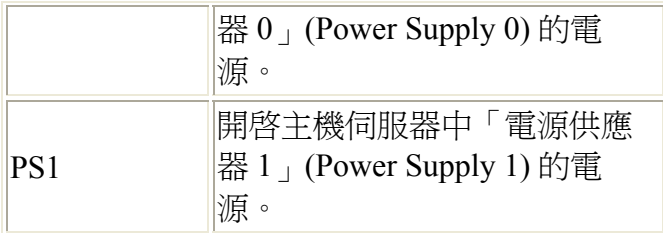

ALOM shell 指令

bootmode

poweroff

#### **removefru**

使用 removefru 指令準備移除 FRU (可現場置換單元),並使主機伺服器上對 應的「準備好移除」(OK-to-Remove) LED 亮起。關於「準備好移除」(OK-to-Remove) LED 位置的資訊,請參閱您的伺服器文件資料。

## 如何使用 **removefru** 指令

在 sc> 提示符號下,鍵入以下指令:

sc> **removefru** *fru*

*fru* 處為您要準備移除的 FRU 名稱。

 $\langle \phi | \phi \rangle$  , 若要準備移除「電源供應器  $0$ 」(Power Supply 0), 請鍵入:

sc> **removefru PS0**

#### 指令選項

removefru 指令只有一個選項:*fru*。

指定 *fru* 選項會準備移除指定的 FRU。ALOM 支援下列的 FRU。

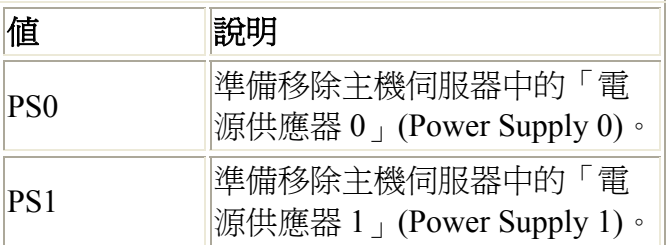

### **reset**

使用 reset 指令強制主機伺服器立即重設。伺服器會使用您在 bootmode 指令中 所指定的選項(如果有的話)來重新啟動。請注意 reset 不會執行徹底的系統關 閉,而且您可能會遺失資料。如果可能,請從 Solaris 作業環境重設伺服器。

若 OpenBoot PROM 變數 auto-boot? 設爲 false,您可能需要啓動伺服器進入 Solaris 作業環境來恢復作業。

## 如何使用 **reset** 指令

注意:您必須有 r 級使用者權限才能使用本指令。

在 sc 提示符號下,鍵入以下指令:

sc> **reset** 選項

選項 處為適當的選項(若有的話)。

#### 指令選項

reset 指令使用以下二個選項。您可以一起使用這兩個選項。

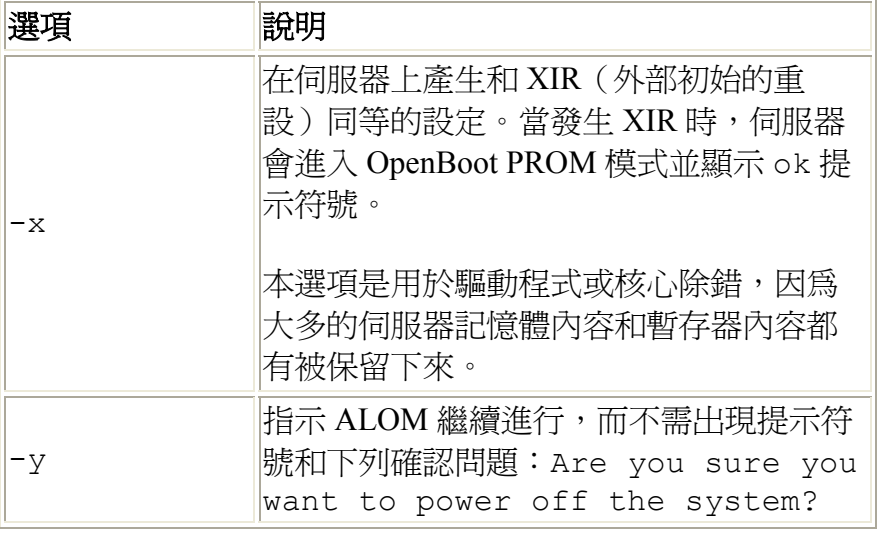

ALOM shell 指令

權限等級

ALOM 軟體指令類型

使用 OpenBoot PROM 功能

#### **resetsc**

使用 resetsc 指令對 ALOM 執行「硬體重設」(hard reset)。這會終止所有目前的 ALOM 階段作業。

## 如何使用 **resetsc** 指令

注意:您必須有 a 級使用者權限才能使用本指令。

若要執行重設,請鍵入以下指令:

sc> **resetsc** 選項

其中*選項* 處為 -y (若需要的話)。

ALOM 會回應以下訊息:

Are you sure you want to reset the SC  $[y/n]$ ?

鍵入 **y** 繼續,或 **n** 退出而不重設 ALOM。

### 指令選項

resetsc 指令使用一個選項:-y.

若您使用 -y 選項,就不會要求您先確認重設後再執行重設。

ALOM shell 指令

權限等級 h\_userperm.html - perms

使用 OpenBoot PROM 功能

#### **setdate**

使用 setdate 指令來設定 ALOM 目前的日期和時間。

當伺服器啟動時,它會設定 ALOM 目前的日期和時間。伺服器也會在執行時定期 設定 ALOM 的日期和時間。若您在伺服器啓動或執行時使用 setdate 指令, ALOM 會傳回以下錯誤訊息:

sc> **setdate 1200** Error:Unable to set clock while managed system OS is running.

setdate 指令只有在系統處於 OpenBoot PROM 或電源關閉時才能使用。

注意:設定 OpenBoot PROM 中的日期時,如果只使用 break 指令切換到 OpenBoot PROM 的話,您將無法設定 ALOM 的日期。若要設定 OpenBoot PROM 中的 ALOM 日期,請將 OpenBoot PROM auto-boot? 變數設定 false,然後再 重設主機伺服器。

## 如何使用 **setdate** 指令

注意:您必須有 a 級使用者權限才能使用本指令。

在 sc> 提示符號下,鍵入以下指令:

sc> setdate mmddHHMMccyy.SS

本指令接受月、日、時、分、世紀、年、秒的設定。若您忽略月、日、和年,則 ALOM 會套用目前的值作為預設值。您也可忽略世紀值和時間裡面的秒值。

注意:您的伺服器使用當地時間,但 ALOM 使用 UTC(世界標準時間)。ALOM 不接受時區轉換或日光時間變更。

本範例將時間設為 2002 年 9 月 16 日,9:45 PM(世界標準時間)。

#### sc> **setdate 091621452002**

MON SEP 16 21:45:00 2002 UTC

本範例將時間設爲目前年份的 9 月 16 日,9:45 PM(世界標準時間)。

#### sc> **setdate 09162145**

MON SEP 16 21:45:00 2002 UTC

本範例將時間設為目前年、月、日的 9:45 PM(世界標準時間)。

sc> **setdate 2145**

MON SEP 16 21:45:00 2002 UTC

# 指令選項

setdate 指令使用下列的選項。

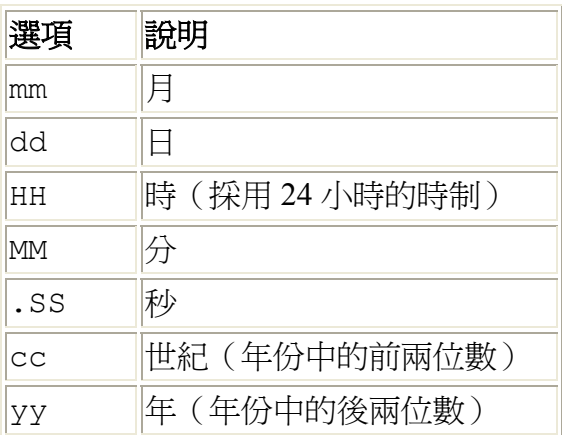

ALOM shell 指令

配置指令

#### **setdefaults**

使用 setdefaults 指令將所有 ALOM 配置變數設回其原廠預設值。-a 選項可將 ALOM 配置變數和所有使用者資訊設回其原廠預設值。

### 如何使用 **setdefaults** 指令

注意:您必須有 a 級使用者權限才能使用本指令。您必須設定密碼才能執行有權 限等級的指令。

在 sc> 提示符號下,鍵入以下指令:

sc> **setdefaults** 選項

*選項* 處爲適當的選項(若有的話)。

在 Please reset your ALOM message 出現後,請鍵入 resetsc 指令重設 ALOM。當 ALOM 重設時,其會使用原廠預設值。

例如:

sc> **setdefaults** Are you sure you want to reset the SC configuration [y/n]?**y**

**Note:** Please reset your ALOM to make the new configuration active.

sc> **setdefaults -a** Are you sure you want to reset the SC configuration and users [y/n]?**y**

**Note:** Please reset your ALOM to make the new configuration active.

### 指令選項

setdefaults 指令使用下列的選項。

選 說明

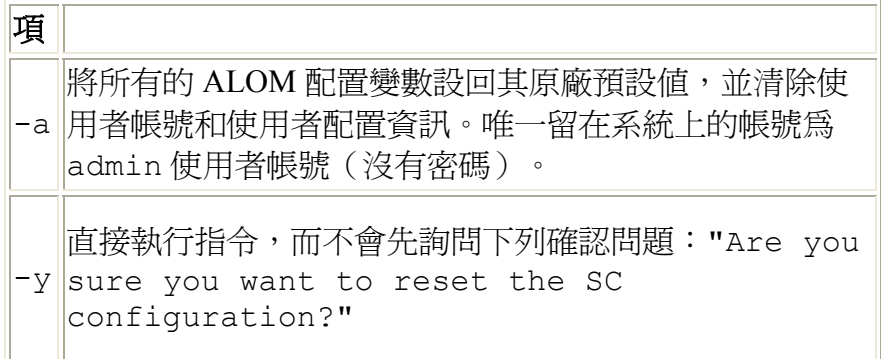

ALOM shell 指令

#### **setlocator**

使用 setlocator 指令來開啟或關閉主機伺服器的定址器 LED。

注意:本指令只在擁有前面板定址器 LED 的伺服器上才能作用。Sun Fire V210、 V240 和 V440 伺服器擁有定址器 LED。

如需定址器 LED 的詳細資訊,請參閱您的伺服器文件資料。

## 如何使用 **setlocator** 指令

注意:您不需使用者權限 h\_userperm.html - perms 即可使用本指令。

在 sc> 提示符號下,鍵入以下指令:

sc> **setlocator** 選項

選項 處為 on 或 off。

例如:

sc> **setlocator on**

sc> **setlocator off**

若要顯示定址器 LED 的狀態,請使用 showlocator 指令。

### 指令選項

setlocator 指令有兩個選項:on 和 off。

ALOM shell 指令

showlocator

#### **setsc**

ALOM 軟體已預先安裝在您的主機伺服器上,且已做好準備,只要開啓伺服器電 源即可立即執行。若要自定您安裝的 ALOM 配置,請使用 setupsc 指令來設定 初始配置。若在自訂 ALOM 配置後需要升級設定,請使用 setsc 指令。

注**意:**您可建立 script 來執行 setsc 指令並用它來配置多個變數(例如,所有的 事件變數)。

### 如何使用 **setsc** 指令

注意:您必須有 a 級使用者權限才能使用本指令。

請確認在執行本指令時,您身邊已準備好配置表,其中包含對於您要變更的每個配 置變數所預備好的值。

在 sc> 提示符號下,鍵入以下指令:

sc> **setsc** 變數 值

以實際配置變數和變數值取代*變數* 和*值*。

例如:

sc> setsc netsc ipaddr xxx.xxx.xxx.xxx

xxx.xxx.xxx.xxx 處為一有效的 IP 位址。

若您配置的變數需要多項變數值,請鍵入這些值,並使用 Space 鍵將其分隔。因為 setsc 指令是設計在 script 和指令提示符號中使用, 所以在您輸入變數值之後, 它 不會傳回任何資訊。

若您鍵入 setsc 而不包含配置變數,ALOM 會傳回您可配置變數的列表。

ALOM shell 指令

#### **setupsc**

使用 setupsc 指令來自訂 ALOM。

請確認在執行本指令時,您身邊已準備好配置表,其中包含對於您要變更的每個配 置變數所預備好的值。

### 如何使用 **setupsc** 指令

注意:您必須有 a 級使用者權限才能使用本指令。

在 sc> 提示符號下,鍵入以下指令:

sc> **setupsc**

設定 script 啓動。

若要退出 script 並儲存您所做的變更,請鍵入 Ctrl-Z。若要退出但不儲存任何變 更,請鍵入 Ctrl-C。

例如,script 啟動如下:

sc> **setupsc**  Entering interactive script mode.To exit and discard changes to that point, use Ctrl-C or to exit and save changes to that point, use Ctrl-Z.

回答這些互動式問題來自訂 ALOM。

script 會詢問您是否要啓用每組配置變數。若要啓用一組變數來配置其設定,請鍵 入 y。若要接受括號內顯示的預設值,請按 Return。若要停用一組變數並往下一個 繼續,請鍵入 n。

例如:

Should the SC network interface be enabled [y]?

若您鍵入 y 或按 Return 接受預設值,setupsc script 就會提示您輸入變數的值。 script 會幫您設定下列類型的變數:

- 序列介面變數
- 網路介面變數
- 受控的系統介面變數
- 網路管理和通知變數
- 系統變數

注意:您不必設定或調整序列介面變數。此變數會自動由主機伺服器設定完畢。

關於 ALOM 配置變數

ALOM shell 指令

配置表

配置 ALOM

## **showdate**

使用 showdate 指令顯示 ALOM 目前的日期和時間。請注意 ALOM 所顯示的時 間是 UTC(世界標準時間),而主機伺服器所顯示的時間是您當地的日期和時 間。

## 如何使用 **showdate** 指令

注意: 您不需使用者權限即可使用本指令。

在 sc> 提示符號下,鍵入以下指令:

sc> **showdate**

例如:

sc> **showdate**

MON SEP 16 21:45:00 2002 UTC

若要變更 ALOM 的日期和時間,請使用 setdate 指令。

注意:當伺服器啓動時,它會與 ALOM 目前的日期和時間同步。

ALOM 配置指令

ALOM shell 指令

使用 showenvironment 指令來顯示伺服器環境狀態的快照 (snapshot)。本指令可 顯示的資訊包含系統溫度、硬碟機狀態、電源供應器和風扇狀態、前面板 LED 狀 態、鑰匙開關位置、電壓和目前使用的感應器等等。此輸出的使用格式與 UNIX prtdiag(1m) 指令所使用的格式類似。

### 如何使用 **showenvironment** 指令

注意: 您不需使用者權限即可使用本指令。

在 sc> 提示符號下,鍵入以下指令:

#### sc> **showenvironment**

顯示的輸出會依您主機伺服器的型號和配置而有所不同。當伺服器處於待機模式 時,將無法取得某些環境資訊。

例如:

#### sc> **showenvironment**

=============== Environmental Status =============== ----------------------------------------------------------------------- --------- System Temperatures (Temperatures in Celsius): ----------------------------------------------------------------------- ---------

Sensor Status Temp LowHard LowSoft LowWarn HighWarn HighSoft HighHard

----------------------------------------------------------- --------------------- C0.P0.T\_CORE OK 53 -20 -10 0 97 102 120 C1.P0.T CORE OK 65 -20 -10 0 97 102 120 C2.P0.T CORE OK 61 -20 -10 0 97 102 120 C3.P0.T\_CORE OK 55 -20 -10 0 97 102 120 CO.T AMB OK 25 -20 -10 0 60 65 75 C1.T\_AMB OK 26 -20 -10 0 60 65 75

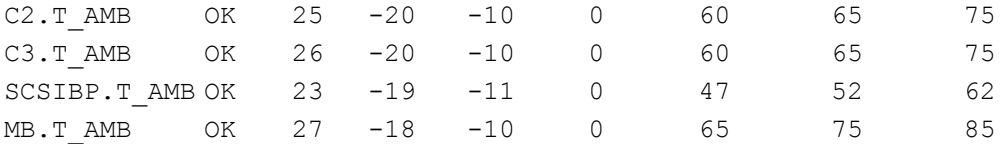

--------------------------------------

Front Status Panel:

--------------------------------------

Keyswitch position:NORMAL

```
--------------------------------------------------- 
System Indicator Status: 
--------------------------------------------------- 
SYS.LOCATE SYS.SERVICE SYS.ACT 
-------------------------------------------------------- 
OFF OFF ON
```
-------------------------------------------- System Disks:

--------------------------------------------

Disk Status Service OK2RM

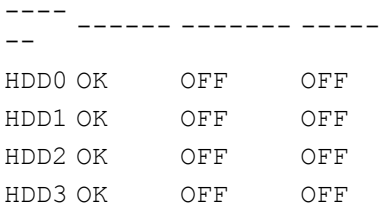

----------------------------------------------------------

Fans (Speeds Revolution Per Minute): ----------------------------------------------------------

Sensor Status Speed Warn Low ----------- ------- ------ ----- ----- --- ---- ---- --- FT0.F0.TACH OK 3229 2400 750 FT1.F0.TACH OK 3729 2400 750 FT1.F1.TACH OK 3792 2400 750

----------------------------------------------------------------------- --------- Voltage sensors (in Volts): ----------------------------------------------------------------------- ---------

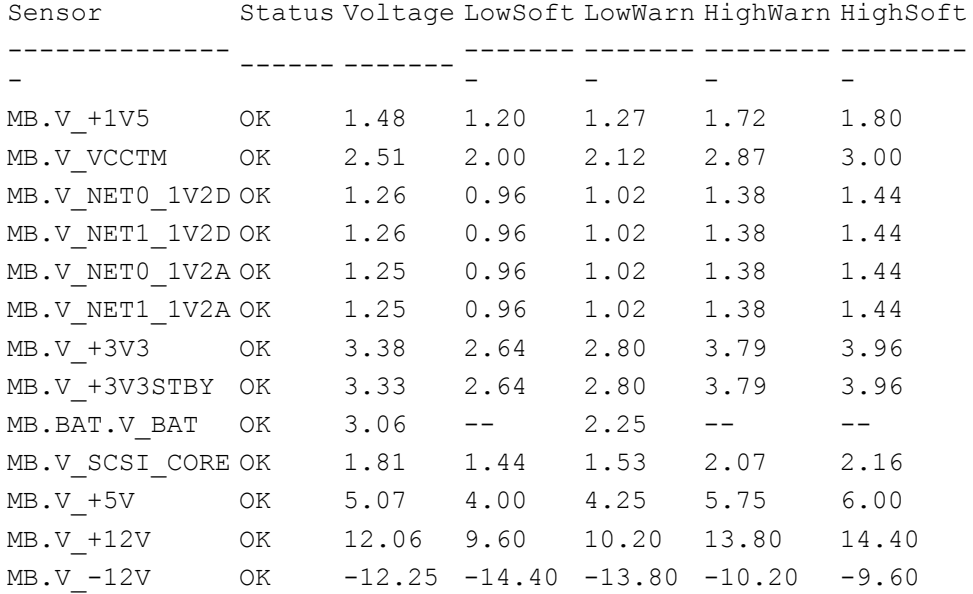

-------------------------------------------------

Power Supply Indicators:

-------------------------------------------------

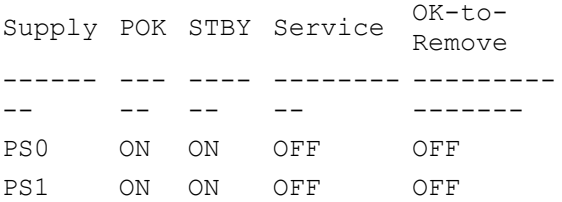

--------------------- Power Supplies: ---------------------

Supply Status -------- -------- --- --- PS0 OK PS1 OK

---------------------- Current sensors: ----------------------

Sensor Status ----------- ------- ----- MB.FF\_SCSIA OK
MB.FF\_SCSIB OK MB.FF\_POK OK C0.P0.FF\_POK OK C1.P0.FF\_POK OK C2.P0.FF\_POK OK C3.P0.FF\_POK OK

以下範例顯示當主機伺服器電源關閉時,您可能會看到的環境資訊。

----------------------------------------------------------------------- ---------------------------- System Temperatures (Temperatures in Celsius): ----------------------------------------------------------------------- ----------------------------

Sensor Status Temp LowHard LowSoft LowWarn HighWarn HighSoft HighHard

CPU temperature information cannot be displayed when System power is off

---------- ---------- ---------- ---------- ---------- ---------- ---------- ---------- ---------- ---------- ----------  $--$ MB.TENC OK 23 -6 -3 5 40 48 51 ----------------------------------------------------------------------- ----------------------------

ALOM shell 指令

#### **showfru**

使用 showfru 指令顯示主機伺服器中所有 FRU PROM(可現場置換單元的可程式 唯讀記憶體)的內容。此輸出使用的格式和 Solaris 作業環境 prtfru 指令的輸出 格式類似。

## 如何使用 **showfru** 指令

注意: 您不需使用者權限即可使用本指令。

在 sc> 提示符號下,鍵入以下指令:

```
sc> showfru
```
以下範例顯示 showfru 指令的範例輸出。

```
sc> showfru
```
FRU\_PROM at PS0.SEEPROM

```
Timestamp:FRI FEB 07 18:18:32 2003 
Description:P/S,SSI MPS,680W,HOT PLUG 
Manufacture Location:DELTA ELECTRONICS CHUNGLI 
TAIWAN 
Sun Part No:3001501 
Sun Serial No:T00420 
Vendor:Delta Electronics 
Initial HW Dash Level:02 
Initial HW Rev Level:05 
Shortname:A42_PSU
```
FRU\_PROM at MB.SEEPROM

Timestamp:TUE MAY 13 14:57:15 2003 Description:ASSY,A42,MOTHERBOARD Manufacture Location: Celestica, Toronto, Ontario Sun Part No:5016344 Sun Serial No:001196 Vendor:Celestica Initial HW Dash Level:04 Initial HW Rev Level:10 Shortname:A42\_MB

FRU\_PROM at PS1.SEEPROM

Timestamp:FRI FEB 07 15:46:14 2003 Description:P/S,SSI MPS,680W,HOT PLUG Manufacture Location:DELTA ELECTRONICS CHUNGLI TAIWAN Sun Part No:3001501 Sun Serial No:T00409 Vendor:Delta Electronics Initial HW Dash Level:02 Initial HW Rev Level:05 Shortname:A42\_PSU

FRU\_PROM at SC.SEEPROM

Timestamp:FRI MAR 07 13:36:00 2003 Description:ASSY,ALOM Card Manufacture Location:Celestica, Toronto Sun Part No:5016346 Sun Serial No:000461 Vendor:Celestica Initial HW Dash Level:04 Initial HW Rev Level:05 Shortname:ALOM\_Card

FRU\_PROM at SCSIBP.SEEPROM

Timestamp:MON MAR 10 12:56:22 2003 Description:ASSY,A42,4 DRV SCSI BKPLN Manufacture Location:Celestica, Toronto, Canada Sun Part No:5016335 Sun Serial No:001213 Vendor:Celestica Initial HW Dash Level:03 Initial HW Rev Level:05 Shortname: A42 SCSI BP

FRU\_PROM at C0.SEEPROM

Timestamp:MON MAR 17 12:09:52 2003 Description:ASSY,A42,1.280GHZ,0MB,CPU BD Manufacture Location:Celestica, Toronto, Canada Sun Part No:5016370

Sun Serial No:000335 Vendor:Celestica Initial HW Dash Level:02 Initial HW Rev Level:05 Shortname:A42\_CPU\_1.280GHZZ

FRU\_PROM at C1.SEEPROM

Timestamp:MON MAR 17 12:10:12 2003 Description:ASSY,A42,1.280GHZ,0MB,CPU BD Manufacture Location:Celestica, Toronto, Canada Sun Part No:5016370 Sun Serial No:000285 Vendor:Celestica Initial HW Dash Level:02 Initial HW Rev Level:05 Shortname:A42\_CPU\_1.280GHZZ

FRU\_PROM at C2.SEEPROM

Timestamp:MON MAR 17 12:10:31 2003 Description:ASSY,A42,1.280GHZ,0MB,CPU BD Manufacture Location:Celestica, Toronto, Canada Sun Part No:5016370 Sun Serial No:000306 Vendor:Celestica Initial HW Dash Level:02 Initial HW Rev Level:05 Shortname:A42\_CPU\_1.280GHZZ

FRU\_PROM at C3.SEEPROM

Timestamp:TUE MAR 18 14:01:25 2003 Description:ASSY,A42,1.280GHZ,0MB,CPU BD Manufacture Location:Celestica, Toronto, Canada Sun Part No:5016370 Sun Serial No:000313 Vendor:Celestica Initial HW Dash Level:02 Initial HW Rev Level:05 Shortname: A42 CPU 1.280GHZZ

FRU PROM at CO.PO.BO.DO.SEEPROM

Timestamp:MON DEC 30 12:00:00 2002 Description:SDRAM DDR, 1024 MB Manufacture Location: Vendor:Samsung Vendor Part No:M3 12L2828DT0-CA2

FRU PROM at CO.PO.BO.D1.SEEPROM

Timestamp:MON DEC 30 12:00:00 2002 Description:SDRAM DDR, 1024 MB Manufacture Location: Vendor:Samsung Vendor Part No:M3 12L2828DT0-CA2

FRU PROM at CO.PO.B1.DO.SEEPROM

Timestamp:MON DEC 30 12:00:00 2002 Description:SDRAM DDR, 1024 MB Manufacture Location: Vendor:Samsung Vendor Part No:M3 12L2828DT0-CA2

ALOM shell 指令

FRU 指令

### **showlocator**

使用 showlocator 指令來檢視主機伺服器定址器 LED 的狀態(on 或 off)。

注意:本指令只在擁有前面板定址器 LED 的伺服器上才能作用。Sun Fire V210、 V240 和 V440 伺服器擁有定址器 LED。

如需定址器 LED 的詳細資訊,請參閱您的伺服器文件資料。

### 如何使用 **showlocator** 指令

注意: 您不需使用者權限即可使用本指令。

在 sc> 提示符號下,鍵入以下指令:

sc> **showlocator**

若定址器 LED 亮著, ALOM 將傳回下列結果:

sc> **showlocator**

Locator LED is ON

若定址器 LED 不亮,ALOM 將傳回下列結果:

sc> **showlocator**

Locator LED is OFF

若要變更定址器 LED 狀態,請使用 setlocator 指令。

ALOM shell 指令

setlocator

### **showlogs**

使用 showlogs 指令顯示所有登入至 ALOM 事件緩衝區的事件歷程。這些事件包 含伺服器重設事件和所有變更系統狀態的 ALOM 指令(如 reset、poweroff、 和 poweron)。

每個記錄在日誌中的事件皆具備下列格式:

日期 主機名稱:訊息

日期表示事件發生的時間,如同 ALOM 所記載。主機名稱為主機伺服器的名稱, 而訊息 則是關於此事件的簡短說明。

若您使用 showlogs 指令而不指定任何選項,ALOM 就會顯示該事件日誌的最後 20 行。

### 如何使用 **showlogs** 指令

注意: 您不需使用者權限即可使用本指令。

在 sc> 提示符號下,鍵入以下指令:

sc> **showlogs** 選項

*選項* 處為適當的選項(若有的話)。

下列的範例項目顯示某事件日誌項目:

NOV 15 11:12:25 labserver:"SC Login:User johnsmith Logged on."

注意:ALOM 事件日誌中的時間戳記是顯示 UTC(世界標準時間)。

此範例顯示使用 showlogs 指令和 -v 選項的輸出。-v 選項可顯示長期的事件日 誌。長期的事件日誌是由 NVRAM 的內容所組成。

sc> **showlogs -v** Persistent event log --------------------

MAY 19 11:22:03 wgs40-232:0004000e:"SC Request to Power Off

Host Immediately." MAY 19 11:22:12 wgs40-232:00040029: "Host system has shut down." MAY 19 11:22:43 wgs40-232:00040002: "Host System has Reset" Log entries since MAY 19 14:57:08 ---------------------------------- MAY 19 14:57:08 wgs40-232:00060003: "SC System booted." MAY 19 14:57:35 wgs40-232:00060000: "SC Login:User rich Logged on."

## 指令選項

showlogs 指令使用四個選項:您可結合 -g 選項和 -b、-e、或 -v 選項一起使 用。若您未指定 -g 選項, 則螢幕輸出將不會暫停。

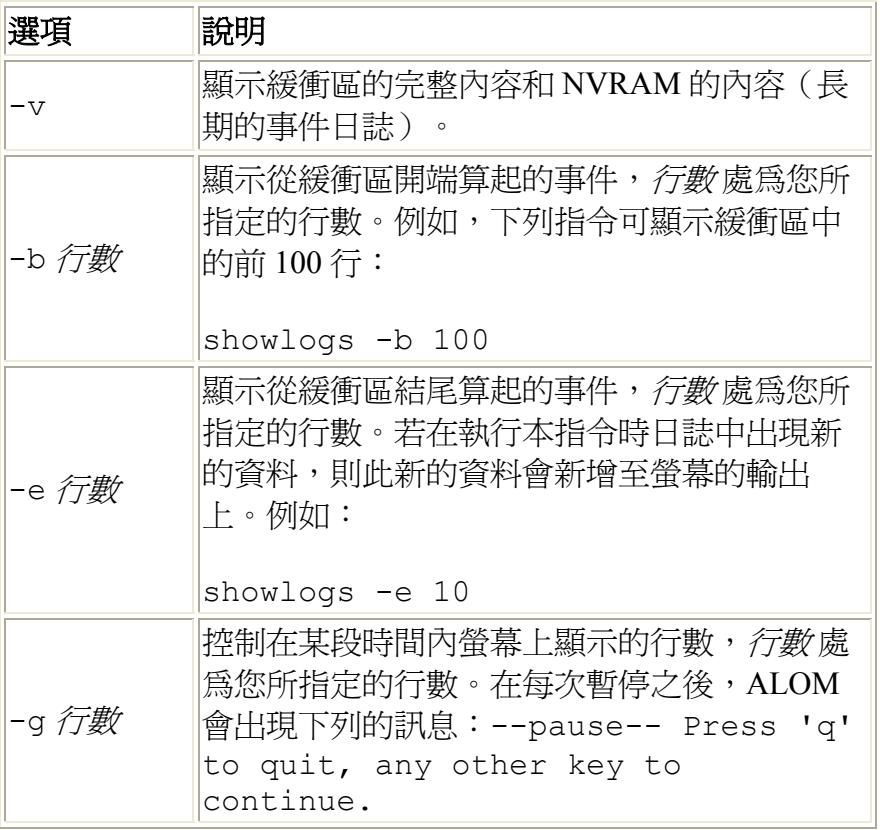

ALOM shell 指令

consolehistory

### **shownetwork**

使用 shownetwork 指令顯示目前 ALOM 的網路配置。

注意: 若您從上次啟動 ALOM 時就已變更 ALOM 的網路配置,則本指令輸出可 能不會顯示已更新的配置資訊。重新啟動 ALOM 以查看變更的配置。

## 如何使用 **shownetwork** 指令

注意: 您不需使用者權限即可使用本指令。

在 sc> 提示符號下,鍵入以下指令:

sc> **shownetwork** 選項

選項 處爲 -v(若需要的話)。

指令的輸出與下列的範例類似,以網路配置中的實際的 IP 位址、網遮罩、和乙太 網路位址來取代 xxx.xxx.xxx.xxx。

#### sc> **shownetwork**

SC network configuration is:

IP Address:XXX.XXX.XXX.XXX

Gateway address:XXX.XXX.XXX.XXX

Netmask:XXX.XXX.XXX.XXX

Ethernet Address:XX:XX:XX:XX:XX:XX

## 指令選項

shownetwork 指令使用一個選項:-v。

若您鍵入 shownetwork -v,ALOM 將會傳回關於您網路的額外資訊,包含關於 您的 DHCP(動態主機配置協定)伺服器資訊(若您有配置的話)。

ALOM shell 指令

## **showplatform**

使用 showplatform 指令顯示關於主機伺服器平台 ID 和狀態的資訊。

## 如何使用 **showplatform** 指令

注意: 您不需使用者權限即可使用本指令。

在 sc> 提示符號下,請鍵入 **showplatform**。

主機伺服器會傳回和下列類似的資訊:

------

------

#### sc> **showplatform**

SUNW,Sun-Fire-v440

領域 狀態

------

wgs48-78 OS Running

#### sc> **showplatform**

SUNW,Sun-Fire-v440

領域 狀態

------

wgs48-78 OS Reset

ALOM 配置指令

ALOM shell 指令

ALOM 軟體指令

FRU 指令

#### **showsc**

使用 showsc 指令顯示關於 ALOM 軟體配置和韌體版本的資訊。

### 如何使用 **showsc** 指令

注意: 您不需使用者權限即可使用本指令。

若要顯示 ALOM 的所有配置資訊,請在 sc> 提示符號下鍵入以下指令:

sc> **showsc**

若要顯示特定配置變數的值,請在 sc> 提示符號下鍵入以下指令:

sc> **showsc** *param*

*param* 處為 *param* 選項。

例如, xir 為 sys\_autorestart 配置變數目前的值:

sc> **showsc sys\_autorestart**

xir

-v 選項提供關於指定變數的額外說明。

例如,若要顯示 ALOM 版本,請鍵入以下指令之一:

sc> **showsc version**  Advanced Lights Out Manager v1.1

sc> **showsc -v version** Advanced Lights Out Manager v1.1 SC Firmware version:1.1.0 SC Bootmon version:1.1.0 SC Bootmon Build Release:37 SC bootmon checksum:C717B0FB SC Bootmon built May 13 2003, 15:05:48 SC Build Release:37 SC firmware checksum:1BECB05A SC firmware built May 13 2003, 15:05:33

```
SC firmware flashupdate MAY 19 2003, 14:55:38 
SC System Memory Size:8 MB 
SC NVRAM Version = a 
SC hardware type: 1
```
## 指令選項

showsc 指令使用下列的選項。若您鍵入 showsc 而不使用任何選項, ALOM 將 顯示所有的配置變數。

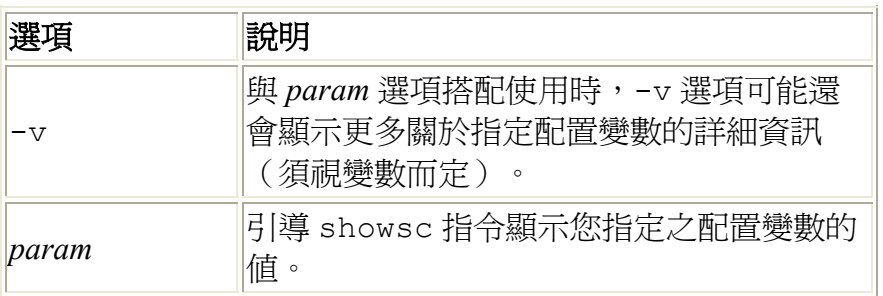

ALOM shell 指令

其他指令

#### **showusers**

使用 showusers 指令顯示目前登入至 ALOM 的使用者列表。此列表包含的詳細 資訊如下:連線類型、各使用者階段作業的有效期、客戶端 IP 位址(若使用者正 使用網路連線),及使用者是否有主機系統主控台的寫入鎖定(這會決定使用者是 否可在主控台階段作業中鍵入任何輸入,或是只能以唯讀模式監控系統主控台)。

### 如何使用 **showusers** 指令

注意: 您不需使用者權限即可使用本指令。

在 sc> 提示符號下,鍵入以下指令:

sc> **showusers** 選項

選項 處爲 -q 行數 ( 若需要的話 ) 。例如:

sc> **showusers**

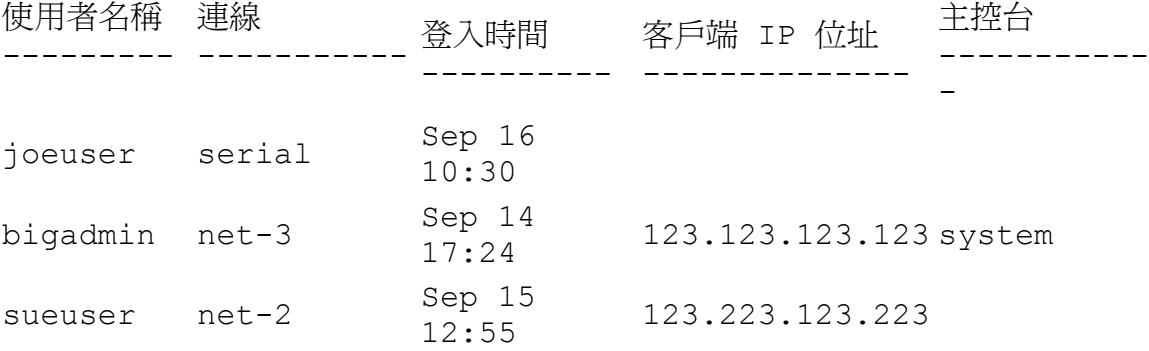

若使用者執行的階段作業超過一個,則會列出各個階段作業。

## 指令選項

showusers 指令使用一個選項:-g 行數。

此選項會在您對*行數* 處所指定的行數之後, 暫停其顯示。在每次暫停之後, ALOM 會傳回下列訊息:

--pause-- Press 'q' to quit, any other key to continue

若 ALOM 遇到某個警示狀況或某個事件,則會在此訊息之後顯示其資訊。按任意 鍵繼續,或按 q 退出顯示,並返回 sc> 提示符號。

#### **useradd**

使用 useradd 指令新增使用者帳號至 ALOM。

## 如何使用 **useradd** 指令

**注意:**您必須有 <u>u 級使用者權限</u>才能使用本指令。

在 sc> 提示符號下,鍵入以下指令:

sc> **useradd** 使用者名稱

使用者名稱 處為您要新增至 ALOM 的使用者帳號名稱。

使用者名稱 有以下限制:

- 有效的字元包括字母(文字)、數字字元、句號()、底線()、及連字號 (-)。
- 它最長可以有 16 個字元,但其中至少須有一個字元是小寫的字母。
- 第一個字元必須是字母。

您最多可新增 15 個獨立的使用者帳號至 ALOM。

若要對使用者名稱指定密碼,請使用 userpassword 指令。

若要對使用者名稱設定權限等級,請使用 userperm 指令。

ALOM 配置指令

ALOM shell 指令

#### **userdel**

使用 userdel 指令來刪除 ALOM 使用者帳號。一旦當帳號刪除後,已刪除的使 用者配置資訊即無法再回復。

若您指定的使用者名稱不在 ALOM 使用者列表上,ALOM 會傳回錯誤訊息。同樣 地,若列表上只有一個使用者,ALOM 將不會刪除該使用者帳號。

注意: ALOM 不會刪除預設的 admin 使用者帳號。

## 如何使用 **userdel** 指令

注意:您必須有 u 級使用者權限才能使用本指令。

在 sc 提示符號下,鍵入以下指令:

sc> **userdel** 使用者帳號

使用者帳號 處為您要刪除的使用者帳號名稱。

### 指令選項

userdel 指令使用一個選項:-y。

若您指定 -y 選項,userdel 將直接刪除帳號,而不會先發出以下的確認問題: Are you sure you want to delete user oldacct [y/n]?

ALOM 配置指令

ALOM shell 指令

#### **userpassword**

使用 userpassword 指令變更您指定的使用者帳號密碼。本指令是設計給需要在 ALOM 帳號上變更使用者密碼的管理員使用,但他們可能不知道使用者帳號的密 碼。若要嘗試在您自己的 ALOM 帳號中變更密碼,請使用 password 指令。

### 如何使用 **userpassword** 指令

注意:您必須有 u 級使用者權限才能使用本指令。

在 sc> 提示符號下,鍵入以下指令:

sc> **userpassword** 使用者名稱

*使用者名稱* 處爲您要變更密碼的使用者帳號名稱。

當您使用本指令時, ALOM 不會提示您輸入目前的密碼。

例如:

```
sc> userpassword msmith
New password: 
Re-enter new password:
```
sc>

## 密碼限制

密碼有下列的限制:

- 密碼必須包含至少六個字元。重要的只有前八個字元。因此若密碼超過八個 字元,仍以八個字元看待。
- 其中必須包含至少兩個字母的字元(大寫或小寫字)及至少一個數字或特殊 字元。
- 密碼必須和您的登入名稱不同,包括和登入名稱排列相反或從中重組也不 行。為了對照上的方便,大寫和小寫字母是相等的。
- 新的密碼之中至少必須有三個字元和舊的密碼不同。為了對照上的方便,大 寫和小寫字母是相等的。

ALOM 配置指令

ALOM shell 指令

#### **userperm**

使用 userperm 指令設定或變更指定使用者帳號的權限等級。根據預設,初始的 設定程序會建立 ALOM admin 帳號。本帳號無法刪除,而且您也無法變更本帳號 的使用者權限。

### 權限等級

所有的使用者皆可讀取 ALOM 資訊,但您必須獲得授權才能執行 ALOM 功能或變 更設定。權限等級有四種,其可增加使用者的授權。您可指定零到四個權限等級。

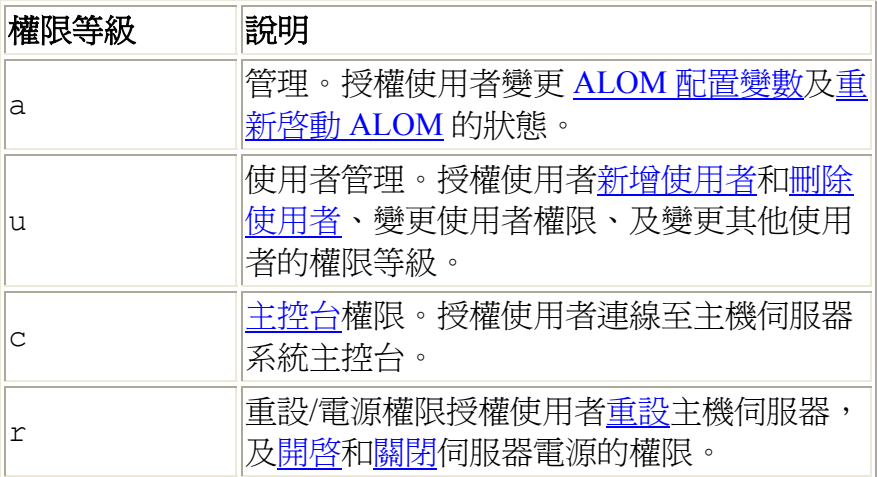

若您沒有指定給該使用者任何權限等級(意即您指定零個權限等級),該使用者將 只有唯讀權限。此為 ALOM 新使用者帳號所預設的等級。

注意:首次啓動 ALOM 時,您使用帳號之預設使用者權限為唯讀。在您對預設帳 號 admin 設定密碼後,權限會變爲 cuar (完整的授權)。

若要查看某使用者的權限等級,請使用 usershow 指令。

## 如何使用 **userperm** 指令

注意:您必須有 u 級使用者權限才能使用本指令。

在 sc> 提示符號下,鍵入以下指令:

#### sc> **userperm** 使用者名稱 權限

使用者名稱處為您要指定權限的使用者名稱,而權限處則為您要指定給該名使用 者的權限。

例如,若要將 c 和 r 使用者權限指定給 msmith 使用者,請在 ALOM 指令提示符 號下鍵入以下內容:

#### sc> **userperm msmith cr**

若要查看某使用者的權限等級,請使用 usershow 指令。

只有唯讀權限的使用者僅能使用以下指令:

- help
- password
- showdate
- shownetwork
- showenvironment
- showlogs
- consolehistory
- showsc
- logout
- showlocator

只有唯讀權限的使用者的輸出格式和下列範例中的 jeremy 使用者類似:

#### sc> **usershow**

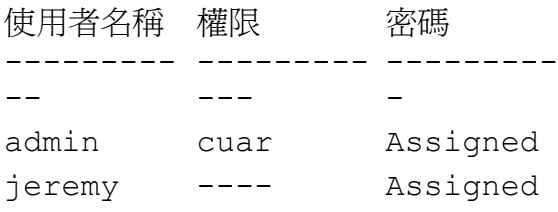

#### ALOM 配置指令

ALOM shell 指令

#### **usershow**

使用 usershow 指令顯示某指定使用者的 ALOM 帳號, 及每個使用者的權限和是 否已指定密碼的資訊。

若您未輸入任何使用者名稱,usershow 會顯示所有的 ALOM 帳號。

## 如何使用 **usershow** 指令

注意:您必須有 u 級使用者權限才能使用本指令。

在 sc> 提示符號下,鍵入以下指令:

sc> **usershow** 使用者名稱

使用者名稱 處為指定的使用者名稱。

例如:

#### sc> **usershow**

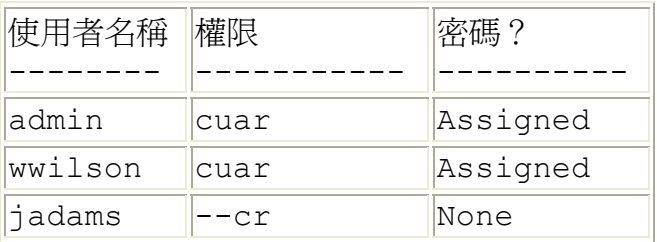

#### sc> **usershow wwilson**

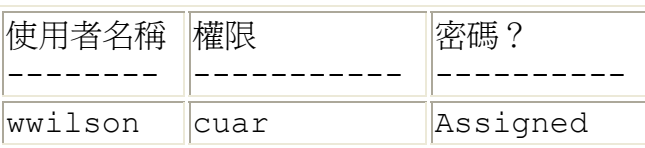

#### ALOM 配置指令

ALOM shell 指令

# 關於 **ALOM** 配置變數

ALOM 有非電壓配置變數,您可用它來變更 ALOM 的行動。這些變數的預設值已 預先安裝完畢。首次自訂這些變數需使用 setupsc 互動式 script 指令。您可使用 ALOM 指令 shell 或 scadm set 指令來變更每個變數的個別設定。

## 如何在 **ALOM** 指令 **Shell** 中使用配置變數

注意: 您必須有 a 級使用者權限才能從 ALOM 指令 shell 設定配置變數。您必須 以 root 登入至主機伺服器才可使用 scadm 公用程式設定 ALOM 配置變數。

從 ALOM 指令 shell:

- 若要指定此變數的值,請使用 setupsc 指令。
- 若要顯示這些配置變數及其設定,請使用 showsc 指令。
- 若要設定某配置變數的值,請使用 setsc 指令。
- 若要將所有變數重設回其原廠預設值,請使用 setdefaults 指令。

使用 scadm 公用程式:

- 若要檢視目前的值,請使用 show 指令。
- 若要變更這個值,請使用 set 指令。

### 配置變數類型

ALOM 包含下列的配置變數類型:

- 序列埠變數
- 網路介面變數
- 受控的系統介面變數
- 網路管理和通知變數
- 系統使用者變數

關於 scadm 公用程式

ALOM shell 指令

# 序列管理連接埠變數

主機伺服器會在啓動時設定序列管理連接埠變數,因此這些變數都是唯讀的。您不 必再設定或調整這些變數。

ALOM 使用序列管理連接埠變數來報告主機伺服器上的序列管理連接埠 (SER MGT) 設定。若要從 ALOM 指令 shell 檢視變數值,請使用 showsc 指令。若要使 用 scadm 公用程式檢視設定,請使用 scadm show 指令。

您可檢視下列序列管理連接埠變數的設定,但您無法設定或調整這些變數:

- ser baudrate
- ser\_data
- ser parity
- ser stopbits

關於 ALOM 配置變數

setsc

setupsc

showsc

網路介面變數

網路介面變數會指定 ALOM 在主機伺服器的網路管理連接埠 (NET MGT) 上透過 乙太網路連線的網路設定。

ALOM 使用下列的網路介面變數:

- if emailalerts
- if\_network
- if\_modem
- netsc dhcp
- netsc\_ipaddr
- netsc\_ipnetmask
- netsc\_ipgateway
- netsc\_tpelinktest
- netsc\_enetaddr

從 ALOM 指令 shell:

- 若要指定此變數的值,請使用 setupsc 指令。
- 若要顯示這些配置變數及其設定,請使用 showsc 指令。
- 若要設定某配置變數的值,請使用 setsc 指令。
- 若要將所有變數重設回其原廠預設值,請使用 setdefaults 指令。

使用 scadm 公用程式:

- 若要檢視目前的值,請使用 show 指令。
- 若要變更這個值,請使用 set 指令。

# 受控的系統介面變數

受控的系統介面變數可指定當 ALOM 傳送資訊給主機伺服器時的行動。這其中有 些變數可以配置,但有些是已經預設好,且無法變更。

ALOM 使用下列受控的系統介面變數:

- sys\_autorestart(可設定)
- sys eventlevel (可設定)
- sys hostname (無法設定)
- sys enetaddr (無法設定)
- sys\_xirtimeout(可設定)

從 ALOM 指令 shell:

- 若要指定可設定變數的值,請使用 setupsc 指令。
- 若要顯示這些配置變數及其設定,請使用 showsc 指令。
- 若要設定可設定變數的值,請使用 setsc 指令。
- 若要將所有可設定變數重設回其原廠預設值,請使用 setdefaults 指 令。

使用 scadm 公用程式:

- 若要檢視目前的值,請使用 show 指令。
- 若要變更這個值,請使用 set 指令。

受控的系統介面變數

受控的系統介面變數可指定當 ALOM 傳送資訊給主機伺服器時的行動。這其中有 些變數可以配置,但有些是已經預設好,且無法變更。

ALOM 使用下列受控的系統介面變數:

- sys\_autorestart(可設定)
- sys eventlevel (可設定)
- sys hostname (無法設定)
- sys enetaddr (無法設定)
- sys\_xirtimeout(可設定)

從 ALOM 指令 shell:

- 若要指定可設定變數的值,請使用 setupsc 指令。
- 若要顯示這些配置變數及其設定,請使用 showsc 指令。
- 若要設定可設定變數的值,請使用 setsc 指令。
- 若要將所有可設定變數重設回其原廠預設值,請使用 setdefaults 指 令。

使用 scadm 公用程式:

- 若要檢視目前的值,請使用 show 指令。
- 若要變更這個值,請使用 set 指令。

# 系統使用者變數

系統使用者變數可讓您自訂 ALOM 辨識主機伺服器及與主機伺服器互動操作的方 式。當您使用 setupsc script 自訂 ALOM 時,您可在 setupsc 出現提示符號 時,以 y 回應即可獲得這些變數。

ALOM 支援以下系統使用者變數:

- sc\_backupuserdata
- sc\_clieventlevel
- sc\_clipasswdecho
- sc\_cliprompt
- sc\_clitimeout
- sc\_customerinfo
- sc\_escapechars
- sc\_powerondelay
- sc\_powerstatememory

從 ALOM 指令 shell:

- 若要指定此變數的值,請使用 setupsc 指令。
- 若要顯示這些配置變數及其設定,請使用 showsc 指令。
- 若要設定某配置變數的值,請使用 setsc 指令。
- 若要將所有變數重設回其原廠預設值,請使用 setdefaults 指令。

使用 scadm 公用程式:

- 若要檢視目前的值,請使用 show 指令。
- 若要變更這個值,請使用 set 指令。

## **if\_network**

使用此變數啓動 ALOM 網路介面。當此變數設爲 true(啓動)時,您即可使用 ALOM 網路介面變數。

從 ALOM 指令 shell:

- 若要指定此變數的值,請使用 setupsc 指令。
- 若要顯示這些配置變數及其設定,請使用 showsc 指令。
- 若要設定某配置變數的值,請使用 setsc 指令。
- 若要將所有變數重設回其原廠預設值,請使用 setdefaults 指令。

使用 scadm 公用程式:

- 若要檢視目前的値,請使用 show 指令。
- 若要變更這個值,請使用 set 指令。

## 如何使用 **setupsc** 指令設定 **if\_network** 變數

1. 在 sc> 提示符號下,鍵入以下指令:

#### sc> **setupsc**

setupsc script 會提示您以下事項:

Do you wish to configure the enabled interfaces [y]?

2. 鍵入 **y** 配置介面。

此變數的預設值為 **true**(啟動)。

### 如何使用 **setsc** 指令變更 **if\_network** 變數

在 sc> 提示符號下,鍵入以下指令:

#### sc> **setsc if\_network** 回應

回應處應爲 true (啓動網路介面)或 false (停用網路介面)。
# **if\_modem**

ALOM 支援從用於遠端管理的外接數據機所傳入的序列數據機通訊。若要接受傳 入的涌訊,您必須在遠端存取系統之前先本端配置數據機硬體和 ALOM 軟體。

附接到序列管理連接埠 (SERIAL MGT) 的數據機可獨自使用此連接埠。您可能會 想要配置在乙太網路上使用 ALOM,以允許本端使用者透過遠程登入連線至 ALOM。請參閱配置 ALOM 或手動配置您的網路以得知更多資訊。

# 如何配置序列管理連接埠使用數據機

- 1. 請執行下列程序之一,將 if modem 變數設為 true:
	- o 透過遠程登入階段作業登入至 ALOM,並鍵入下列指令: sc> **setsc if\_modem true** SC Alert:Serial Mgt port input is disabled until a modem call is received.
	- o 登入至主機伺服器,使用 scadm 公用程式,並鍵入下列指令: # **scadm set if\_modem true**  May 19 13:59:07 wgs40-232 rmclomv:Serial Mgt port input is disabled until a modem call is received SC Alert:Serial Mgt port input is disabled until a modem call is received
- 2. 將數據機連接至序列管理連接埠 (SERIAL MGT),並開啟數據機電源。

DTR、CTS 和 AA 指示燈亮起。

注意:當您將 if modem 變數設為 true 之後,就會停用序列連線的輸入 (除非序列管理連接埠上的 DCD 信號上升,或將 if modem 變數設回 false)。您將無法使用序列管理連接埠 (SERIAL MGT),除非您將數據機 連接到此埠。但您可以使用遠程登入透過網路管理連接埠 (NET MGT) 連線 到 ALOM。

### 如何不藉由使用數據機返回使用序列管理連接埠

- 1. 關閉數據機電源。
- 2. 從序列管理連接埠 (SERIAL MGT) 中斷 RJ-45 數據機連接。
- 3. 若您在將數據機連接到序列管理連接埠之前該埠有附接其他裝置,而你已將 該裝置移除以連接數據機,現在請將該裝置重新連接回序列管理連接埠。
- 4. 請執行下列程序之一,將 if modem 變數設為 false:
- o 透過遠程登入階段作業登入至 ALOM,並鍵入下列指令: sc> **setsc if\_modem false**
- o 登入至主機伺服器,使用 scadm 公用程式,並鍵入下列指令: **scadm set if\_modem false**

# 數據機配置疑難排解

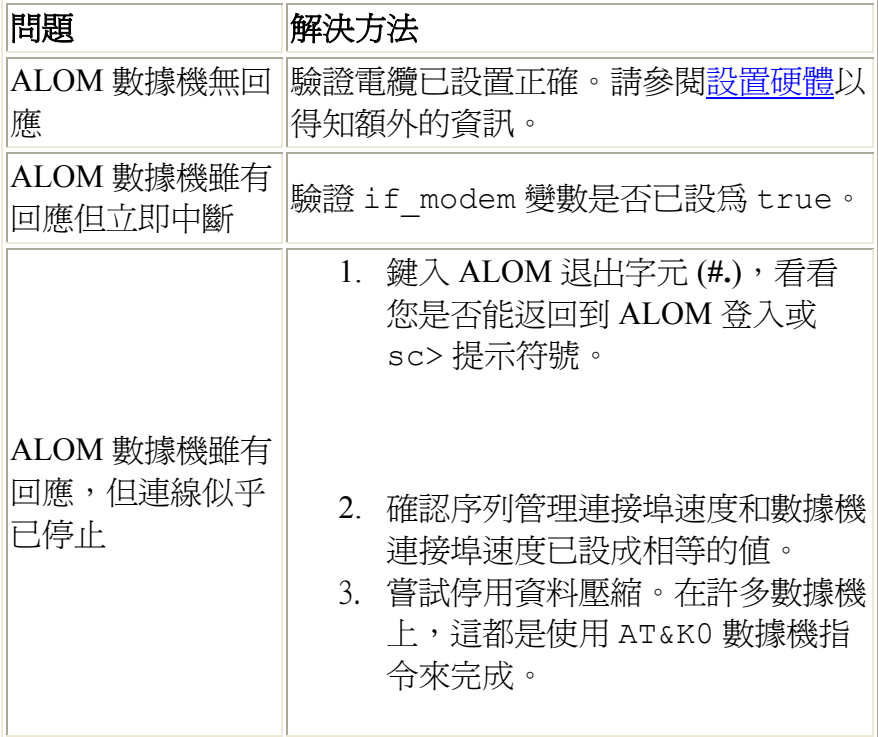

配置外接數據機

### **mgt\_mailalert**

使用此變數配置電子郵件警示

設定電子郵件警示的程序會稍有不同,因您所使用的方法而異。您最多可指定 8 個 電子郵件地址。

從 ALOM 指令 shell:

- 若要指定此變數的值,請使用 setupsc 指令。
- 若要檢視目前的值,請使用 showsc 指令。
- 若要變更變數值,請使用 setsc 指令。

使用 scadm 公用程式:

- 若要檢視此變數目前的值,請使用 show 指令。
- 若要變更這個值,請使用 set 指令。

### 如何使用 **setupsc** 指令設定 **mgt\_mailalert** 變數

1. 在 sc> 提示符號下,鍵入以下指令:

#### sc> **setupsc**

setupsc script 會提示您以下事項:

Enter the number of email recipients to configure [0]? **2**

2. 鍵入電子郵件收件者的人數。

預設值 0 會出現在提示符號之後的括弧內。

對於每個您所指定的收件者,script 會詢問下列的問題,以目前正在配置的 收件者人數取代<n>(例如,若您在上述範例中輸入2,它將會提示您先配 置地址 1 的電子郵件警示,然後再配置地址 2)。

Enter the email address for recipient <n> (maximum of 30 characters) []? **johnsmith@sysadmin.com**

3. 鍵入收件者的雷子郵件地址,如上述範例所示。

ALOM 最多可接受包含 30 個字元的電子郵件地址。script 接著會詢問:

Enter the level of events to send to recipient <n> where valid settings are 1 (critical), 2 (critical and major) and 3 (critical, major and minor) [2]? 4. 回應時請鍵入符合您要傳送給該收件者的警示等級。

# 如何使用 **setsc** 指令變更 **mgt\_mailalert** 變數

在 sc> 提示符號下,鍵入以下指令:

sc> **setsc mgt\_mailalert** 電子郵件 等級

*電子郵件* 處指的是您要將警示傳送到哪個電子郵件地址,而*等級* 處指的是您要傳 送的警示等級(緊急、主要、或次要)。

例如:

#### sc> **setsc mgt\_mailalert kevin@abc.com 1**

若要移除 mgt\_mailalert 項目,請再次指定此變數的值,並忽略警示等級。例 如,若要在先前範例中移除此項目,請鍵入下列內容:

sc> **setsc mgt\_mailalert kevin@abc.com**

關於 ALOM 配置變數

網路管理和通知變數

showsc

.

### **mgt\_mailhost**

對於接收 ALOM 電子郵件警示的一兩個郵件伺服器,使用此變數來指定其 IP(網 際網路通訊協定)位址。

從 ALOM 指令 shell:

- 若要指定此變數的值,請使用 setupsc 指令。
- 若要檢視目前的值,請使用 showsc 指令。
- 若要變更這個值,請使用 setsc 指令。

使用 scadm 公用程式:

- 若要檢視此變數目前的值,請使用 show 指令。
- 若要變更這個值,請使用 set 指令。

# 如何使用 **setsc** 指令變更 **mgt\_mailhost** 變數

在 sc> 提示符號下,鍵入以下指令:

sc> setsc **mgt mailhost** *IP 位址* 1 IP 位址 2

*IP* 位址 *1* 和 *IP* 位址 *2* 是您要指定的郵件主機的 IP 位址。

例如,若要用 setsc 指定一個郵件伺服器,請在 sc> 提示符號下鍵入下列的指 令,並以您郵件伺服器的 IP 位址取代 xxx.xxx.xxx.xxx:

sc> setsc mgt mailhost xxx.xxx.xxx.xxx

預設的 IP 位址為 0.0.0.0。

注意: 0.0.0.0 預設 IP 位址不是有效的 IP 位址。您必須在此指令輸入有效的 IP 位 址。

若要指定兩個郵件伺服器,請鍵入下列指令:在第一個與第二個郵件伺服器的 IP 位址之間,空一格將其隔開。

sc> setsc mgt mailhost xxx.xxx.xxx.xxx yyy.yyy.yyy.yyy

# 如何使用 **scadm** 公用程式變更 **mgt\_mailhost** 變數

在伺服器超級使用者提示符號下,鍵入以下指令:

# scadm set mgt mailhost *IP 位址 1 IP 位址 2* 

*IP* 位址 *1* 和 *IP* 位址 *2* 是您要指定的郵件主機的 IP 位址。

例如,若要用 scadm set 指定一個郵件伺服器,請在 # 提示符號下鍵入下列的 指令,並以您郵件伺服器的 IP 位址取代 xxx.xxx.xxx.xxx:

# **scadm set mgt\_mailhost xxx.xxx.xxx.xxx**

預設的 IP 位址為 0.0.0.0。

注意: 0.0.0.0 預設 IP 位址不是有效的 IP 位址。您必須在此指令輸入有效的 IP 位 址。

若要指定兩個郵件伺服器,請鍵入下列指令:在第一個與第二個郵件伺服器的 IP 位址之間,空一格將其隔開。

# **scadm set mgt\_mailhost xxx.xxx.xxx.xxx yyy.yyy.yyy.yyy** 

關於 ALOM 配置變數

網路管理和通知變數

showsc

.

# **netsc\_dhcp**

使用此變數來指定您是否要使用 DHCP(動態主機配置協定)來取得您的網路配 置。可用的變數值為 true 和 false。預設值為 false。

從 ALOM 指令 shell:

- 若要指定此變數的值,請使用 setupsc 指令。
- 若要檢視目前的值,請使用 showsc 指令。
- 若要變更這個值,請使用 setsc 指令。

使用 scadm 公用程式:

- 若要檢視此變數目前的值,請使用 show 指令。
- 若要變更這個值,請使用 set 指令。

關於 ALOM 配置變數

網路介面變數

### **netsc\_enetaddr**

使用此變數以標準六位元組格式顯示 ALOM 的 MAC 位址(乙太網路位址)(例 如:0a:2c:3f:1a:4c:4d)。此變數在出廠前即已設定。您無法設定或變數此 變數。

從 ALOM 指令 shell:

• 若要檢視此變數目前的值,請使用 showsc 指令。

使用 scadm 公用程式:

• 若要檢視目前的值,請使用 show 指令。

關於 ALOM 配置變數

網路介面變數

### **netsc\_ipaddr**

使用此變數指定 ALOM 的 IP(網際網路通訊協定)位址。

從 ALOM 指令 shell:

- 若要指定此變數的值,請使用 setupsc 指令。
- 若要檢視目前的值,請使用 showsc 指令。
- 若要變更這個值,請使用 setsc 指令。

使用 scadm 公用程式:

- 若要檢視此變數目前的值,請使用 show 指令。
- 若要變更這個值,請使用 set 指令。

此變數提供的預設 IP 位址為 0.0.0.0。

注意:若您正在使用 DHCP 來獲得您的 ALOM 網路配置,就不需設定此變數。若 netsc\_dhcp 設爲 true,那麼 setupsc script 就不會要求您設定 netsc\_ipaddr。

典型的 IP 位址包含四組介於 0 和 255 間的數字,以小數點分隔。此即為所謂標準 點表示法。

若您指定的 IP 位址無法和您指定的子網路遮罩及閘道位址一起運作,ALOM 就會 傳回下列錯誤訊息,並取代 netsc\_ipgateway 和 netsc\_ipnetmask 的值:

Error:Invalid IP address for gateway address <netsc\_ipgateway> and IP netmask <netsc\_ipnetmask>.

檢查您所有輸入的值是否正確。若您在取得正確的 IP 位址上需要協助,請洽詢您 的網路管理員。

關於 ALOM 配置變數

網路介面變數

### **netsc\_ipgateway**

使用此變數指定預設 IP 閘道(亦稱為路由器)的 IP(網際網路通訊協定)位址。 此閘道允許 ALOM 在除了目前和它所連線的子網路之外,還能存取其他不同的子 網路。

從 ALOM 指令 shell:

- 若要指定此變數的值,請使用 setupsc 指令。
- 若要檢視目前的值,請使用 showsc 指令。
- 若要變更這個值,請使用 setsc 指令。

使用 scadm 公用程式:

- 若要檢視此變數目前的値,請使用 show 指令。
- 若要變更這個值,請使用 set 指令。

此變數提供的預設 IP 位址為 0.0.0.0

注意: 若您正在使用 DHCP 來獲得您的 ALOM 網路配置,就不需設定此變數。若 netsc\_dhcp 設爲 true,那麼 setupsc script 就不會要求您設定 netsc\_ipgateway。

典型的 IP 位址包含四組介於 0 和 255 間的數字,以小數點分隔。此即為所謂標準 點表示法。

若您指定的 IP 位址無法和您指定的子網路遮罩及 ALOM IP 位址一起運作,ALOM 將會傳回下列錯誤訊息,並取代 netsc\_ipnetmask 和 netsc\_ipaddr 的值:

Error:Invalid IP gateway address for IP address <netsc\_ipaddr> and IP netmask <netsc\_ipnetmask>.

檢查您所有輸入的值是否正確。若您在取得正確的 IP 位址上需要協助,請洽詢您 的網路管理員。

關於 ALOM 配置變數

網路介面變數

## **netsc\_ipnetmask**

使用此變數指定 ALOM 的 IP(網際網路通訊協定)網遮罩。

從 ALOM 指令 shell:

- 若要指定此變數的值,請使用 setupsc 指令。
- 若要檢視目前的值,請使用 showsc 指令。
- 若要變更這個值,請使用 setsc 指令。

使用 scadm 公用程式:

- 若要檢視此變數目前的值,請使用 show 指令。
- 若要變更這個值,請使用 set 指令。

此變數提供的預設 IP 位址為 255.255.255.0(類別 C 網路)。

注意:若您正在使用 DHCP 來獲得您的 ALOM 網路配置,就不需設定此變數。若 netsc\_dhcp 設爲 true,那麼 setupsc script 則不會要求您設定 netsc\_ipnetmask。

典型的 IP 位址包含四組介於 0 和 255 間的數字,以小數點分隔。此即為所謂標準 點表示法。

若您指定的 IP 位址無法和您指定的子網路遮罩及 ALOM IP 位址一起運作,ALOM 將傳回下列錯誤訊息,並取代 netsc\_ipgateway 和 netsc\_ipaddr 的值:

Error:Invalid IP netmask for IP address <netsc\_ipaddr> and IP gateway <netsc ipgateway>.

檢查您所有輸入的值是否正確。若您在取得正確的 IP 位址上需要協助,請洽詢您 的網路管理員。

關於 ALOM 配置變數

網路介面變數

# **netsc\_tpelinktest**

使用此變數啟動雙絞線乙太網路 (10BASE-T Ethernet) 連結完整性測試。若您正在 不支援乙太網路連結完整性測試的集線器上使用 ALOM、或在已停用完整性測試 的集線器上使用 ALOM,請將此變數設為 false。對於此變數所作的變更,會在 下次 ALOM 重設時生效。在執行測試時,乙太網路上的使用者將無法登入至 ALOM。

從 ALOM 指令 shell:

- 若要指定此變數的值,請使用 setupsc 指令。
- 若要檢視目前的值,請使用 showsc 指令。
- 若要變更這個值,請使用 setsc 指令。

使用 scadm 公用程式:

- 若要檢視此變數目前的值,請使用 show 指令。
- 若要變更這個值,請使用 set 指令。

注意: ALOM 和本端集線器必須一起啓動或一起停用乙太網路連結完整性測試。 若此設定不相符,可能會無法進行通訊。

此變數的作用和 OpenBoot PROM 環境變數 "tpe-link-test?" 類似,其可在某 些 Sun 平台上使用。

關於 ALOM 配置變數

網路介面變數

# **sc\_clieventlevel**

使用此變數指定您想要 ALOM 在其階段作業期間,於 ALOM shell 中顯示哪種等 級的 ALOM 事件。事件等級共有四種:

- 0 (無)- 不顯示事件
- 1 (緊急)- 僅顯示緊急事件
- 2 (主要)- 顯示緊急和主要事件
- 3 (次要)- 顯示緊急、主要和次要事件

此變數預設的值為 2(主要)。

從 ALOM 指令 shell:

- 若要指定此變數的值,請使用 setupsc 指令。
- 若要檢視目前的值,請使用 showsc 指令。
- 若要變更這個值,請使用 setsc 指令。

使用 scadm 公用程式:

- 若要檢視此變數目前的值,請使用 show 指令。
- 若要變更這個值,請使用 set 指令。

關於 ALOM 配置變數

受控的系統介面變數

### **sc\_cliprompt**

使用此變數變更 ALOM shell 提示符號。預設的提示符號為 sc>。

對於提示符號,您可指定由字元所構成的任何字串,最多不超過 16 個字元。字串 中允許的字元為字母、數字、連字號及底線。

從 ALOM 指令 shell:

- 若要指定此變數的值,請使用 setupsc 指令。
- 若要檢視目前的值,請使用 showsc 指令。
- 若要變更變數值,請使用 setsc 指令。

使用 scadm 公用程式:

- 若要檢視此變數目前的值,請使用 show 指令。
- 若要變更這個值,請使用 set 指令。

### 如何使用 **setsc** 指令變更 **sc\_cliprompt** 變數

在 sc> 提示符號下,鍵入以下指令:

sc> **setsc cliprompt** 提示符號

提示符號 處為想要的 ALOM 指令提示符號。

例如,若您的主機名稱爲 ernie,而您主機的 ALOM 名稱爲 ernie-sc,請鍵入 下列指令指定 ernie-sc 作為您的 ALOM shell 提示符號:

#### sc> **setsc sc\_cliprompt ernie-sc**

ernie-sc>

除此之外,您也可以使用 setupsc 指令設定此變數。setupsc 指令 script 會提示 您以下訊息:

Enter the SC cli prompt (maximum of 16 characters) [sc] ?

若要使用預設提示符號 sc>,請按 Return。

# 如何使用 **scadm** 公用程式變更 **sc\_cliprompt** 變數

在伺服器超級使用者提示符號下,鍵入以下指令:

#### # **scadm set cliprompt** 提示符號

提示符號 處為想要的 ALOM 指令提示符號。

關於 ALOM 配置變數

showsc

### **sc\_clitimeout**

使用此變數指定 ALOM shell 階段作業可在自動登出發生前閒置的秒數。您可指定 的值為 0 到 10,000 秒。若指定的值介於 1 秒 至 59 秒之間,該變數將會自動設為下 限值 60 秒。

預設值為 0 秒(無閒置時間)。

注意:若 ALOM 階段作業處於主控台模式,則將不會發生自動登出,就算您已設 定此變數也是如此。

例如,若要將自動登出間隔設為60秒,請在 ALOM shell 提示符號下,鍵入下列 指令:

#### sc> **setsc sc\_clitimeout 60**

您可使用 setupsc 指令指定逾時的值。setupsc script 會提示您輸入下列的值:

Enter the SC CLI timeout in seconds (maximum of 10000s) [0]?

從 ALOM 指令 shell:

- 若要指定此變數的值,請使用 setupsc 指令。
- 若要檢視目前的值,請使用 showsc 指令。
- 若要變更變數值,請使用 setsc 指令。

使用 scadm 公用程式:

- 若要檢視此變數目前的值,請使用 show 指令。
- 若要變更這個值,請使用 set 指令。

關於 ALOM 配置變數

系統使用者變數

# **sc\_clipasswdecho**

使用此變數開啓和關閉密碼回應 (password echo)。當密碼回應開啓時,使用者在登 入至 ALOM 時所輸入的每個字元,都會在螢幕上出現星號 (\*) 作為回應。請注意 實際密碼絕不會回應到螢幕上。

此變數的預設值為 y(螢幕上出現星號作為回應)。

例如,若要將此變數的值變更爲 n (無回應),請在 ALOM 指令提示符號下鍵入 下列指令:

#### sc> **setsc sc\_clipasswdecho n**

您可使用 setupsc 指令為此變數指定一個值。setupsc script 會提示您輸入下列 的值:

Should password entry echo '\*'s [y] ?

從 ALOM 指令 shell:

- 若要指定此變數的值,請使用 setupsc 指令。
- 若要檢視目前的值,請使用 showsc 指令。
- 若要變更變數值,請使用 setsc 指令。

使用 scadm 公用程式:

- 若要檢視此變數目前的值,請使用 show 指令。
- 若要變更這個值,請使用 set 指令。

關於 ALOM 配置變數

showsc

### sc\_customerinfo

使用此變數儲存關於主機伺服器的資訊,或其他您要讓 ALOM 識別主機伺服器所 輸入的資訊。當 setupsc script 詢問 Do you wish to configure the SC parameters [y]?時,若您回答 y, setupsc script 將會傳回下列的提示符 號:

Enter any customer data for this platform (maximum of 40 characters) []?

例如:

Enter any customer data for this platform (maximum of 40 characters) []? **This is the test lab server.**(這裡是測試研究室 伺服器)

從 ALOM 指令 shell:

- 若要指定此變數的值,請使用 setupsc 指令。
- 若要檢視目前的值,請使用 showsc 指令。
- 若要變更變數值,請使用 setsc 指令。

使用 scadm 公用程式:

- 若要檢視此變數目前的値,請使用 show 指令。
- 若要變更這個值,請使用 set 指令。

關於 ALOM 配置變數

showsc

### **sc\_escapechars**

使用此變數變更退出字元序列。您用來將系統主控台階段作業切換回 ALOM 的預 設退出字元序列為 **#.**(井號和圓點)。您可以指定第一個字元來自訂退出字元序 列。第二個字元必須爲圓點 (.)。

您可使用 setupsc 指令為此變數指定一個值。setupsc script 會提示您輸入下列 的值:

Enter the console session escape sequence (2 characters).The first character can be any printable characters or control-A through control-Y except for control-C, control-D, control-H, control-J, or control-M. The second character must be a ".". [#.]?

從 ALOM 指令 shell:

- 若要指定此變數的值,請使用 setupsc 指令。
- 若要檢視目前的值,請使用 showsc 指令。
- 若要變更變數值,請使用 setsc 指令。

使用 scadm 公用程式:

- 若要檢視此變數目前的值,請使用 show 指令。
- 若要變更這個值,請使用 set 指令。

關於 ALOM 配置變數

showsc

### **sc\_powerondelay**

使用此變數讓伺服器等候一段時間後再啟動。此延遲為介於 1 至 5 秒間的隨機間 隔。延遲伺服器啟動有助於減少主電源上的電流突波。這對機架中的眾多伺服器在 停電後啟動是非常重要的。

您可以使用 setupsc 指令設定啓動延遲。當 setupsc script 詢問下列問題時,請 鍵入 y 啟動延遲,或鍵入 n 停用延遲:

Should poweron sequencing be disabled [y]?

從 ALOM 指令 shell 內和 scadm 公用程式,此變數的值爲 enable 和 disable。

例如,從 scadm 公用程式鍵入下列指令啟動延遲:

#### # **set sc\_powerondelay enable**

若要停用延遲,請鍵入下列指令:

#### # **set sc\_powerondelay disable**

從 ALOM 指令 shell:

- 若要指定此變數的值,請使用 setupsc 指令。
- 若要檢視目前的值,請使用 showsc 指令。
- 若要變更變數值,請使用 setsc 指令。

使用 scadm 公用程式:

- 若要檢視此變數目前的値,請使用 show 指令。
- 若要變更這個値,請使用 set 指令。

關於 ALOM 配置變數

showsc

 $\mathcal{O}(\mathcal{O}_\mathcal{O})$ 

# **ser\_baudrate**

此變數會設定序列管理連接埠 (SERIAL MGT) 鮑率。此值是預設的,且無法變 更。

預設的設定為 9600。

在 sc> 提示符號下:

• 若要檢視此變數目前的值,請使用 showsc 指令。

使用 scadm 公用程式:

• 若要檢視此變數目前的值,請使用 show 指令。

關於 ALOM 配置變數

序列管理連接埠變數

### **ser\_data**

此變數會設定序列管理連接埠 (SERIAL MGT) 的資料位元數。此值是預設的,且 無法變更。

預設的設定為 8。

在 sc> 提示符號下:

• 若要檢視此變數目前的值,請使用 showsc 指令。

使用 scadm 公用程式:

• 若要檢視此變數目前的值,請使用 show 指令。

關於 ALOM 配置變數

序列管理連接埠變數

# **ser\_parity**

此變數會設定序列管理連接埠 (SERIAL MGT) 同位元。此值是預設的,且無法變 更。

預設的設定為 none。

在 sc> 提示符號下:

• 若要檢視此變數目前的值,請使用 showsc 指令。

使用 scadm 公用程式:

• 若要檢視此變數目前的值,請使用 show 指令。

關於 ALOM 配置變數

序列管理連接埠變數

# **ser\_stopbits**

此變數會設定序列管理連接埠 (SERIAL MGT) 的停止位元數。此值是預設的,且 無法變更。

預設的設定為 1。

在 sc> 提示符號下:

• 若要檢視此變數目前的值,請使用 showsc 指令。

使用 scadm 公用程式:

• 若要檢視此變數目前的值,請使用 show 指令。

關於 ALOM 配置變數

序列管理連接埠變數

ALOM 有「監視程式」(watchdog) 的功能,其可監視主機伺服器,並偵測主機是否 遇到當機的情況或停止運作。使用此變數指定當監視程式功能因等候主機回應而逾 時的時候,ALOM 所應採取的行動。請注意,當監視程式功能發現當機的情況 時,ALOM 事件日誌就會登錄此事件。

sys\_autorestart 有三個選項:

- none 除了將事件紀錄到 ALOM 事件日誌中,並沒有其他的作用。
- xir 執行 XIR (外部初始的重設)。使用 sys\_xirtimeout 變數設定 XIR 的逾時值 (預設逾時値為 900 秒,或 15 分鐘)。
- reset 執行伺服器 reset,啓動至 Solaris 作業環境。

預設値為 xir。

注意: 關於 xir 和 reset 選項, 除了有一個說明此動作的日誌項目之外, 也已 將事件記錄到 ALOM 事件日誌。

從 ALOM 指令 shell:

- 若要指定此變數的值,請使用 setupsc 指令。
- 若要檢視目前的值,請使用 showsc 指令。
- 若要變更變數值,請使用 setsc 指令。

使用 scadm 公用程式:

- 若要檢視此變數目前的値,請使用 show 指令。
- 若要變更這個值,請使用 set 指令。

關於 ALOM 配置變數

受控的系統介面變數

# sys\_enetaddr

此變數是由系統軟體自動配置,因此您無法自行設定或變更。此值是由主機伺服器 的 MAC 位址(乙太網路位址)讀取及測定,然後再儲存為 ALOM 變數。

在 sc> 提示符號下:

• 若要檢視此變數目前的值,請使用 showsc 指令。

使用 scadm 公用程式:

• 若要檢視此變數目前的值,請使用 show 指令。

關於 ALOM 配置變數

受控的系統介面變數

## **sys\_eventlevel**

使用此變數指定您要 ALOM 傳送給主機伺服器的 ALOM 事件之等級。事件等級共 有四種:

- 0 (無)- 不傳送事件
- 1 (緊急)- 僅傳送緊急事件
- 2 (主要)- 傳送緊急和主要事件
- 3 (次要) 傳送緊急、主要和次要事件

此變數預設的值為 2(主要)。

從 ALOM 指令 shell:

- 若要指定此變數的值,請使用 setupsc 指令。
- 若要檢視目前的值,請使用 showsc 指令。
- 若要變更變數值,請使用 setsc 指令。

使用 scadm 公用程式:

- 若要檢視此變數目前的值,請使用 show 指令。
- 若要變更這個值,請使用 set 指令。

關於 ALOM 配置變數

受控的系統介面變數

# **sys\_hostname**

sys\_hostname 變數是由系統軟體自動配置,因此您無法自行設定或變更。當主 機伺服器啓動並開始和 ALOM 通訊時, ALOM 會從伺服器的作業系統讀取主機名 稱,並將其儲存在此變數中。

在 sc> 提示符號下:

• 若要檢視此變數目前的值,請使用 showsc 指令。

使用 scadm 公用程式:

• 若要檢視此變數目前的值,請使用 show 指令。

關於 ALOM 配置變數

受控的系統介面變數

# **if\_emailalerts**

使用此變數啓動電子郵件警示。當此變數設爲 true(啓動)時,您就可以設定 ALOM 網路管理和通知變數的值。網路管理和通知變數 (mgt\_mailhost 和 mgt mailalert)可指定如何管理與啓動電子郵件警示。

注意: if network 變數必須在啓動 if\_emailalerts 之前先啓動。

從 ALOM 指令 shell:

- 若要指定此變數的值,請使用 setupsc 指令。
- 若要設定或變更變數的值,請使用 setsc 指令。
- 若要檢視此變數目前的值,請使用 showsc 指令。

### 如何使用 **setupsc** 指令設定 **if\_emailalerts** 變數

1. 在 sc> 提示符號下,鍵入以下指令:

#### sc> **setupsc**

setupsc script 會提示您以下事項:

Should the SC email alerts be enabled [y]? 2. 鍵入y來配置介面,即將此値設爲 true。

此變數的預設值為 true(啟動)。

### 如何使用 **setsc** 指令變更 **if\_emailalerts** 變數

在 sc> 提示符號下,鍵入以下指令:

sc> **setsc if\_emailalerts** 回應

*回應* 處應爲 true(啓動電子郵件警示)或 false(停用電子郵件警示)。

## **if\_modem**

ALOM 支援從用於遠端管理的外接數據機所傳入的序列數據機通訊。若要接受傳 入的涌訊,您必須在遠端存取系統之前先本端配置數據機硬體和 ALOM 軟體。

附接到序列管理連接埠 (SERIAL MGT) 的數據機可獨自使用此連接埠。您可能會 想要配置在乙太網路上使用 ALOM,以允許本端使用者透過遠程登入連線至 ALOM。請參閱配置 ALOM 或手動配置您的網路以得知更多資訊。

# 如何配置序列管理連接埠使用數據機

- 1. 請執行下列程序之一,將 if modem 變數設為 true:
	- o 透過遠程登入階段作業登入至 ALOM,並鍵入下列指令: sc> **setsc if\_modem true** SC Alert:Serial Mgt port input is disabled until a modem call is received.
	- o 登入至主機伺服器,使用 scadm 公用程式,並鍵入下列指令: # **scadm set if\_modem true**  May 19 13:59:07 wgs40-232 rmclomv:Serial Mgt port input is disabled until a modem call is received SC Alert:Serial Mgt port input is disabled until a modem call is received
- 2. 將數據機連接至序列管理連接埠 (SERIAL MGT),並開啟數據機電源。

DTR、CTS 和 AA 指示燈亮起。

注意:當您將 if modem 變數設為 true 之後,就會停用序列連線的輸入 (除非序列管理連接埠上的 DCD 信號上升,或將 if modem 變數設回 false)。您將無法使用序列管理連接埠 (SERIAL MGT),除非您將數據機 連接到此埠。但您可以使用遠程登入透過網路管理連接埠 (NET MGT) 連線 到 ALOM。

### 如何不藉由使用數據機返回使用序列管理連接埠

- 1. 關閉數據機電源。
- 2. 從序列管理連接埠 (SERIAL MGT) 中斷 RJ-45 數據機連接。
- 3. 若您在將數據機連接到序列管理連接埠之前該埠有附接其他裝置,而你已將 該裝置移除以連接數據機,現在請將該裝置重新連接回序列管理連接埠。
- 4. 請執行下列程序之一,將 if modem 變數設為 false:
- o 透過遠程登入階段作業登入至 ALOM,並鍵入下列指令: sc> **setsc if\_modem false**
- o 登入至主機伺服器,使用 scadm 公用程式,並鍵入下列指令: **scadm set if\_modem false**

# 數據機配置疑難排解

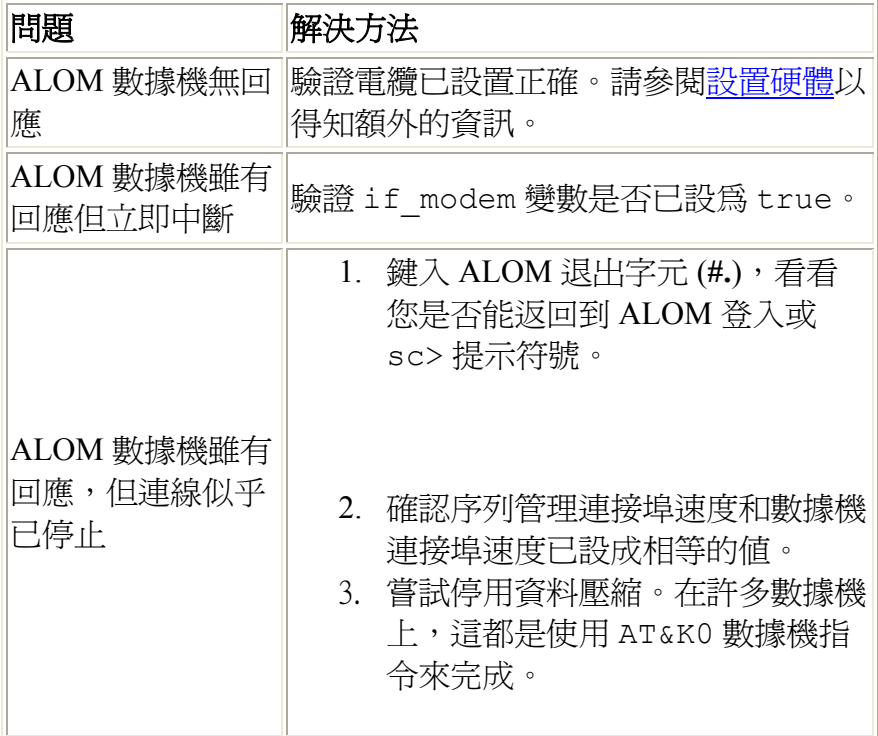

配置外接數據機

### **sc\_backupuserdata**

此變數可指定是否應備份 ALOM 上的本端使用者資料庫(即為使用者、密碼、以 及權限資訊)。若將此變數設為 true,就會將資料備份到擁有系統配置卡 (SCC) 之 系統(例如: Sun Fire V440)的 SCC上。若您的主機伺服器沒有 SCC,將無法使 用此變數。

若您正在執行 setupsc script, setupsc 將會詢問您以下問題:

Should the SC user database be stored on the SCC [n]?

此變數的值如下。

- true 將使用者資料庫備份到 SCC。
- false 不進行備份。(此為預設值)

從 ALOM 指令 shell:

- 若要檢視此變數目前的值,請使用 showsc 指令。
- 若要變更目前的值,請使用 setsc 指令。

使用 scadm 公用程式:

- 若要檢視此變數目前的值,請使用 show 指令。
- 若要變更目前的值,請使用 set 指令。

#### **sc\_powerstatememory**

ALOM 會在啟動主機伺服器電源之後立刻執行(即使伺服器已關閉電源也一 樣)。初次啟動主機伺服器電源時,ALOM 會開始執行,但是伺服器並不會隨之 啟動,除非您啟動其電源。

sc\_powerstatememory 變數可讓您將主機伺服器的狀態指定為 false (維持 主機伺服器關機)或 true(回到關閉電源時的伺服器狀態)。這在電力中斷或將 伺服器搬移到其他地點時是很有用的。

例如,若在主機伺服器執行期間發生電力中斷,而 sc\_powerstatememory 變數 已設爲 false,主機伺服器就會在電力恢復時維持關機的狀態。若 sc\_powerstatememory 變數已設為 true,主機伺服器就會在電力恢復時啓 動。

此變數的值如下。

- true 「記住」關閉電源時的主機伺服器狀態,並在恢復電源時回到該狀 態。
- false 當恢復電源時維持伺服器關機的狀態。

從 ALOM 指令 shell:

- 若要指定此變數的值,請使用 setupsc 指令。
- 若要檢視目前的值,請使用 showsc 指令。
- 若要變更變數值,請使用 setsc 指令。

使用 scadm 公用程式:

- 若要檢視此變數目前的值,請使用 show 指令。
- 若要變更這個值,請使用 set 指令。

關於 ALOM 配置變數

showsc

系統使用者變數

#### **sys\_xirtimeout**

注意:只有在將 sys\_autorestart 變數設為 xir 時,才能使用此變數。

此變數可讓您使用 sys\_autorestart 設定您指定的 XIR (外部初始的重設)逾 時値。若 XIR 沒有在指定的秒數內完成,ALOM 將會中止 XIR 並強制伺服器執行 硬體重設 (hard reset)。若指定的逾時值為 0 秒,XIR 將永遠不會在監視程式 XIR 事件後逾時。

若要指定 0 秒以外的逾時値,請選擇從 900 秒至 10,800 秒(15 分鐘到 3 小時)的 逾時値。若您指定 1 至 899 之間的逾時値,該値就會自動設為 900。若指定的値超 出 10,800, 該值就會自動設為 10,800。

您可在執行 setupsc 指令時,爲此變數指定一個値。使用 setupsc 設定此變數 時,會出現以下提示符號:

How many seconds should be allowed for an XIR to complete (maximum timeout of 10800s) [900]?

從 ALOM 指令 shell:

- 若要指定此變數的值,請使用 setupsc 指令。
- 若要檢視目前的值,請使用 showsc 指令。
- 若要變更變數值,請使用 setsc 指令。

使用 scadm 公用程式:

- 若要檢視此變數目前的值,請使用 show 指令。
- 若要變更這個值,請使用 set 指令。

關於 ALOM 配置變數

受控的系統介面變數

showsc

# 關於 **scadm** 公用程式

系統控制器管理 (scadm) 公用程式為 Solaris 作業環境的一部分,且允許您於登入 至主機伺服器時執行多項 ALOM 作業。scadm 指令控制許多功能,而且有些指令 還允許您檢視或設定 ALOM 配置變數。

您必須以 root 身份登入至主機,才可使用 scadm 公用程式。

注意:若您正於伺服器上執行 SunVTS<sup>TM</sup> 軟體, scadm 公用程式就無法執行。

scadm 公用程式會將其輸出傳送至 stdout。您可以在 script 中使用 scadm,從 主機系統來管理並自訂 ALOM。

如需 scadm 公用程式的更多相關資訊,請參閱 scadm 線上說明手冊。在系統提 示符號下鍵入 **man scadm**。scadm 的線上說明手冊位於您 Solaris 作業環境版本 的 Solaris HW Supplement CD 中。

開始使用 scadm 公用程式

scadm 指令

scadm 錯誤訊息

設定路徑至 scadm 公用程式。

# 開始使用 **scadm** 公用程式

若要使用 scadm 公用程式,請執行下列步驟:

- 1. 設定路徑至 scadm 公用程式。
- 2. 以 root 登入至主機系統。
- 3. 在超級使用者提示符號下,鍵入 scadm,然後鍵入您要使用的指令。

注意: 若您正於伺服器上執行 SunVTS™ 軟體, scadm 公用程式就無法執行。

scadm 指令

# 設定路徑至 **scadm** 公用程式

若要設定路徑至 scadm 公用程式,請執行以下兩個步驟:

- 1. 找出您系統適用的平台名稱。
- 2. 設定路徑至系統的 scadm。

請參閱 Solaris 作業環境文件資料中的說明,以得知更多關於設定路徑的資訊。此 程序會依據您在 Solaris 作業環境使用的指令 shell,和您用以包含路徑資訊的檔案 而有所不同。

scadm 公用程式位於以下目錄:

/usr/platform/平台名稱/sbin

平台名稱 處指的是您系統的平台名稱。

# 如何找出系統的平台名稱

在系統提示符號下,鍵入 **uname -i**。

系統便會傳回與下述相似的結果:

% **uname -i** SUNW,Sun-Fire-V440

本範例中的結果顯示 Sun Fire V440 伺服器的平台名稱。您所見到的結果會依據您 伺服器的型號而異。此範例表示 Sun Fire V440 上的 ALOM 軟體之預設目錄為:

/usr/platform/SUNW,Sun-Fire-V440/sbin

開始使用 scadm 公用程式

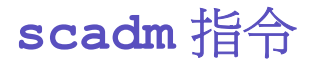

scadm 指令提供與 ALOM 指令相同的功能。

# 如何使用 **scadm** 指令

確認您已設定路徑至 scadm 公用程式,並已使用 root 登入至主機系統,或使用 cd 指令移至 /usr/platform/*平台名稱*/sbin 目錄,而*平台名稱* 處指的是主機 伺服器的平台名稱。

若要使用指令,請在主機系統超級使用者提示符號下鍵入下列內容。以您要使用的 指令取代指令 之處。

# **scadm** 指令

# **scadm** 指令

以下列表說明 scadm 公用程式的指令。

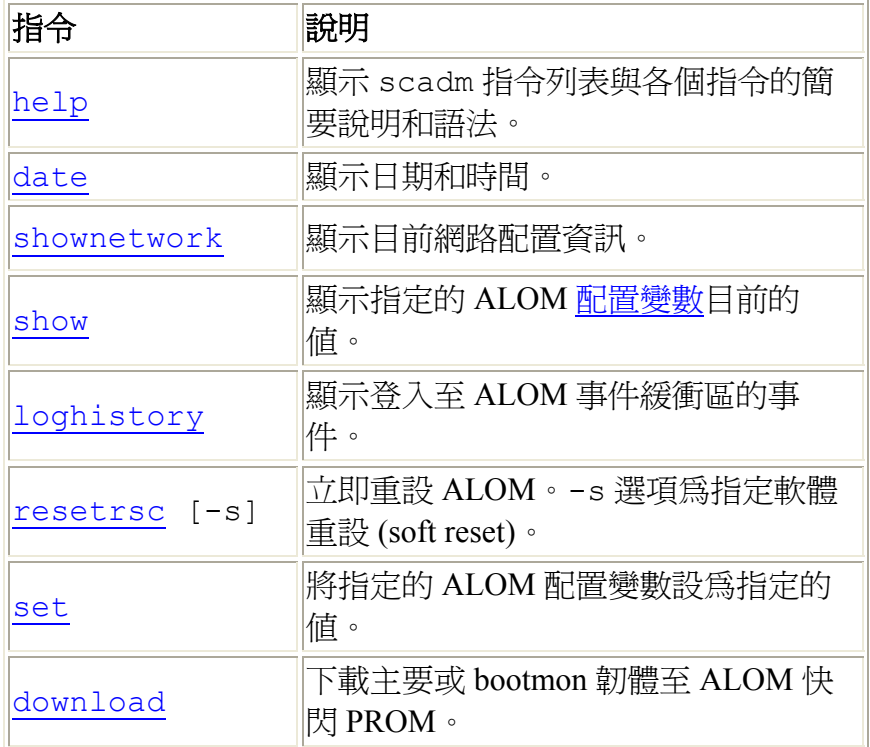

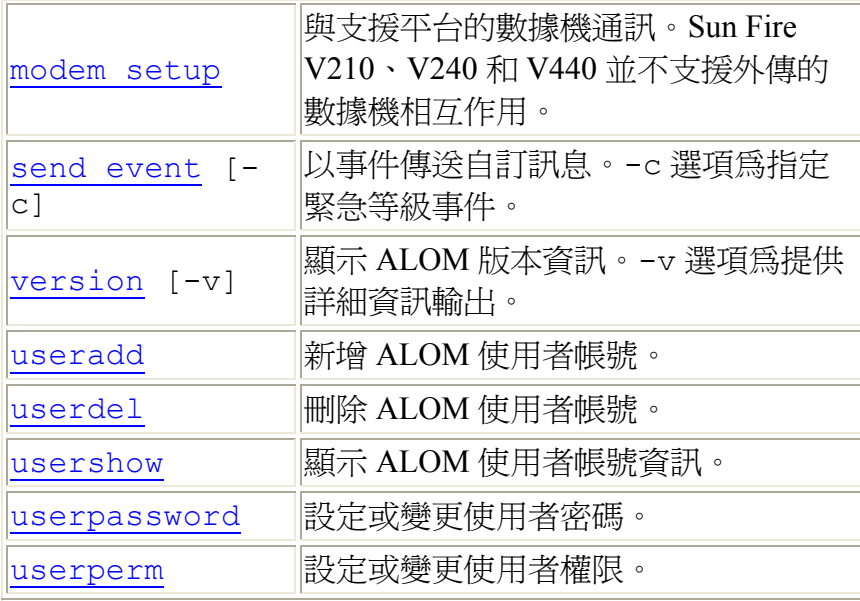

開始使用 scadm 公用程式

scadm 錯誤訊息

設定路徑至 scadm 公用程式。

#### **scadm help**

使用 scadm help 指令列出 scadm 公用程式可用的指令,並顯示其語法。

### 如何使用 **scadm help** 指令

以 root 登入至主機伺服器。

在系統超級使用者提示符號下,鍵入以下指令:

#### # **scadm help**

例如:

#### # **scadm help**

USAGE:scadm <command> [options]

若要查詢指令列表,請鍵入 "scadm help"

scadm- COMMANDS SUPPORTED(支援的指令)

help, date, set, show, resetrsc, download, send event, modem setup, useradd, userdel, usershow, userpassword, userperm, shownetwork, loghistory, version

SCADM - COMMAND DETAILS(指令說明)

scadm help => this message(本訊息) scadm date [-s] | [[mmdd]HHMM | mmddHHMM[cc]yy] [.SS] => print or set date(列出或設定日期) scadm set <variable> <value> => set varible to value(設定變數為數值) scadm show [variable] => show variable(s)(顯示變數) scadm resetrsc [-s] => reset SC (-s soft reset)(重設 SC;-s 軟重設) scadm download [boot] <file> => program firmware or [boot] monitor(程式 化韌體或 [boot] 顯示器)

scadm send event [-c] "message" => send message as event (-c CRITICAL) (以事件傳送訊息;-c 緊急) scadm modem setup => connect to modem port (連線至數據機連接埠) scadm useradd <username> => add SC user account(新增 SC 使用者帳號) scadm userdel <username> => delete SC user account(刪除 SC 使用者帳號) scadm usershow [username] =>show user details(顯示使用者詳細資訊)

```
scadm userpassword <username> => set user password(設定使用者密碼)
scadm userperm <username> [cuar] => set user permissions(設定使用者權限)
scadm shownetwork => show network configuration(顯示網路配置)
scadm loghistory => show SC event log 
scadm version [-v] => show SC version (-v verbose)(顯示 SC 版本;-v 詳細
資訊)
```
#

scadm 指令

#### **scadm date**

使用 scadm date 指令顯示 ALOM 目前的日期和時間。此指令與 ALOM shell 指 令 showdate 的作用相似。

注意:您的主機伺服器使用當地時間,但 ALOM 使用 UTC(世界標準時間)。 ALOM 不接受時區轉換或日光時間變更。

# 如何使用 **scadm date** 指令

以 root 登入至主機伺服器。

在系統超級使用者提示符號下,鍵入以下指令:

#### # **scadm date**

例如:

#### # **scadm date**

MON SEP 16 21:45:00 2002 UTC

date 指令會顯示日期和時間,格式如下:ddmmHHMMccyy.SS(請參閱上述範 例)。

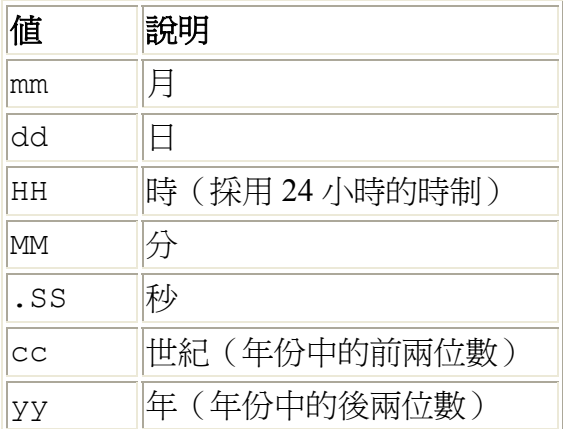

scadm 指令

#### **scadm shownetwork**

使用 scadm shownetwork 指令顯示目前的網路配置。此指令與 ALOM shell 指 令 shownetwork 作用相似。

注意:若您自從上次重新啟動主機伺服器後就已變更網路配置,則本指令的輸出 可能不會顯示已更新的配置資訊。請重新啟動伺服器以查看變更的配置。

### 如何使用 **scadm shownetwork** 指令

指令的輸出與下列的範例類似,以在您網路配置中的實際 IP 位址、網遮罩、和乙 太網路位址,取代 XXX.XXX.XXX.XXX 此處。

以 root 登入至主機伺服器。

在超級使用者提示符號下,鍵入以下指令:

#### # **scadm shownetwork**

SC network configuration is(SC 網路配置為):

IP address:XXX.XXX.XXX.XXX

Gateway Address:XXX.XXX.XXX.XXX

Netmask:XXX.XXX.XXX.XXX

Ethernet Address:XX:XX:XX:XX:XX:XX

scadm 指令

#### scadm show

使用 scadm show 指令檢視指定的 ALOM 配置變數之變數值。此指令與 ALOM shell 指令 showsc 作用相似。

### 如何使用 **scadm show** 指令

以 root 登入至主機伺服器。

在超級使用者提示符號下,鍵入以下指令:

# **scadm show** 變數

*變數* 處爲變數的名稱。

例如:

# **scadm show netsc\_ipaddr**

123.123.123.123

鍵入 **scadm show** 且不指定變數時就會顯示所有變數的值。例如:

# **scadm show**

```
if network="true"
if modem="false"
if emailalerts="false"
sys autorestart="xir"
sys_xirtimeout="900" 
netsc_tpelinktest="true" 
netsc_dhcp="false" 
netsc_ipaddr="129.148.40.233" 
netsc_ipnetmask="255.255.255.0" 
netsc_ipgateway="129.148.40.254" 
mgt_mailhost="" 
mgt_mailalert="" 
sc_customerinfo=""
sc_escapechars="#."
sc_powerondelay="true"
sc_powerstatememory="false"
sc_clipasswdecho="true"
sc_cliprompt="sc"
```

```
sc_clitimeout="0" 
sc_clieventlevel="2" 
sc_backupuserdata="true" 
sys_eventlevel="2"
```
scadm 指令

#### **scadm resetrsc**

使用 scadm resetrsc 指令重設 ALOM。此指令與 ALOM shell 指令 resetsc 作用相似。

警告:在進行韌體更新 (scadm download 或 flashupdate) 時,請勿使用 scadm resetrsc 指令。若您需要重設 ALOM,請等到更新結束後。否則,您可 能會損壞 ALOM 韌體並會使其無法使用。

### 如何使用 **scadm resetrsc** 指令

以 root 登入至主機伺服器。

在超級使用者提示符號下,鍵入以下指令:

#### # **scadm resetrsc** 選項

選項處為-s(若需要的話)。

本指令會讓 ALOM 立即重設。

注意:在鍵入 scadm resetrsc 指令後主機伺服器沒有回應;重設會立即執行。

#### 指令選項

resetrsc 指令只使用一個選項:-s。

此選項會啟動軟體重設 (soft reset)。若您鍵入 scadm resetrsc 而沒有使用 -s 選項,就會產生硬體重設 (hard reset)。

scadm 指令

#### **scadm loghistory**

使用 scadm loghistory 指令顯示所有登入至 ALOM 事件緩衝區的所有事件歷 程。這些事件包含伺服器重設事件和所有變更系統狀態的 ALOM 或 scadm 指令, 例如:在 ALOM 指令 shell 中的 reset、poweroff 和 poweron。此指令與 ALOM shell 指令 showlogs 作用相似。

每個記錄在日誌中的事件皆具備下列格式:

日期 時間 錯誤代碼:訊息

日期 時間表示事件發生的日期和時間,如同 ALOM 所記載。*錯誤代碼* 為該登入 事件的代碼,而訊息 則是關於此事件的簡短說明。

### 如何使用 **scadm loghistory** 指令

以 root 登入至主機伺服器。

在超級使用者提示符號下,鍵入以下指令:

#### # **scadm loghistory**

下列的範例項目顯示某事件日誌項目:

MAR 08 13:41:21 wgs-48-49:00060000: "SC Login:User admin Logged on."

注意:主控台日誌中記錄的時間戳記是顯示伺服器時間。ALOM 事件日誌中的時 間戳記是顯示 UTC(世界標準時間)。

scadm 指令

#### **scadm set**

使用 scadm set 指令將 ALOM 配置變數設成您所要的值。此指令與 ALOM shell 指令 setsc 作用相似。

### 如何使用 **scadm set** 指令

以 root 登入至主機伺服器。

在超級使用者提示符號下,鍵入以下指令:

# **scadm set** 變數 值

變數處為您要設定的變數名稱,而值處為其變數值。

例如:

# **scadm set netsc\_ipaddr 123.123.123.123**

scadm 指令

#### **scadm download**

使用 scadm download 指令來程式化 ALOM 韌體。此指令與 ALOM shell 指令 flashupdate 的作用相似。

您可以在下述 ALOM 產品網站上找到下載網頁的連結:

http://www.sun.com/servers/alom.html

ALOM 韌體包含以下兩個部分:主要影像和啓動顯示器 (bootmon)。

**注意:**下載程序也許需要數分鐘的時間來完成。而下載主要韌體影像最多會耗費 10 分鐘的時間。啟動顯示器 (bootmon) 顯像下載程序會花費幾分鐘的時間來完成。 在下載完畢後,ALOM 將自動重設。

警告:當韌體更新進行中時,請勿使用 scadm resetrsc 指令。若您需要以手動 的方式重設 ALOM,請等到更新結束後。否則,您可能會損壞 ALOM 韌體並會使 其無法使用。

### 如何使用 **scadm download** 指令

以 root 登入至主機伺服器。

若要程式化主要影像,請在超級使用者提示符號下鍵入以下指令:

# **scadm download** 檔案名稱

*檔案名稱* 處爲要下載的主要影像檔案名稱。

若要程式化啓動顯示器 (bootmon),請在超級使用者提示符號下鍵入以下指令:

# **scadm download boot** 檔案名稱

*檔案名稱* 處為要下載的啓動顯示器檔案名稱。

例如:

若要下載 ALOM 主要韌體:

# **scadm download/usr/platform/**平台名稱**/lib/ images/alommainfw**

平台名稱 處指的是您主機伺服器的平台名稱。

若要下載 bootmon 影像:

# **scadm download boot /usr/platform/**平台名稱**/lib/ images/alombootfw**

平台名稱 處指的是您主機伺服器的平台名稱。

# 指令選項

download 指令使用一個選項:boot.

此選項會引導 download 指令,使用您指定的已下載檔案來程式化啟動顯示器。

scadm 指令

# **scadm modem\_setup**

Sun Fire V210、V240 或 V440 伺服器並不支援 scadm modem\_setup 指令若要得 知如何設定外接數據機以支援進來的傳輸資訊,請參閱 if modem 變數的線上輔 助說明。

scadm 指令

### **scadm send\_event**

所有記錄於 ALOM 事件日誌中的事件皆可以電子郵件警示的方式傳送。

使用 scadm send event 指令傳送事件到以下目的地:

- 電子郵件 您可以傳送警示至您使用 mgt\_mailalert 配置變數所配置的 電子郵件地址。
- 伺服器的系統日誌 您可以使用 sys\_eventlevel 配置變數設定此選 項。
- 目前登入至 ALOM 的所有使用者 您可以使用 sc\_clieventlevel 配 置變數來配置此選項。

# 如何使用 **scadm send\_event** 指令

以 root 登入至主機伺服器。

在超級使用者提示符號下,鍵入以下指令:

# scadm send event "*訊息*"

訊息 處為您自訂的訊息。

例如:

使用 **-c** 選項傳送緊急等級事件。

# **scadm send\_event -c "Restarting the server at 4:00 PM"**

使用 **send\_event** 但不需 **-c** 選項來傳送主要事件。

# **scadm send\_event "TEST"**

scadm 指令

scadm 錯誤訊息

傳送及接收警示

### **scadm send\_event**

所有記錄於 ALOM 事件日誌中的事件皆可以電子郵件警示的方式傳送。

使用 scadm send event 指令傳送事件到以下目的地:

- 電子郵件 您可以傳送警示至您使用 mgt\_mailalert 配置變數所配置的 電子郵件地址。
- 伺服器的系統日誌 您可以使用 sys\_eventlevel 配置變數設定此選 項。
- 目前登入至 ALOM 的所有使用者 您可以使用 sc\_clieventlevel 配 置變數來配置此選項。

# 如何使用 **scadm send\_event** 指令

以 root 登入至主機伺服器。

在超級使用者提示符號下,鍵入以下指令:

# scadm send event "*訊息*"

訊息 處為您自訂的訊息。

例如:

使用 **-c** 選項傳送緊急等級事件。

# **scadm send\_event -c "Restarting the server at 4:00 PM"**

使用 **send\_event** 但不需 **-c** 選項來傳送主要事件。

# **scadm send\_event "TEST"**

scadm 指令

scadm 錯誤訊息

傳送及接收警示

#### **scadm useradd**

使用 scadm useradd 指令新增使用者帳號至 ALOM。此指令與 ALOM shell 指 令 useradd 的作用相似。

您最多可新增 15 個獨立的使用者帳號至 ALOM。

## 如何使用 **scadm useradd** 指令

以 root 登入至主機伺服器。

在超級使用者提示符號下,鍵入以下指令:

# **scadm useradd** 使用者名稱

使用者名稱 處為您要新增的使用者名稱。

使用者名稱 有以下限制:

- 有效的字元包括字母(文字)、數字字元、句號()、底線()、及連字號 (-)。
- 它最長可以有 16 個字元,但其中至少須有一個字元是小寫的字母。
- 第一個字元必須是字母。

若要對使用者名稱指定密碼,請使用 scadm userpassword 指令。

若要對使用者名稱設定權限等級,請使用 scadm userperm 指令。

scadm 指令

#### **scadm userdel**

使用 scadm userdel 指令從 ALOM 刪除使用者帳號。此指令與 ALOM shell 指 令 userdel 的作用相似。

注意:您無法從 ALOM 刪除預設的 admin 帳號。

# 如何使用 **scadm userdel** 指令

以 root 登入至主機伺服器。

在超級使用者提示符號下,鍵入以下指令:

# **scadm userdel** 使用者名稱

使用者名稱 處為您要刪除的使用者名稱。

scadm 指令

#### **scadm usershow**

scadm usershow 指令會顯示指定使用者的 ALOM 帳號, 以及每個使用者的權 限和是否已指定密碼的資訊。若要查看關於某特定使用者的資訊,請在 scadm usershow 指令之後鍵入所要查看的使用者名稱。此指令與 ALOM shell 指令 usershow 作用相似。

# 如何使用 **scadm usershow** 指令

以 root 登入至主機伺服器。

若要查看一名使用者的資訊,請在超級使用者提示符號下鍵入以下指令:

#### # **scadm usershow** 使用者名稱

使用者名稱 處為您要查看的特定使用者名稱(若有的話)。若您未輸入任何使用 者名稱,則 usershow 會顯示所有的帳號。

例如:

#### # **scadm usershow**

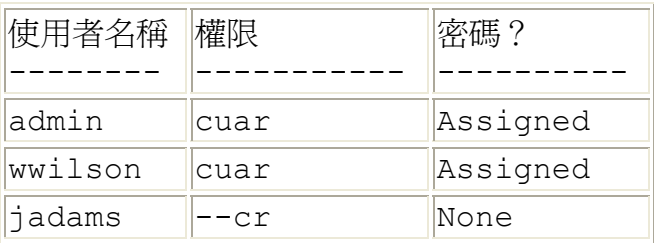

#### # **scadm usershow wwilson**

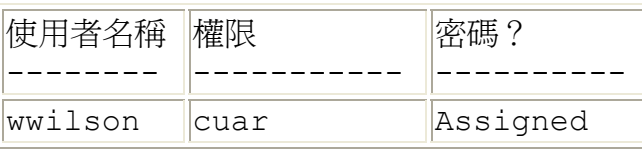

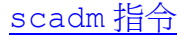

#### **scadm userpassword**

使用 scadm userpassword 指令設定或變更指定的使用者帳號密碼。此指令與 ALOM shell 指令 userpassword 的作用相似。

### 如何使用 **scadm userpassword** 指令

以 root 登入至主機伺服器。

在超級使用者提示符號下,鍵入以下指令:

# **scadm userpassword** 使用者名稱

使用者名稱 處為您要設定或變更密碼的使用者名稱。

此指令並不會提示您輸入現有密碼。

例如:

# **scadm userpassword msmith** New password: Re-enter new password:

### 密碼限制

密碼有下列的限制:

- 密碼必須包含至少六個字元。重要的只有前八個字元。因此若密碼超過八個 字元,仍會以八個字元看待。
- 其中必須包含至少兩個字母的字元(大寫或小寫字)及至少一個數字或特殊 字元。字母字元可以為大寫或小寫。
- 密碼必須和使用者登入名稱不同,包括和登入名稱排列相反或從中重組也不 行。為了對照上的方便,大寫和小寫字母是相等的。
- 新的密碼之中至少必須有三個字元和舊的密碼不同。為了對照上的方便,大 寫和小寫字母是相等的。

scadm 指令
### **scadm userperm**

使用 scadm userperm 指令設定或變更指定使用者帳號的權限等級。此指令與 ALOM shell 指令 userperm 的作用相似。

注意:若 ALOM 上只有一個帳號 (admin 帳號),您將無法刪除此帳號,也無法 從此帳號移除 a 或 u 使用者權限。

## 權限等級

所有的使用者皆可讀取 ALOM 資訊,但您必須獲得授權才能執行 ALOM 功能或變 更設定。權限等級有四種,其可增加使用者的授權。您可指定零到四個權限等級。

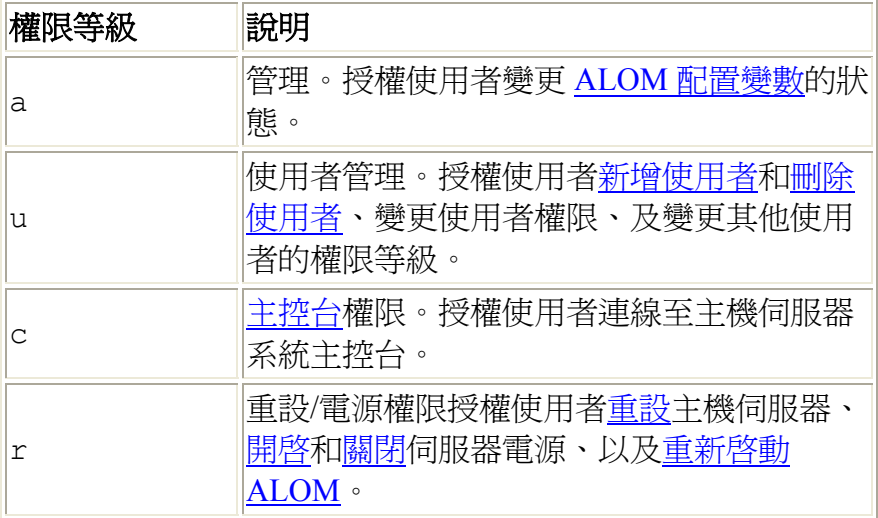

若您沒有指定給該使用者任何權限等級(意即您指定零個權限等級),則該使用者 將只有唯讀權限。此為 ALOM 新使用者帳號所預設的等級。

注意:當您首次啟動 ALOM,使用帳號之預設使用者權限為 cuar (完全授 權)。此帳號為 admin 帳號,而且您無法刪除此帳號,也無法變更其權限。

若要查看某使用者的權限等級,請使用 scadm usershow 指令。

### 如何使用 **scadm userperm** 指令

以 root 登入至主機伺服器。

在超級使用者提示符號下,鍵入以下指令:

#### # **scadm userperm** 使用者名稱 權限

使用者名稱 處為指定的使用者帳號,而權限 處為您要設定或變更的使用者權限 (若有的話)。

例如,若要將 c 和 r 使用者權限指定給 msmith 使用者,您可以鍵入以下指令:

# **scadm userperm msmith cr**

scadm 指令

scadm 錯誤訊息

### **scadm version**

使用 scadm version 指令顯示 ALOM 的版本資訊。

### 如何使用 **scadm version** 指令

以 root 登入至主機伺服器。

在超級使用者提示符號下,鍵入以下指令:

# **scadm version** 選項

選項處為 -v (若需要的話)。

例如:

#### # **scadm version**

SC Version v1.1 SC Bootmon Version:v1.1.0 SC Firmware Version:v1.1.0

#### # **scadm version -v**

```
SC Version v1.1 
SC Bootmon Version:v1.1.0 
SC Bootmon checksum:908462D2 
SC Firmware Version:v1.1.0 
SC Build Release:38 
SC firmware checksum:11F7196A 
SC firmware built:May 19 2003, 14:20:22 
SC System Memory Size 8MB 
SC NVRAM Version = a 
SC hardware type: 1
```
指令選項

本指令只使用一個選項:-v.

-v 選項可提供您的 ALOM 版本的其他資訊(詳細資訊)。

scadm 指令

scadm 錯誤訊息

# 使用 **OpenBoot PROM** 功能

OpenBoot<sup>TM</sup> PROM 中的某些功能可支援 ALOM。若要使用這些功能,請在 ok 提 示符號下鍵入指令。

支援的指令有:

- .sc
- reset-sc

## 如何在 **ALOM** 指令 **Shell** 和 **OpenBoot PROM** 提示符 號之間切換

若 Solaris 作業環境正在主機伺服器上執行,請在 sc> 提示符號下鍵入以下指令:

sc> **break** Are you sure you want to send a break to the system  $[y/n]$ ? **y**

sc> **console**

ok

若主機伺服器已在 OpenBoot PROM 提示符號 (ok) 下,請在 sc> 提示符號下鍵入 以下指令:

sc> **console**

ok

若要從 OpenBoot PROM 提示符號切換至 ALOM 指令 shell, 請在 ok 提示符號下鍵 入以下指令:

#### ok **#.**

sc>

注意:**#.** (井號和圓點)是切換至 ALOM 指令提示符號的預設退出字元序列。若 要變更退出字元序列,請使用 sc\_escapechars 變數。

若要從 ok 提示符號返回 Solaris 作業環境,請鍵入以下指令:

ok **go**

### **reset-sc**

使用 reset-sc 指令從 OpenBoot PROM 提示符號 (ok) 重設 ALOM。

若要使用本指令,請在 ok 提示符號下鍵入 **reset-sc**。

例如:

ok **reset-sc**

使用 OpenBoot PROM 功能

使用 .sc 指令從 OpenBoot PROM (ok) 提示符號測試 ALOM 並取得其狀態資訊。

若要使用本指令,請遵照以下步驟進行:

- 1. 在 ALOM 的 sc> 提示符號下,鍵入以下指令: sc> **break -y**
- 2. 在 OpenBoot PROM 的 ok 提示符號下,鍵入以下指令: ok **setenv auto-boot? false**
- 3. 在 ok 提示符號下,鍵入以下指令: ok **reset-all**
- 4. 在 ok 提示符號下,鍵入以下指令: ok **reset-sc**

例如:

ok **.sc** SEEPROM:OK I2C:OK Ethernet:OK Ethernet (2):OK CPU:OK RAM:OK Console:OK SC Control line:OK FlashRAM Boot CRC:OK FlashRAM Main CRC:OK

使用 OpenBoot PROM 功能

疑難排解

請進入以下章節取得疑難排解的資訊:

- 解決 ALOM 問題 ─ 列出您可能會在使用 ALOM 時最常遇到的問題
- 使用 ALOM 解決伺服器問題 ─ 使用 ALOM 解決一般伺服器問題的建議
- ALOM Shell 錯誤訊息 列出使用 ALOM 時可能會遇到的一般 shell 錯誤訊 息
- scadm 錯誤訊息 列出使用 scadm 公用程式時可能會遇到的一般錯誤訊 息

# 解決 **ALOM** 問題

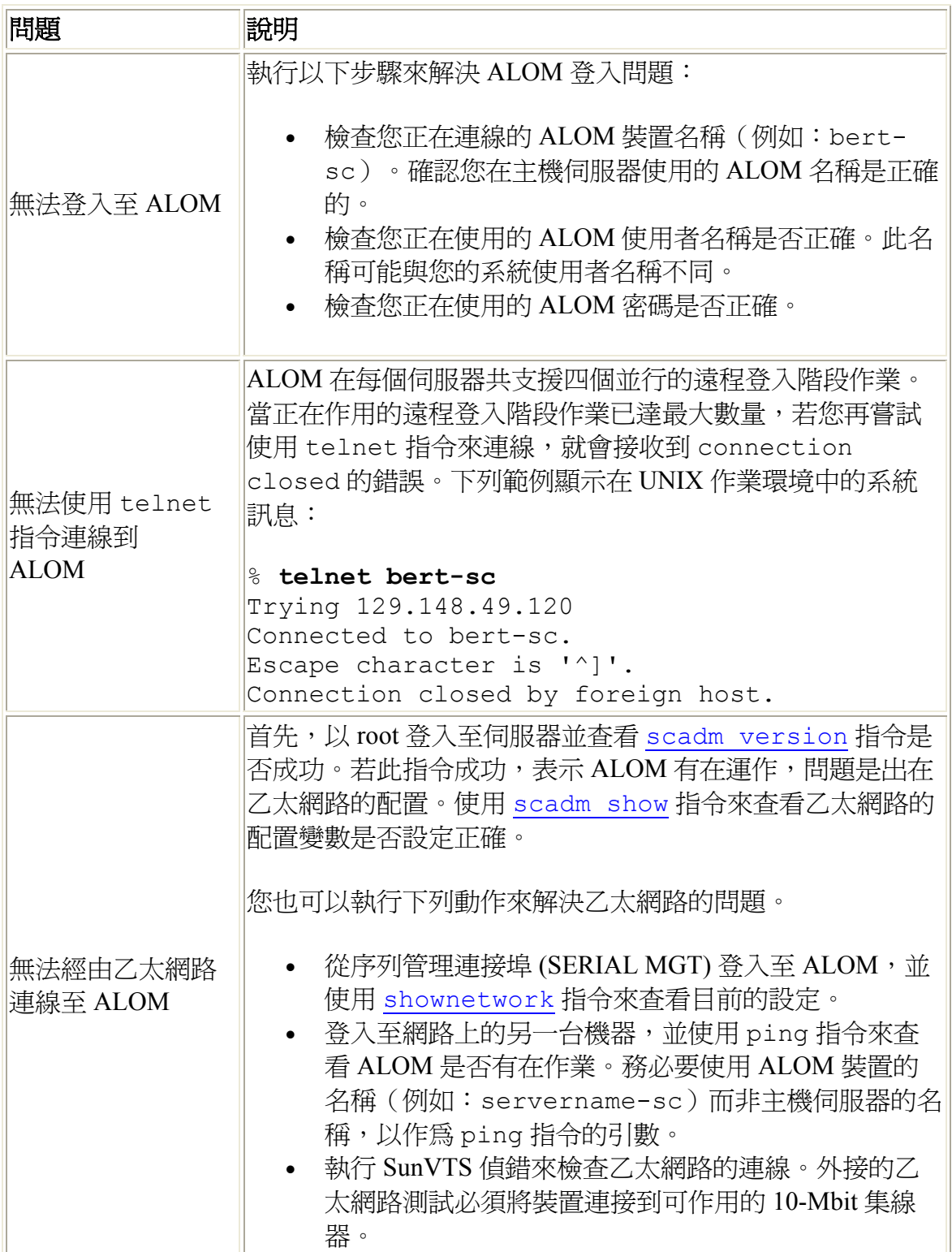

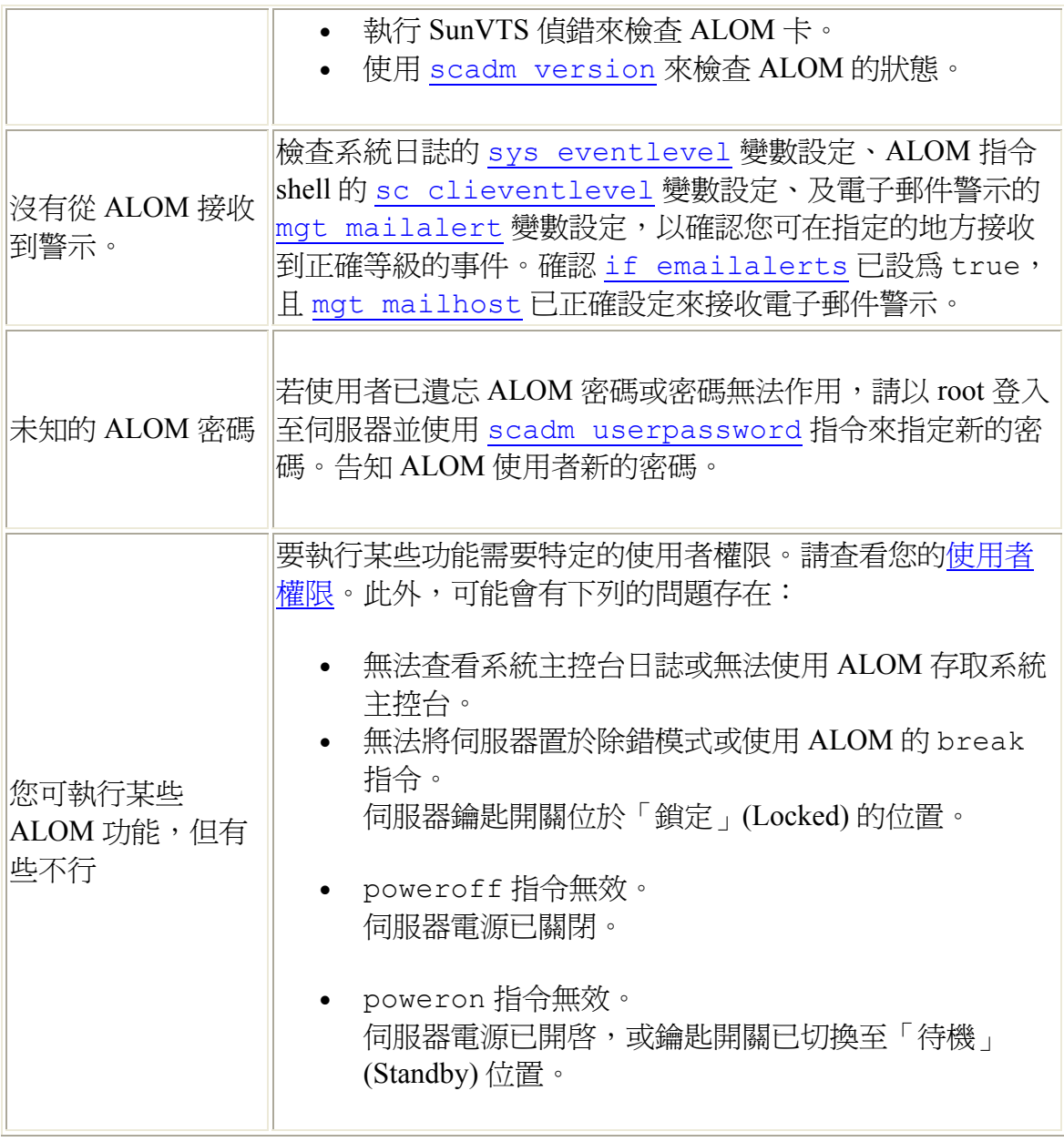

# 使用 **ALOM** 來解決伺服器問題

ALOM 可用於解決伺服器沒有回應的問題。若伺服器有回應,請連線至該伺服 器,並使用標準疑難排解工具,例如 SunTM Management Center、Sun VTSTM、和 OpenBoot<sup>TM</sup> Diagnostics  $\circ$ 

若伺服器沒有回應,請登入至您的 ALOM 帳號,並執行下列事項:

- 檢查 ALOM 事件日誌和伺服器環境狀態以得知是否有任何問題。
- 檢查主控台日誌以得知最新的錯誤訊息。
- 嘗試連線至系統主控台來重新啟動系統。

## 關於系統主控台寫入鎖定

雖然可有數名使用者從 ALOM 連線至系統主控台,但一次只有一位使用者可寫入 存取至系統主控台(也就是說,只有一位使用者可以對系統主控台鍵入指令)。而 其他使用者所鍵入的任何字元都會被忽略。此即為所謂的*寫入鎖定* (write lock), 而 其他的使用者階段作業則是處於*唯讀模式* (read-only mode)。若無其他使用者登入 系統主控台,您即可在執行 console 指令時,自動獲得寫入鎖定。若要查看哪位 使用者擁有寫入鎖定,請使用 showusers 指令。

### 在逾時之後重設主機伺服器

ALOM 有「監視程式」(watchdog) 的功能,可察覺到主機伺服器作業系統可能被凍 結的情況。「監視程式」功能會定期檢查主機伺服器作業系統是否有在運作。若主 機伺服器沒有回應,「監視程式」將會在某段指定的時間過後逾時。您可從 ALOM 指令 shell 使用 reset 指令手動重設伺服器,或者您也可以配置 sys\_autorestart 變數,其會在「監視程式」偵測到逾時的時候,自動重設主 機伺服器。

## **ALOM Shell** 錯誤訊息

本節的資訊包含關於您在使用 ALOM 指令 shell 時,可能會看見的某些錯誤訊息類 型:

- 用法錯誤
- 几全共自由
- FRU 錯誤

這些訊息會出現以回應您在 sc> 提示符號下所鍵入的指令。

## 用法錯誤

此列表說明當您用不正確的指令語法鍵入指令時,所顯現的用法錯誤訊息。請參考 指令說明,得知正確的語法。

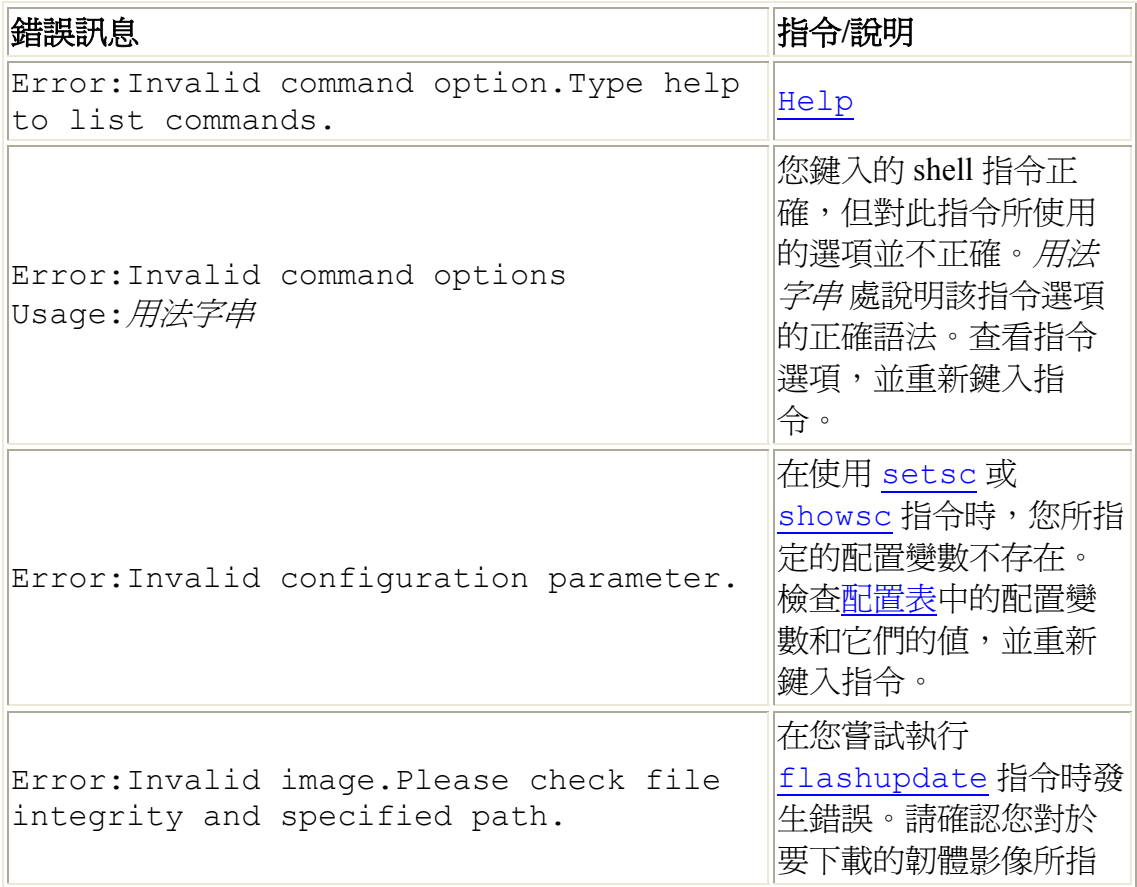

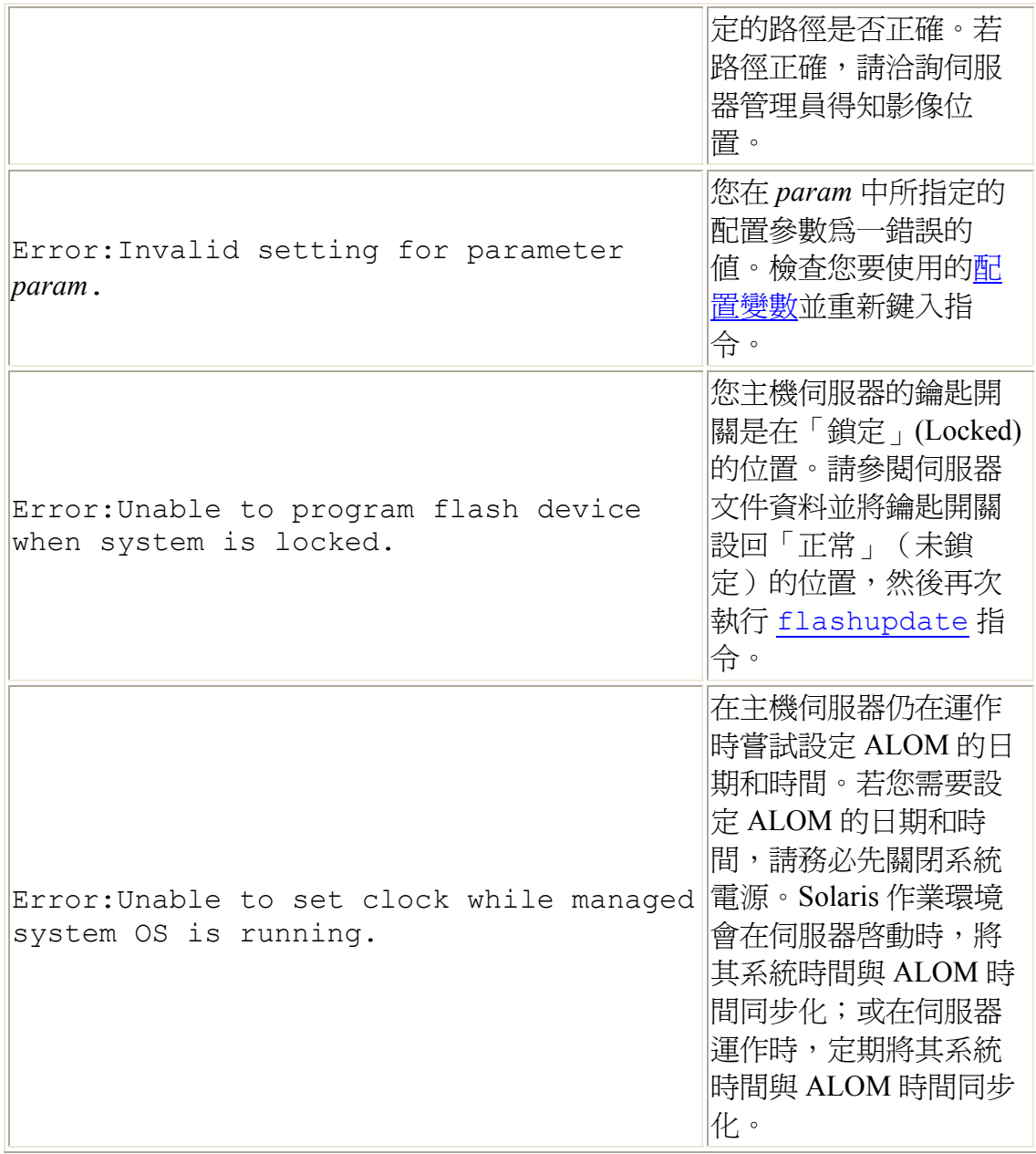

## 一般錯誤

ALOM 報告下列的一般錯誤。

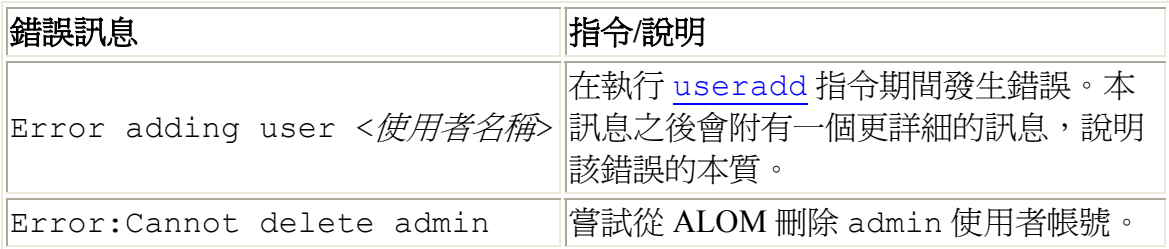

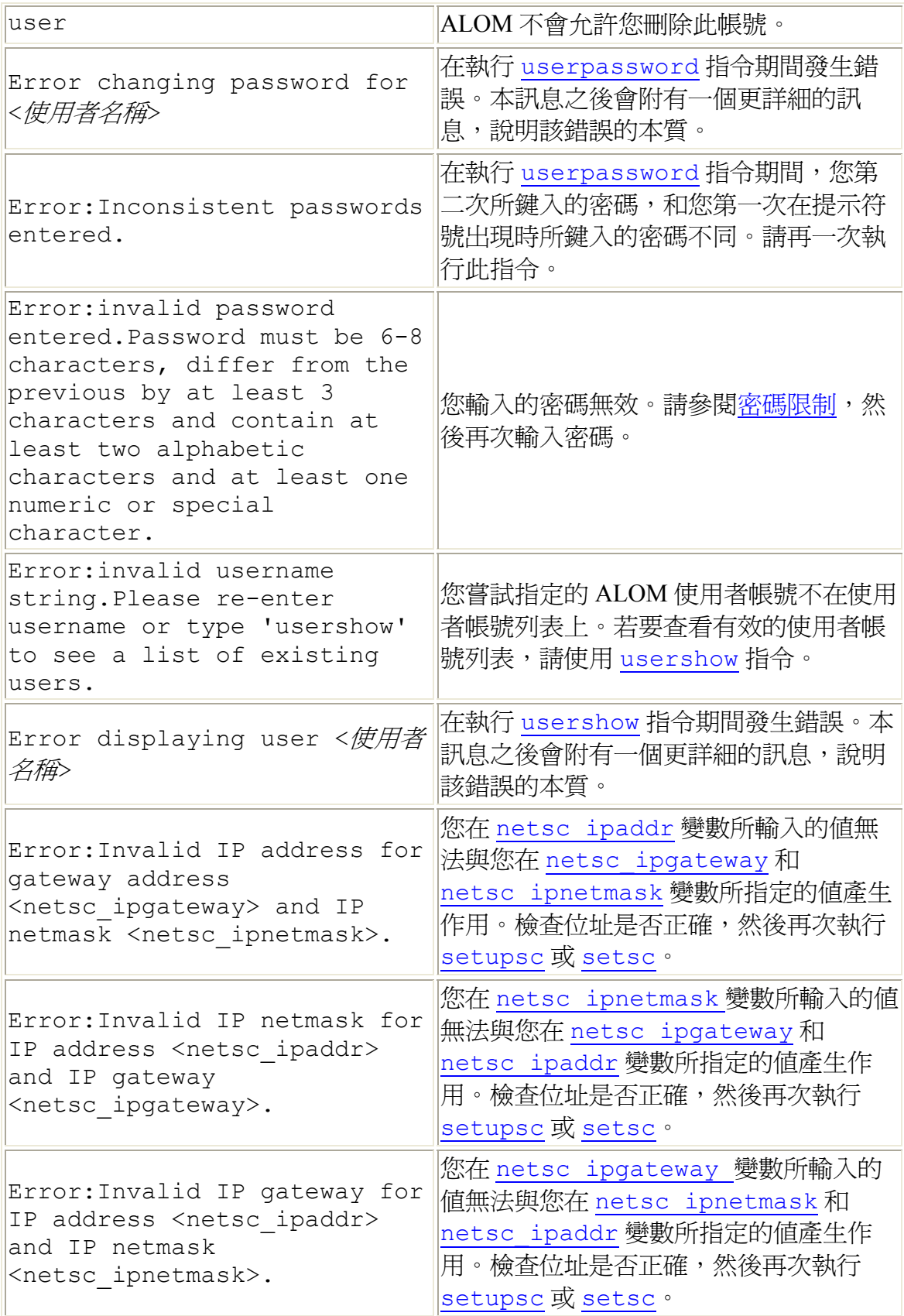

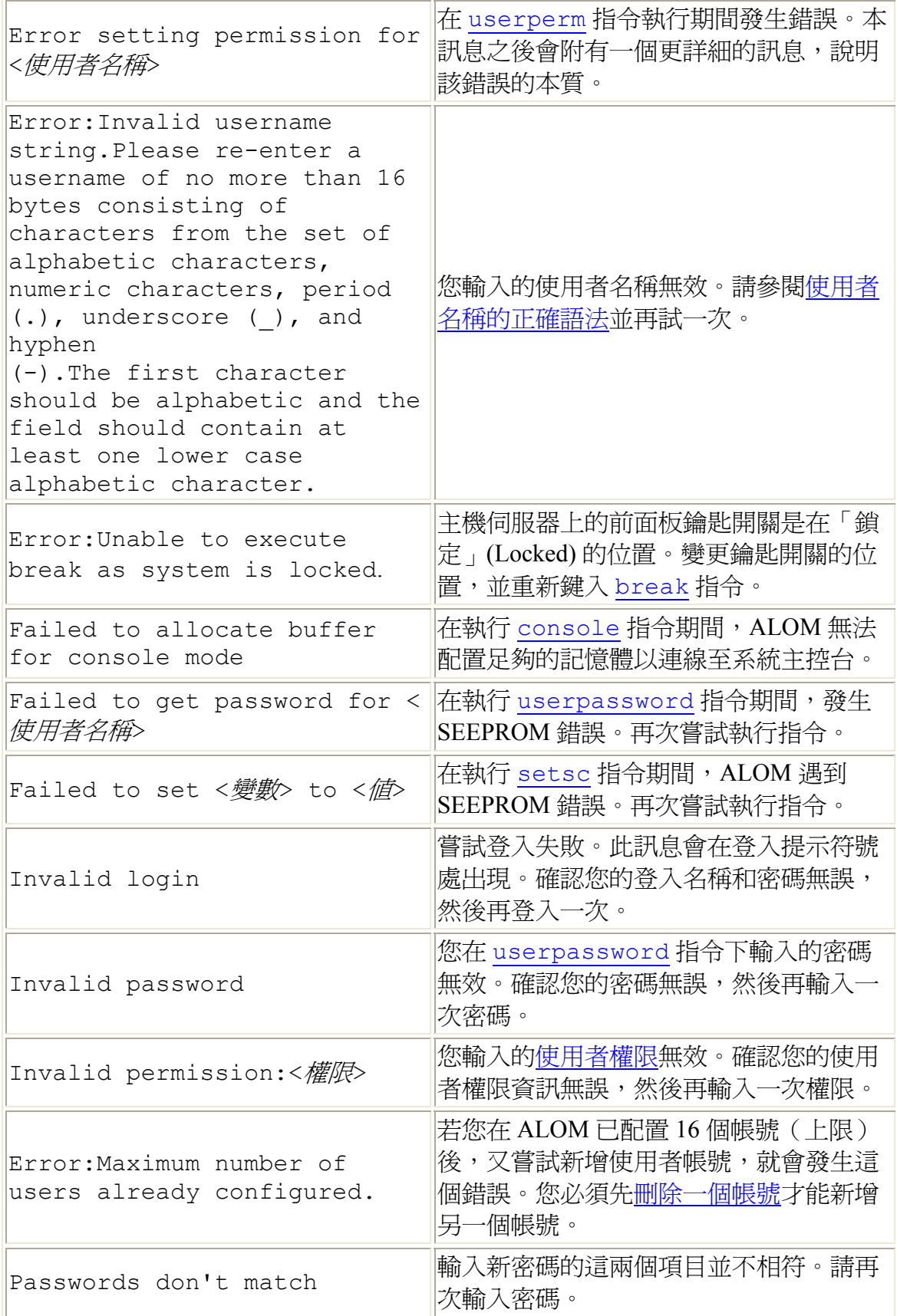

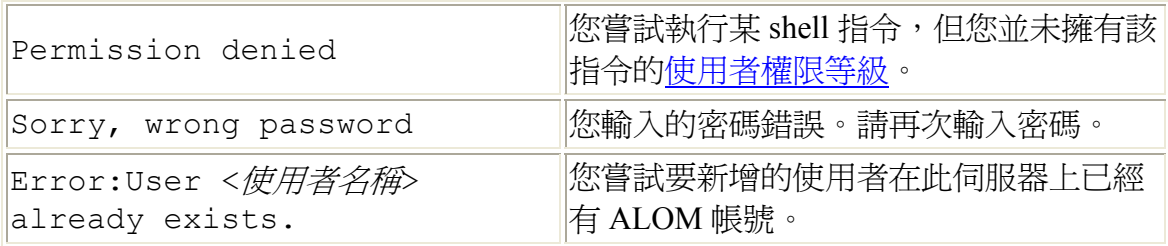

## **FRU** 錯誤

當 ALOM 偵測到 FRU (可現場置換單元)的問題時,會出現下列的錯誤訊息。

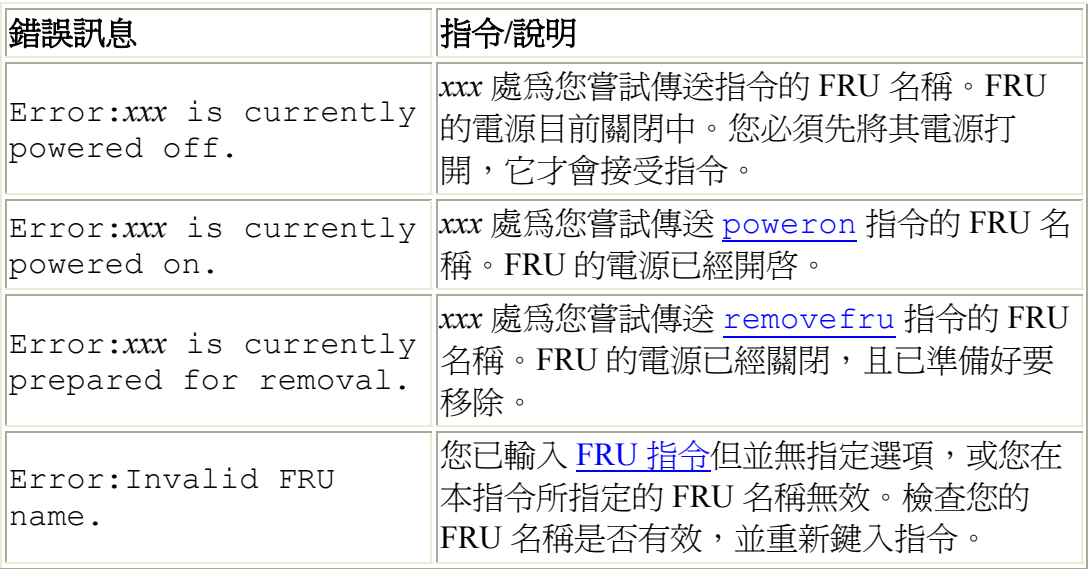

ALOM shell 指令